UNIVERSIDAD TÉCNICA DEL NORTE

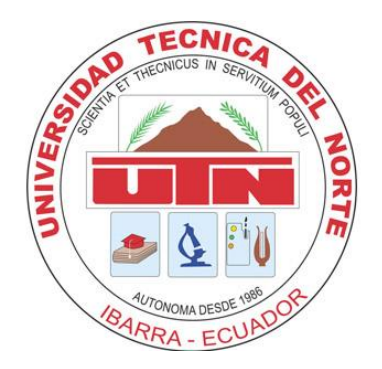

# Facultad de Ingeniería en Ciencias Aplicadas Carrera de Ingeniería en Mantenimiento Eléctrico

# **IMPLEMENTACIÓN DE REGULADORES PID Y LQI APLICADOS A UN SISTEMA DINÁMICO REAL**

Trabajo de grado previo a la obtención del título de Ingeniero en MANTENIMIENTO ELÉCTRICO

> AUTOR: BRYAN JAVIER RIERA TAPIA

DIRECTOR**:** Ing. Gerardo Isaías Collaguazo Galeano, PhD

> IBARRA – ECUADOR 2022

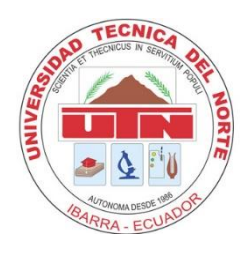

# **UNIVERSIDAD TÉCNICA DEL NORTE BIBLIOTECA UNIVERSITARIA**

# **AUTORIZACIÓN DE USO Y PUBLICACIÓN A FAVOR DE LA UNIVERSIDAD TÉCNICA DEL NORTE**

# **1. IDENTIFICACIÓN DE LA OBRA**

En cumplimiento del Art. 144 de la Ley de Educación Superior, hago la entrega del presente trabajo a la Universidad Técnica del Norte para que sea publicado en el Repositorio Digital Institucional, para lo cual pongo a disposición la siguiente información:

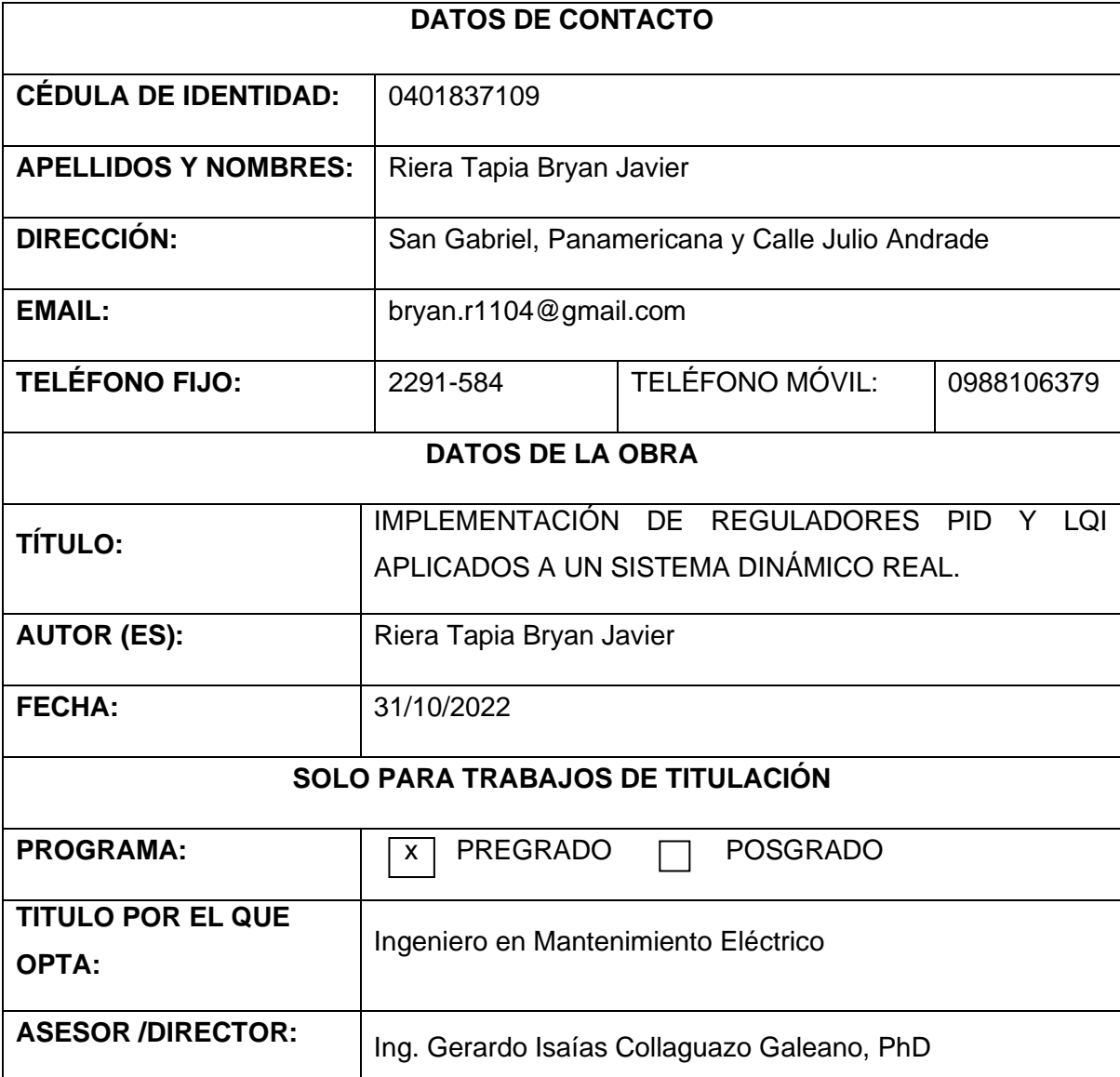

#### 2. CONSTANCIAS

El autor manifiesta que la obra objeto de la presente autorización es original y se la desarrolló, sin violar derechos de autor de terceros, por lo tanto, la obra es original y que es el titular de los derechos patrimoniales, por lo que asume la responsabilidad sobre el contenido de la misma y saldrá en defensa de la Universidad en caso de reclamación por parte de terceros.

Ibarra, a los 31 días del mes de octubre de 2022.

**EL AUTOR:** 

(Firma) . . . . .

Nombre: Bryan Javier Riera Tapia C.C.: 0401837109

ï

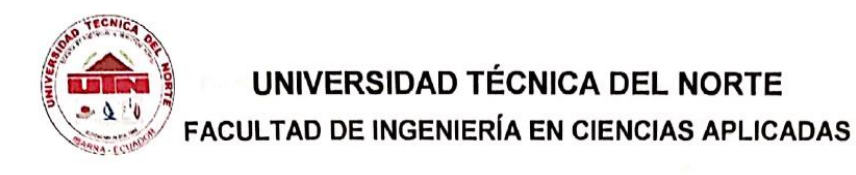

### **ACEPTACIÓN DEL DIRECTOR**

Ing. Gerardo Collaguazo PhD.

#### **CERTIFICACIÓN**

Que después de haber examinado el presente trabajo de investigación elaborado por el señor estudiante: Riera Tapia Bryan Javier, certifico que ha cumplido con las normas establecidas en la elaboración del trabajo de investigación titulado: "IMPLEMENTACIÓN DE REGULADORES PID Y LQI APLICADOS A UN SISTEMA DINÁMICO REAL". Para la obtención de título de Ingeniero en Mantenimiento Eléctrico; aprobando la defensa, impresión y empastado.

 $CDt$ 

PhD Gerardo Collaguazo DIRECTOR DE TRABAJO DE GRADO

# **DEDICATORIA**

A mi madre, por su amor y apoyo incondicional.

# **AGRADECIMIENTO**

A mi madre, Clara, que siempre estuvo conmigo para apoyarme en los momentos más difíciles, a mi hermano, Luis, que sin su ayuda y consejos hoy no estaría aquí, a Vivian por su amor incondicional e inspirarme cada día a ser una mejor persona y a mi gran amigo, Freddy, por su ayuda y guía en este camino.

A la MSc. Eliana Ormeño, por darme la oportunidad de trabajar juntos, por la orientación y ayuda que me brindó a lo largo de este trabajo de titulación, al PhD Gerardo Collaguazo por sus consejos y correcciones que me permitieron llegar a esta instancia tan anhelada.

A la MSc. Isabel Quinde, por haber sido muy paciente y que con su guía pude culminar mi trabajo de grado.

Gracias infinitas a ustedes y, por supuesto, a Dios por haberlos cruzado en mi camino.

# **ÍNDICE DE CONTENIDO**

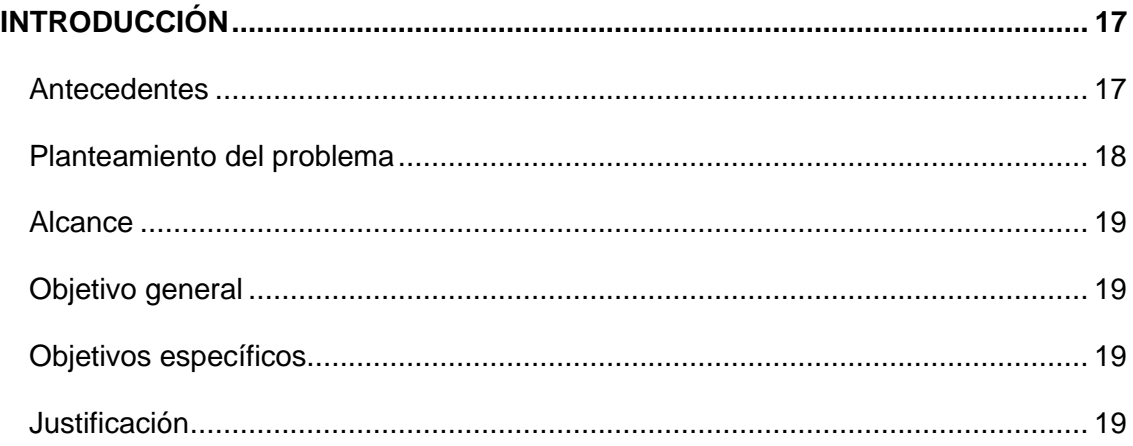

# **[CAPÍTULO 1](#page-20-0)**

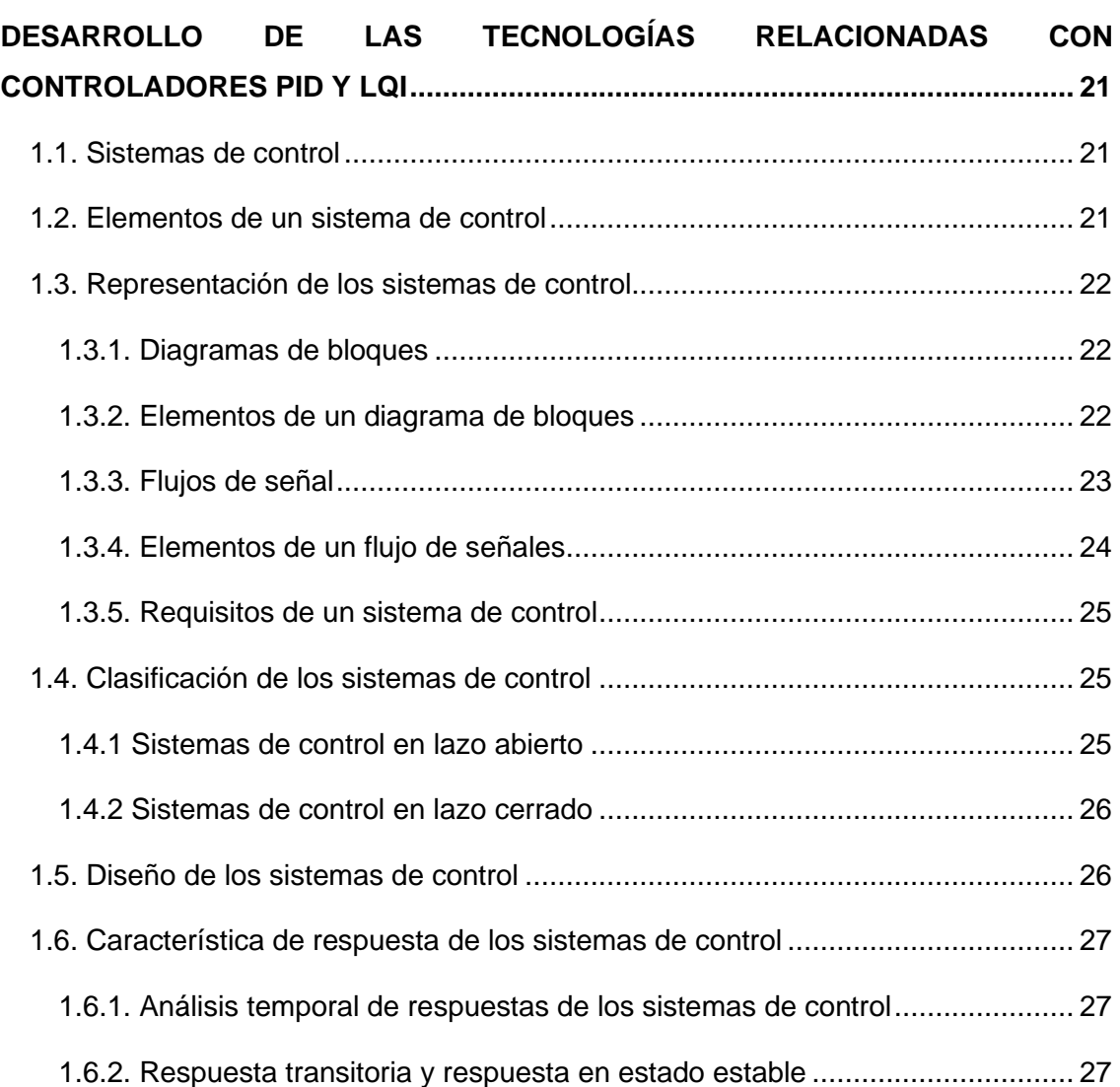

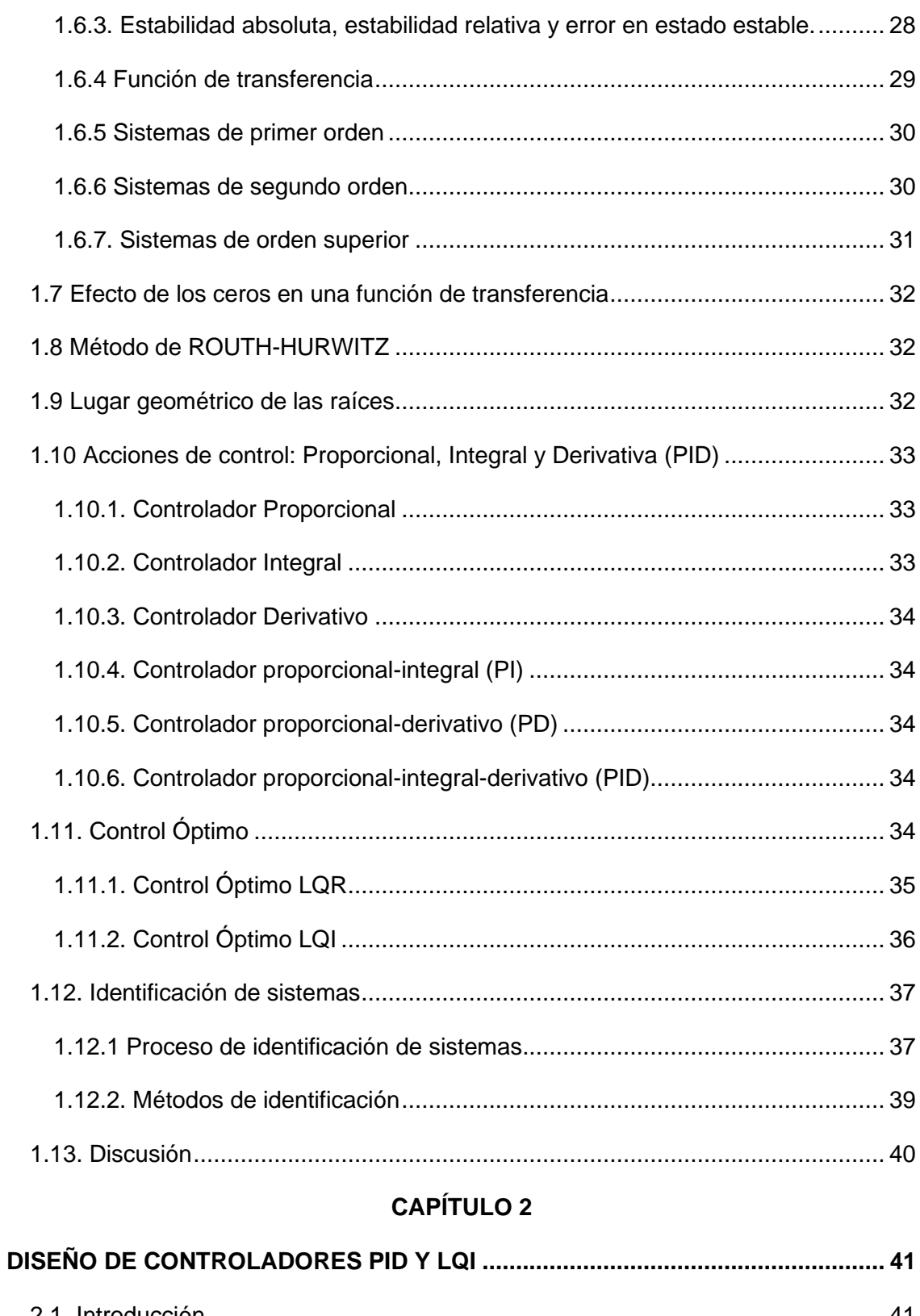

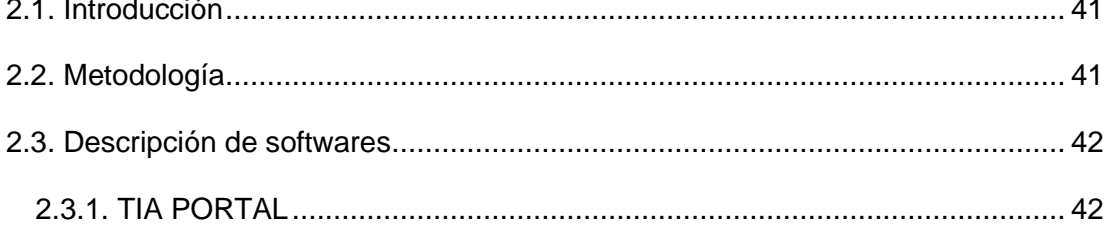

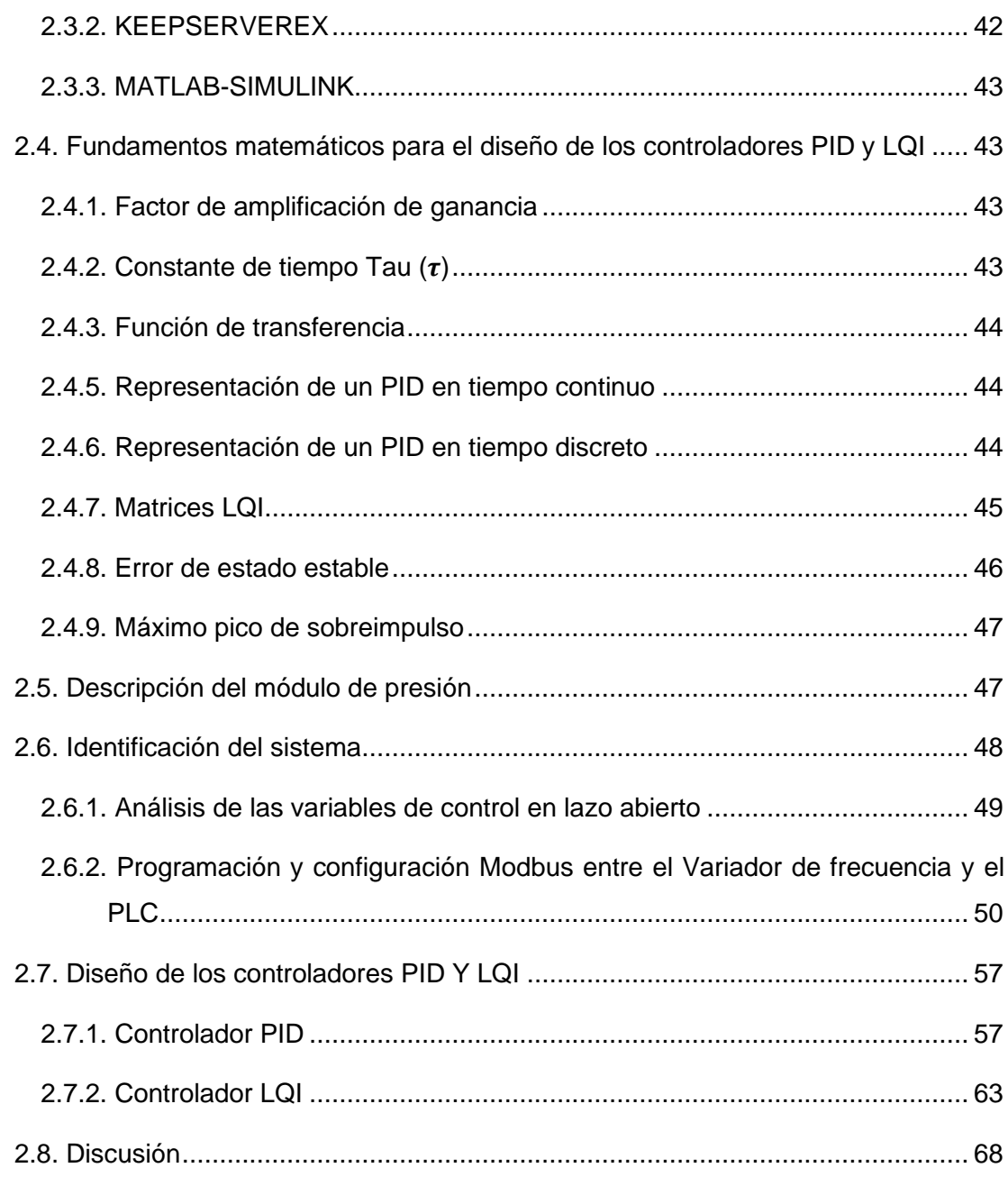

# **CAPÍTULO 3**

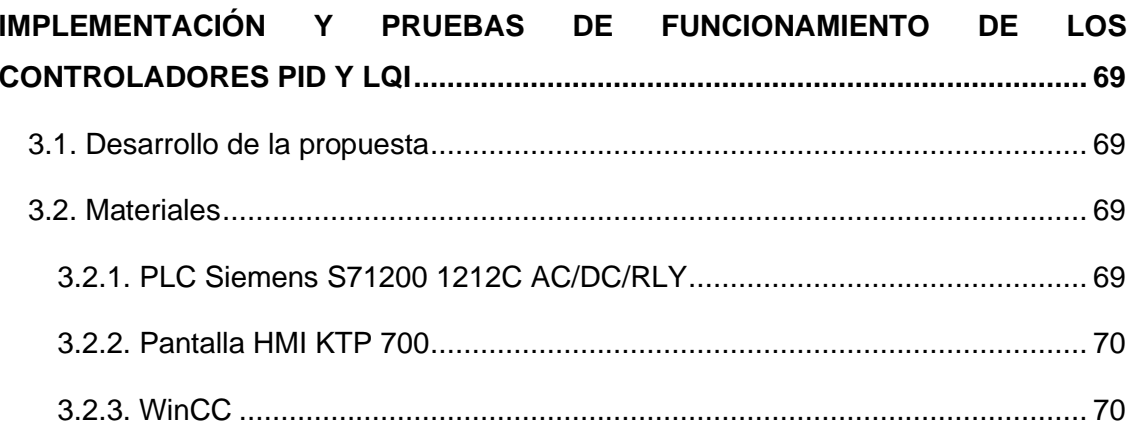

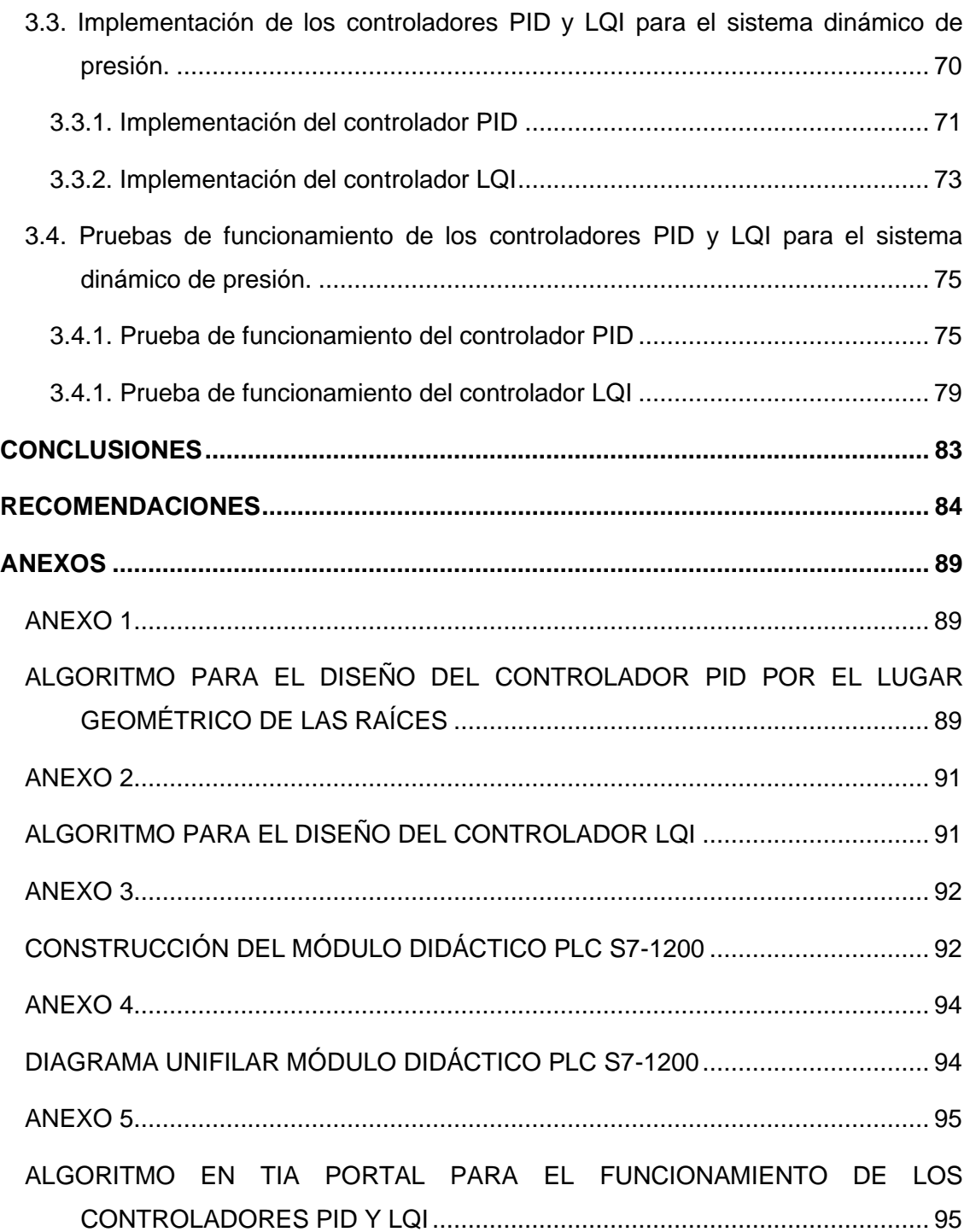

# **ÍNDICE DE FIGURAS**

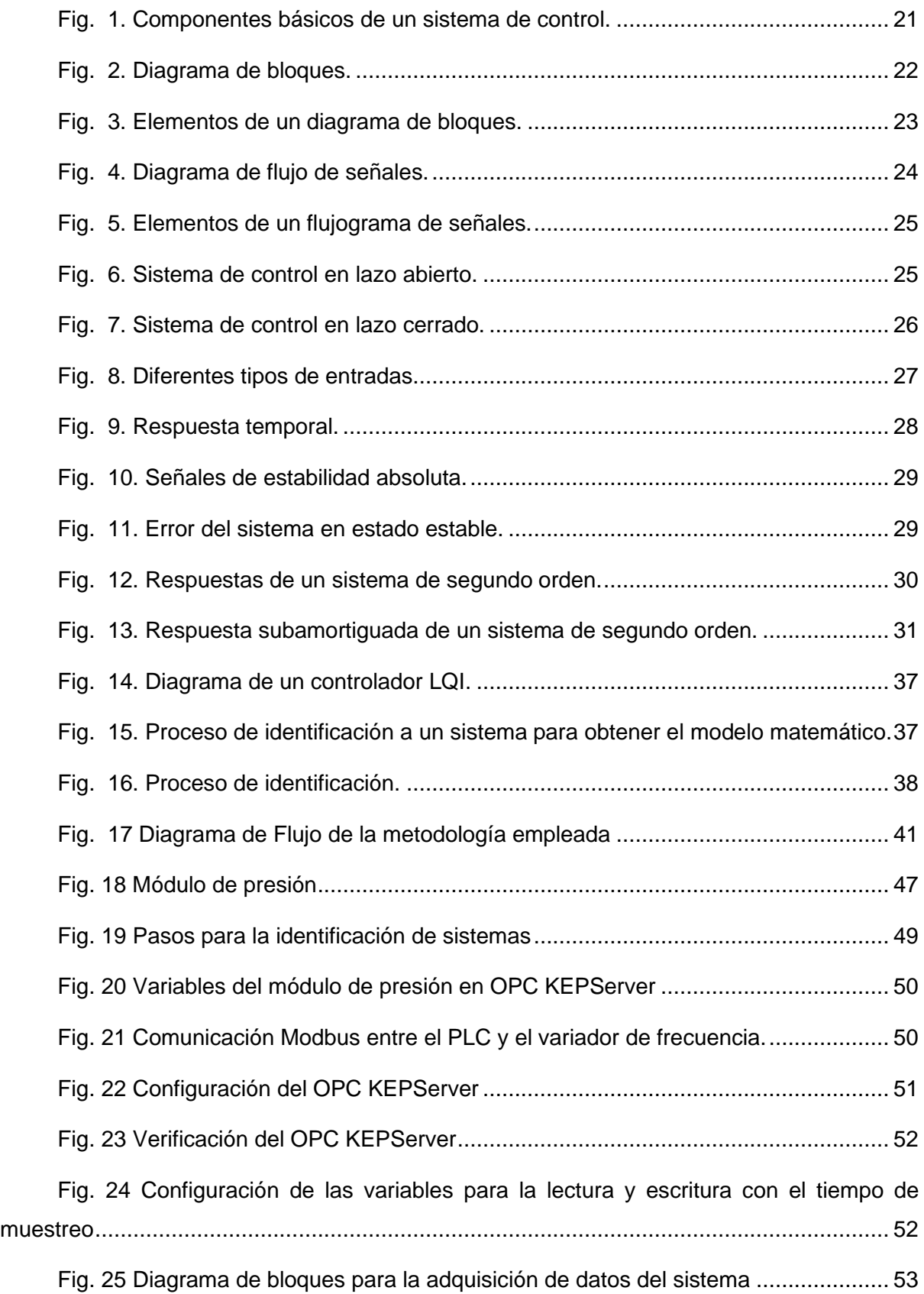

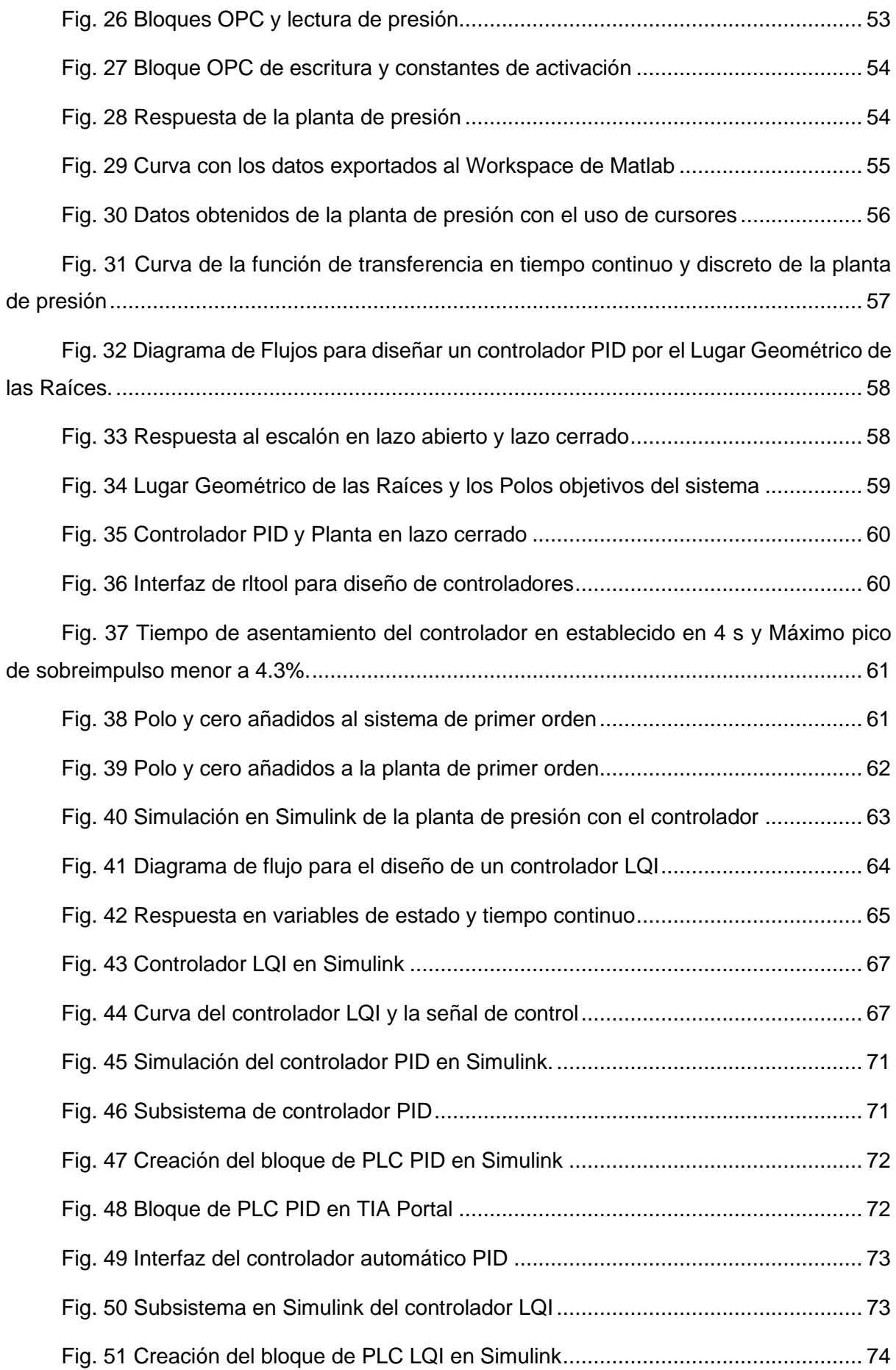

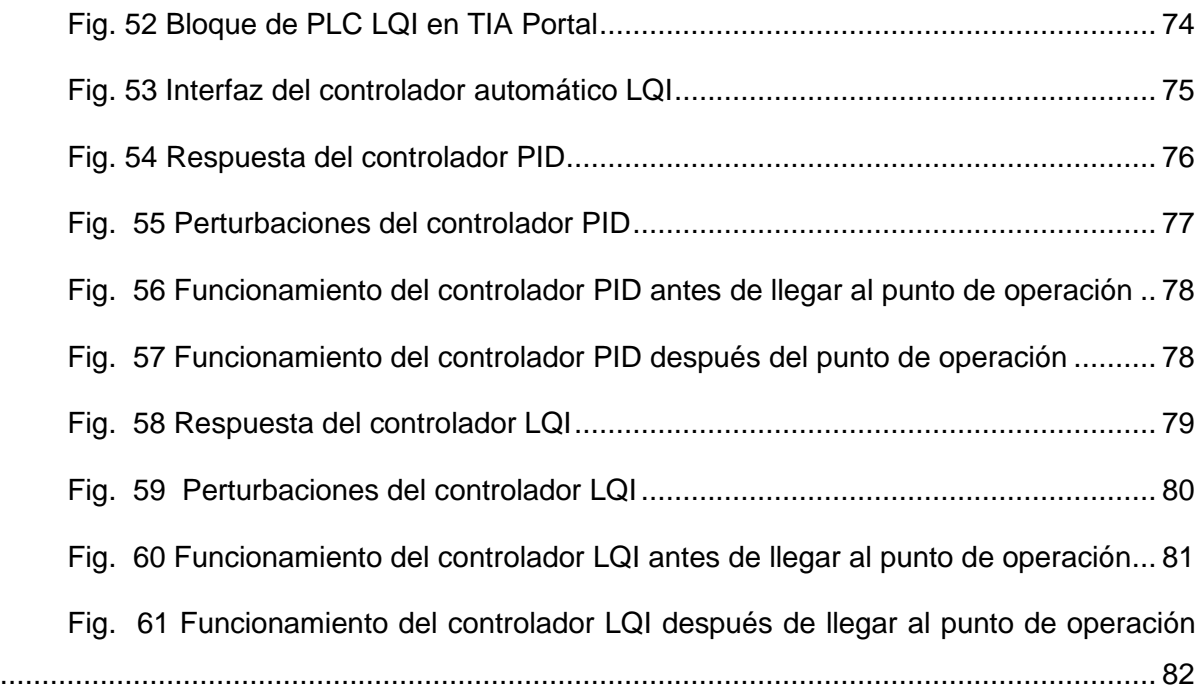

# **ÍNDICE DE TABLAS**

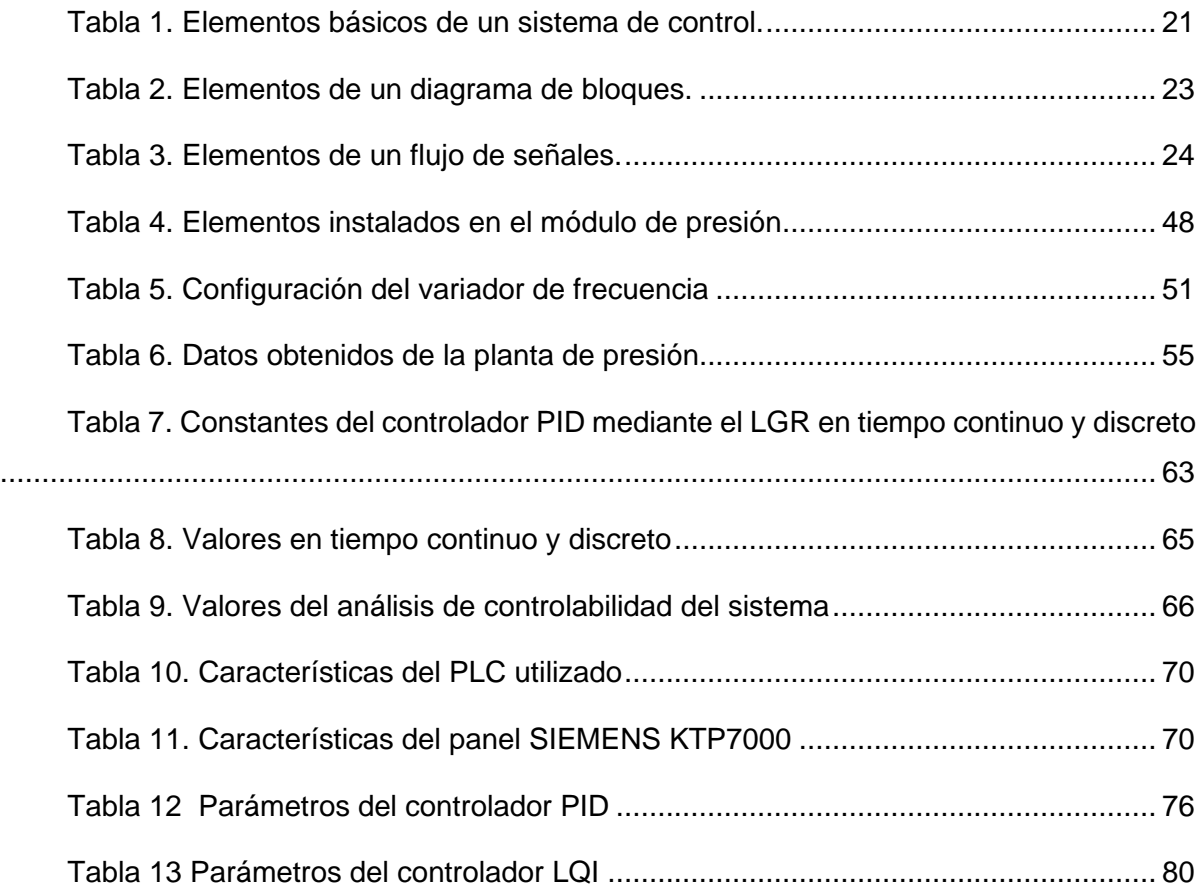

## **RESUMEN**

La complejidad de los procesos industriales promueve el requerimiento de controladores con niveles de precisión altos. De esta forma es como se han desarrollado varios tipos de controladores, entre estos el PID convencional y los controladores óptimos. En el presente estudio, se trabajó con un sistema dinámico de presión del laboratorio de la carrera de Electricidad de la Universidad Técnica del Norte el cual permitió generar información para comparar y evaluar el desempeño de estos dos tipos de los controladores. De esta forma, en el siguiente trabajo de titulación se describen las intervenciones prácticas y teóricas que corresponden al diseño e implementación de un controlador clásico PID y un controlador óptimo LQI, por lo tanto, el objetivo principal del estudio fue implementar controladores mediante el uso de un PLC para la recepción y envío de datos. Con los datos generados a través de las comunicaciones entre el variador de frecuencia y el PLC y exportados los datos a Matlab se obtuvo la curva de reacción para identificar el sistema. Con base en el tipo de sistema, se realizó el diseño de los controladores para posteriormente realizar su implementación. El trabajo se complementó con una comparación entre los resultados de las pruebas de funcionamiento de los dos controladores en función de las curvas de reacción, se analizó el tiempo de estabilización que para el controlador PID fue 4.2 s y del LQI de 3 s, el máximo pico que para los dos controladores fue de 0% y el error de estado estable que fue del 0% para los dos controladores. A partir de la información recopilada se elaboró un manual técnico de prácticas de laboratorio de los controladores PID y LQI para el sistema dinámico de presión. Finalmente, de la comparación entre los dos controladores se concluye que el controlador LQI tiene un desempeño mejor que el PID en un 5%

**Palabras clave:** Comunicaciones OPC**,** Identificación de sistemas, LQI, PID, PLC.

#### **ABSTRACT**

The industrial processes complexity promotes controller's requirement with high levels precision. This is how several types of controllers have been developed, including conventional PID and optimal controllers. In this research, we worked with a dynamic pressure system from the laboratory in electricity career at Técnica del Norte University, which managed to generate information to compare and evaluate two types of controller's performance. This research contains the practical and theoretical violations inside the classic PID controller design and implementation, as well as an optimal LQI controller is described. The main objective was to implement controllers through a PLC use for receiving and sending data. With the data generated through the communications between the frequency inverter and the PLC. Then, the data was exported to MATLAB. The reaction curve was obtained to identify the system and based on that; the design of the controllers was carried out to later held its implementation. The work was complemented with a comparison between the performance tests results of the two controllers based on the reaction curves. The precision time was analyzed, the PID controller was 4.2 s and for the LQI of 3 s, the maximum peak which for both controllers was 0% and the steady state error which was 0% for both controllers. From that information, a laboratory technical manual with PID practices and LQI controllers for dynamic pressure system was elaborated. Finally, the comparison between the two controllers summed up that the LQI controller has a better performance than the PID by 5%.

**Keywords**: OPC Communications, System Identification, LQI, PID, PLC

# **INTRODUCCIÓN**

# <span id="page-16-1"></span><span id="page-16-0"></span>**Antecedentes**

El desarrollo de las diferentes tecnologías (mecánica, eléctrica, química, etc.) a lo largo de la primera mitad del siglo XX dio lugar a una paulatina elevación de la complejidad de los sistemas e hizo que fuesen muchas las variables físicas que tienen que ser vigiladas y controladas. Pero dicho control no puede ser realizado de forma directa por el ser humano debido a que carece de suficiente capacidad de acción mediante sus manos y de sensibilidad y rapidez de respuesta a los estímulos que reciben sus sentidos. (Mandado, Acevedo, Fernández & Armesto, 2009).

La automatización se ha entendido como una tecnología, en la cual se aplican los sistemas mecánicos, electrónicos y computarizados, con el fin de operar y controlar la producción, de bienes físicos de consumo, además involucra una gran variedad de sistemas y procesos que se ejecutan con mínima o ninguna intervención del ser humano. Los procesos industriales actualmente pueden cumplir con sus funciones por sí solos mediante la incorporación de instrumentos de medición y control (Quezada, Bautista, Flores & Quezada, 2014).

El uso de estos instrumentos dentro de un sistema de control autónomo ha permitido elaborar productos innovadores de alta relevancia global, que, mediante un proceso manual resultaría difícil de conseguirlo (Sandoval, 2009). El control de procesos es llevado a cabo mediante un controlador PID el cual ha proporcionado diversos métodos de diseño a través de la retroalimentación o bucles, lo que ha hecho que este controlador sea el más utilizado durante dos décadas atrás hasta la actualidad. Según Astrom & Hagglund (2009) el 90% de estos procesos y bucles son realizados mediante un controlador PID el cual permite manipular entradas y salidas para procesar la información mediante la transformada de Laplace. De igual manera, las continuas formas de operar un controlador han originado diversas técnicas mediante el uso de otros controladores como el LQI que se basa en la retroalimentación estática de los estados aumentados (estados de la planta más errores de seguimiento integral) (Ren & Cao, 2009).

En los últimos años ha sido ampliamente conocido el éxito que ha tenido la aplicación de controladores en los procesos industriales como, por ejemplo, el control PID que con su funcionalidad de tres términos ofreciendo tratamiento tanto para respuesta transitoria como para respuesta en estado estacionario, el control PID provee una solución genérica y eficiente para los problemas de control presentes en el mundo real. (Anaya, Benítez, Pacheco &

xvii

Montaño, 2014). Entre estos tipos de controladores, el control LQI (LQR con acción Integral) es uno de los que ha sido ampliamente utilizado por su eficiencia y efectividad. El controlador (LQI) se ha utilizado ampliamente en varios tipos de aplicaciones donde se requiere un control óptimo (Zhu & Allen, 2017), como por ejemplo en las plantas químicas que tienen como objetivo principal la transformación de ciertas materias primas en uno o varios productos deseados, sin embargo, también deben satisfacer múltiples requerimientos tanto de seguridad, especificaciones de productos, regulaciones ambientales, restricciones operacionales, de mercadeo y demanda final. Todos estos requerimientos deben ser monitoreados y controlados con el fin de garantizar los objetivos operacionales (Azuaje et al., 2018).

#### <span id="page-17-0"></span>**Planteamiento del problema**

En los procesos industriales la medición y el control de la presión es indispensable para alcanzar una producción continua y disponer de condiciones de operación seguras. Cualquier recipiente o tubería tiene un límite de presión máxima durante los procesos de operación, y sobrepasarla puede ocasionar la destrucción del equipo, incluso, la del adyacente. De esta forma, se puede poner al personal en una situación de riesgo, principalmente cuando están implícitos fluidos inflamables o corrosivos (Cherre, Alcalá, López, & Durán, 2014). En este sentido, el control y la medición de la variable presión con niveles altos de precisión son imprescindibles en los procesos industriales para garantizar la seguridad extrema como por ejemplo en los sistemas de control de presión de bombeo en sistemas petrolíferos.

La complejidad de los procesos industriales promueve el requerimiento de controladores con niveles de precisión altos. Es así como se han desarrollado varios tipos de controladores, entre estos el PID convencional, los cuales incluyen tres modos básicos, el proporcional (P), el integral (I) y el derivativo (D) (Medina et al., 2011). La utilización de controladores PID en la industria es generalizada y sigue siendo el interés de los investigadores la búsqueda de nuevos métodos de sintonía PID, así como el desempeño de otros controladores (Mesa, 2014). Por lo tanto, los proyectos de investigación sobre la implementación de nuevos controladores y la comparación del desempeño entre ellos se han convertido en los nuevos y principales retos de la investigación, debido a que todavía existe la necesidad de generar este tipo información. Por otra parte, el controlador LQI (Linear Quadratic Regulator con acción integral) es un controlador avanzado que es utilizado en la industria por su eficiencia y efectividad (Souza et al, 2021). No obstante, no se implementa este controlador debido a que el software para programar controladores trae consigo bloques de programación para controladores clásicos que limitan el uso de nuevos tipos y para los controladores avanzados se requiere un nivel considerable de conocimiento. Estos han sido

18

utilizados donde se requiere un control óptimo como, por ejemplo, en las plantas químicas donde se necesitan altos requerimientos de seguridad.

En la actualidad, la Universidad Técnica del Norte (UTN) en los laboratorios de la carrera de Electricidad cuenta con módulos de laboratorio prácticos de procesos industriales a menor escala. En estos espacios se realizan varias prácticas de simulación de control automático, sin embargo, no existe acceso a una variedad de controladores automáticos avanzados. Se ha trabajado con el controlador clásico PID, el cual genera buenos resultados y su implementación es sencilla. No obstante, la manipulación de procesos está limitada al controlador PID, de manera que existe la necesidad de generar información que permita comparar el desempeño de otros controladores, por ejemplo, el controlador LQI.

#### <span id="page-18-0"></span>**Alcance**

El presente trabajo de grado busca implementar controladores PID y LQI para el control de presión en un proceso dinámico real, y así mantener la presión constante a pesar de la existencia de perturbaciones en el mismo, por ejemplo, apertura y cierre de válvulas. Una vez implementado estos controladores se realizará una interfaz gráfica HMI en el software TIA PORTAL y un análisis comparativo entre estos dos controladores tomando en cuenta su respuesta temporal y capacidad de rechazo a perturbaciones.

#### <span id="page-18-1"></span>**Objetivo general**

Implementar controladores PID y LQI mediante la utilización de un PLC para controlar la presión en un sistema dinámico real.

#### <span id="page-18-2"></span>**Objetivos específicos**

- Desarrollar un estudio de tecnologías relacionadas con controladores PID y LQI y su aplicación en procesos industriales
- Diseñar los controladores PID y LQI para un sistema dinámico real con técnicas de control mediante la ayuda de un software especializado.
- Evaluar el funcionamiento de los controladores PID y LQI embebidos en un PLC aplicados a un sistema dinámico real.

#### <span id="page-18-3"></span>**Justificación**

La automatización aplicada a procesos industriales, especialmente en los sistemas de presión ha experimentado una gran evolución en las últimas décadas gracias al empleo de dispositivos programables (PLC), que permiten un control prácticamente absoluto de la evolución de un proceso (Medina & Guadayol, 2021). De tal manera que crear controladores con el uso de dispositivos programables para los sistemas de presión es muy importante para garantizar un mejor rendimiento.

Un controlador automático debe ser capaz de facilitar la operación de la planta en una amplia gama de condiciones de operación, por lo cual un esquema de control eficiente se ha convertido en una parte integral de las plantas de procesos (Darius & Sivagamasundari, 2016). Debido a la simplicidad que presentan los dispositivos programables con relación a los controladores PID, el presente trabajo de grado se plantea con la finalidad de generar información sobre controladores más avanzados que aún no se utilizan habitualmente en la industria por el grado de complejidad que estos presentan. Entonces crear información sobre este tipo de controladores promueve el uso de diferentes maneras de controlar procesos industriales.

La implementación de controladores PID Y LQI a nivel de laboratorio permitirá conocer su funcionamiento y capacidad de respuesta de manera que es posible proyectar los resultados de las simulaciones a sistemas de presión reales en las industrias. En la actualidad, el avance tecnológico es muy importante para realizar simulaciones que permitan optimizar diferentes variables en un sistema, de manera que con estos resultados previos la implementación en sistemas reales tenga un mejor desempeño.

Además, la propuesta del presente proyecto contribuye con el cumplimiento de los Objetivos del Desarrollo Sostenible (ODS), específicamente en el Objetivo 7: Asegurar el acceso a energías asequibles, fiables, sostenibles y modernas para todos (ONU, 2015). De igual manera como lo establece en la Plan Nacional del Desarrollo en su objetivo 5 y en específico en la política 5.7: "Garantizar el suministro energético con calidad, oportunidad, continuidad y seguridad, con una matriz energética diversificada, eficiente, sostenible y soberana como eje de la transformación productiva y social". (Consejo nacional de planificación, 2017).

20

# **CAPÍTULO 1**

# <span id="page-20-1"></span><span id="page-20-0"></span>**DESARROLLO DE LAS TECNOLOGÍAS RELACIONADAS CON CONTROLADORES PID Y LQI**

# <span id="page-20-2"></span>**1.1. Sistemas de control**

Un sistema de control es un conjunto de técnicas que facultan implantar estrategias para mantener condiciones físicas, o valores de variables que se puedan medir en valores deseados. (Noguera, 2020). Los sistemas de control se componen de tres elementos que son la entrada, proceso y salida. Según Kuo & Golnaraghi (2017), el objetivo del sistema de control es controlar las salidas de alguna manera prescrita por las entradas a través de los elementos del sistema de control. La relación básica entre estos tres componentes se ilustra en una representación de diagrama de bloques, como se muestra en la Fig. 1

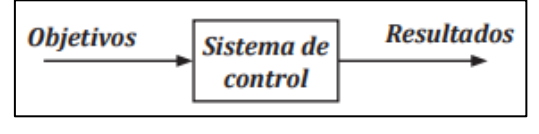

Fig. 1. Componentes básicos de un sistema de control. Fuente: (Noguera, 2020).

<span id="page-20-4"></span>En la Fig. 1, los objetivos se pueden identificar como entradas, o señales de actuación, y los resultados también se denominan salidas, o variables controladas.

# <span id="page-20-3"></span>**1.2. Elementos de un sistema de control**

Un sistema de control está compuesto principalmente por 3 elementos básicos: Planta, instrumentos y las variables.

<span id="page-20-5"></span>

| Elemento     | Función                                                                                                    |
|--------------|----------------------------------------------------------------------------------------------------|
| Planta       | Es el objetivo o elementos a regular, es decir donde se darán los<br>cambios.                                                                                                    |
| Instrumentos | Medidor: Elemento a través del cual se visualiza el comportamiento de las<br>variables.<br>Controlador: Dispositivo que permite evaluar las condiciones para emitir<br>las acciones de control.<br>Actuador: Dispositivo que ejecuta la acción de control directa sobre el<br>proceso.                                                                                                    |
| Variables    | Variable Controlada: variable a mantener dentro de ciertas condiciones.<br>Variable Manipulada: variable modificada intencionalmente para influir en<br>la variable controlada.<br>Valor Deseado: valor de referencia al cual se quiere llevar la variable<br>controlada.<br>Variable de Perturbación: variable que produce desviación entre la<br>variable controlada y el valor deseado. |
|              | Fuente: (Ogata, 2010) & (Fernández & Ramírez, 2021).                                                                                                    |

Tabla 1. Elementos básicos de un sistema de control.

La Tabla 1, muestra los elementos de un sistema de control para que garantice su objetivo y además estabilidad, eficiencia y que sea implementable.

# <span id="page-21-0"></span>**1.3. Representación de los sistemas de control**

Los sistemas de control se pueden representar de dos maneras: mediante diagramas de bloques y flujos de señal.

# <span id="page-21-1"></span>**1.3.1. Diagramas de bloques**

Los sistemas de control suelen estar formados por cierto número de componentes. Para mostrar gráficamente la función que realiza cada componente y el flujo de las señales, se utilizan los diagramas de bloques (Valdivia, 2012).

Un diagrama de bloques es una representación pictórica abreviada de la relación de causa y efecto entre la entrada y la salida de un sistema físico. Proporciona un método conveniente y útil para caracterizar las relaciones funcionales entre los diversos componentes de un sistema de control. (DiStefano, Stubberud & Williams, 2015)

Generalmente son rectángulos, cuadrados (bloques) y círculos que se interconectan mediante líneas rectas orientadas que indican el flujo de la señal o de la información (Carrillo, 2011). La forma más sencilla del diagrama de bloques es el bloque simple que lleva una entrada y una salida como se muestra en la Fig. 2.

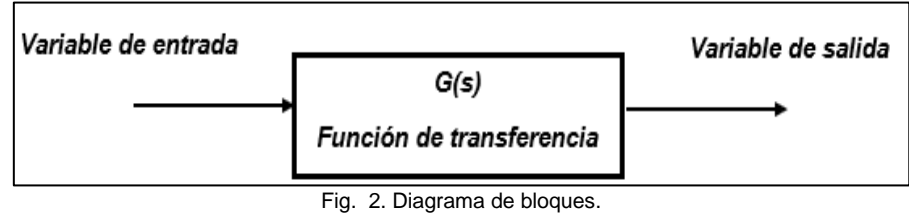

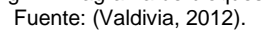

<span id="page-21-3"></span>Según la Fig. 2 un diagrama de bloques es una manera simplificada de ver el sistema, además contiene información con respecto al comportamiento dinámico, pero no contiene ninguna información respecto a la constitución física del sistema.

# <span id="page-21-2"></span>**1.3.2. Elementos de un diagrama de bloques**

Los elementos de un diagrama de bloques son cuatro:

- Bloque Funcional
- Sumador o comparador
- Punto de bifurcación
- Flecha

<span id="page-22-2"></span>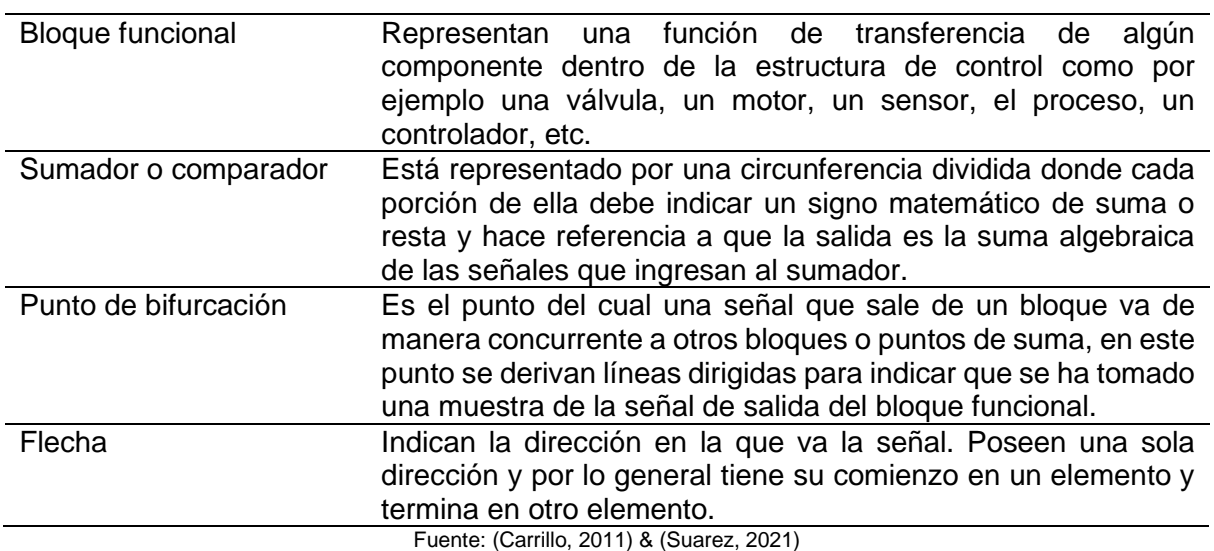

Tabla 2. Elementos de un diagrama de bloques.

La Tabla 2 indica que en un diagrama de bloques existe varios elementos que cumplen una función específica para lograr con el objetivo de representar gráficamente el sistema, estos elementos se muestran en la Fig. 3.

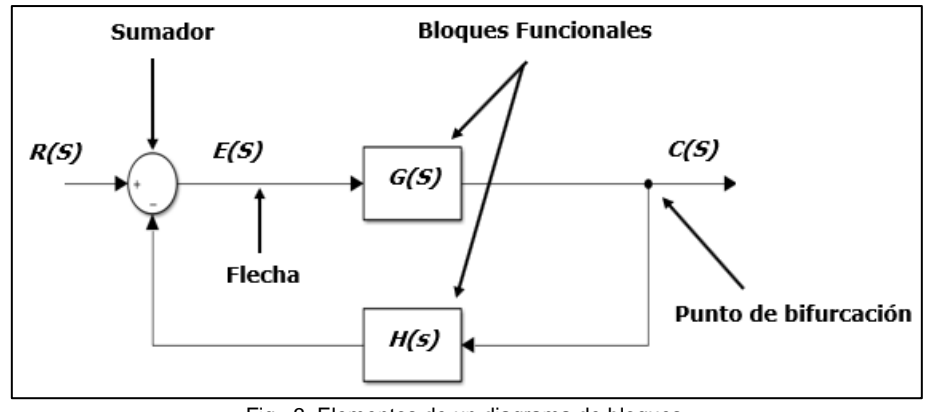

Fig. 3. Elementos de un diagrama de bloques. Fuente: (Carrillo, 2011).

<span id="page-22-1"></span>La Fig. 3 indica los elementos que componen un diagrama de bloques, cada uno cumpliendo con un objetivo en concreto para poder representar gráficamente a un sistema de control y hacerlo más comprensible para los lectores.

# <span id="page-22-0"></span>**1.3.3. Flujos de señal**

Un flujo de señal puede considerarse una representación alternativa de un diagrama de bloques (Kuo & Golnaraghi, 2017). Un diagrama de bloques y un flujo de señal contienen la misma información, solo que hay una preferencia personal con el cual se facilite el cálculo dependiendo si el sistema es complejo.

Según Carpio & Orozco (2017), un gráfico de flujo de señal es un diagrama que expresa el flujo de una señal de entrada, por medio de nodos que se encuentran relacionados con ecuaciones algebraicas lineales simultáneas. Consiste en una red en la cual los nodos están conectados por ramas con dirección y sentido como se observa en la Fig. 4.

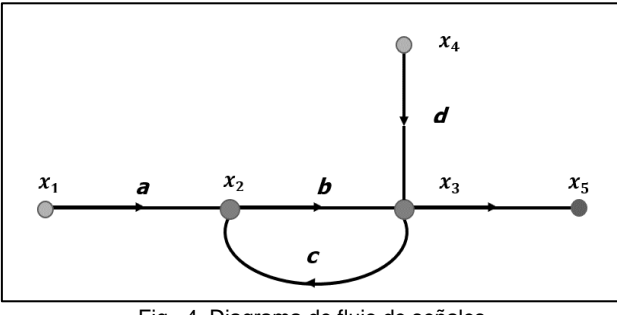

Fig. 4. Diagrama de flujo de señales. Fuente: (Carpio & Orozco, 2017).

<span id="page-23-1"></span>En la Fig. 4 se representan diversos nodos que están conectados por medio de ramas que tienen dirección y sentido para lograr una representación gráfica del sistema por lo general cuando son sistemas más complejos.

# <span id="page-23-0"></span>**1.3.4. Elementos de un flujo de señales**

Los elementos de un flujo de señales son los siguientes: nodo, rama transmitancia, nodo de entrada, nodo de salida, nodo mixto, camino, lazos que no se tocan, camino directo.

<span id="page-23-2"></span>

| Nodo                                                 | Está representado en el gráfico de flujo de señal como un<br>punto, a su vez él representa las variables del sistema. |  |  |
|------------------------------------------------------|----------------------------------------------------------------------------------------------------|--|--|
| Rama                                                 | Es un segmento de recta orientado que parte de un nodo y<br>llega a otro nodo, con ganancia y dirección asociada.     |  |  |
| Transmitancia                                        | Es la ganancia de una rama.                                                                                           |  |  |
| Nodo de entrada (fuente)                             | Es aquel donde sólo salen ramas.                                                                                      |  |  |
| Nodo de salida (sumidero)                            | Es aquel nodo al que sólo le llegan ramas.                                                                            |  |  |
| Nodo mixto                                           | Es un nodo que tiene ramas tanto entrantes como                                                                       |  |  |
|                                                      | salientes.                                                                                                    |  |  |
|                                                      | Es un recorrido de ramas conectadas en la dirección de las                                                            |  |  |
|                                                      | flechas de las ramas. Si no atraviesa ningún nodo más de<br>una vez el                                                |  |  |
| Camino                                               | camino es abierto. Si el camino termina en el mismo nodo<br>desde el                                                  |  |  |
|                                                      | que comenzó y no atraviesa ningún otro nodo más de una<br>vez, es                                                     |  |  |
|                                                      | camino cerrado o lazo.                                                                                                |  |  |
|                                                      | Es aquel camino que comienza                                                                                          |  |  |
| Camino directo                                       | en un nodo de entrada y termina en un nodo de salida del                                                              |  |  |
|                                                      | sistema.                                                                                                    |  |  |
| Lazos que no se tocan                                | Son aquellos lazos que no tienen nodos en común.                                                                      |  |  |
| Fuente: (Carrillo, 2011) & (Kuo & Golnaraghi, 2017). |                                                                                                    |  |  |

Tabla 3. Elementos de un flujo de señales.

Fuente: (Carrillo, 2011) & (Kuo & Golnaraghi, 2017).

La Tabla 3 muestra todos los componentes que contiene un flujograma de señales como lo indica la Fig. 5.

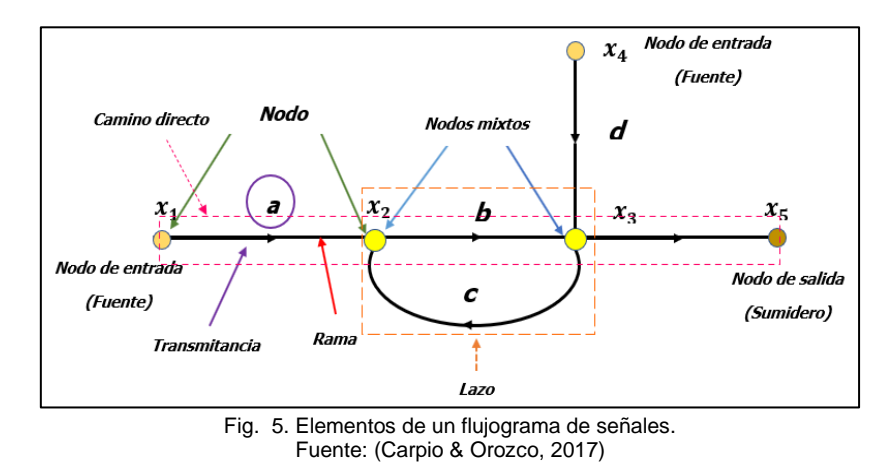

## <span id="page-24-3"></span><span id="page-24-0"></span>**1.3.5. Requisitos de un sistema de control**

Como lo menciona Varela (2014), un sistema de control ideal debe ser capaz de conseguir su objetivo cumpliendo los siguientes requisitos:

- Garantizar la estabilidad y, particularmente, ser robusto frente a perturbaciones y errores en los modelos.
- Ser tan eficiente como sea posible, según un criterio establecido.
- Ser fácil de implementar y cómodo de operar en tiempo real.

# <span id="page-24-1"></span>**1.4. Clasificación de los sistemas de control**

Los sistemas de control se clasifican de dos maneras: en sistemas de lazo abierto (o no automáticos) y sistemas en lazo cerrado (retroalimentados o no automáticos).

# <span id="page-24-2"></span>**1.4.1 Sistemas de control en lazo abierto**

Valdivia (2012), menciona que los sistemas de control en lazo abierto son aquellos que actúan sobre la planta o el proceso sin considerar el valor de la señal de salida, esto es, la salida no se compara con la entrada como se observa en la Fig. 6.

En este tipo de sistema la acción de control es en cierto modo, independiente de la salida, por lo general utiliza un regulador o actuador con la finalidad de obtener la respuesta deseada (Hernández, 2010).

<span id="page-24-4"></span>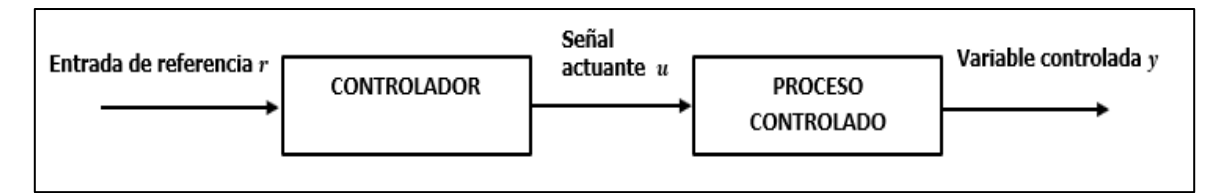

Fig. 6. Sistema de control en lazo abierto. Fuente: (Kuo & Golnaraghi, 2017).

#### <span id="page-25-0"></span>**1.4.2 Sistemas de control en lazo cerrado**

Los sistemas de control en lazo cerrado son aquellos en los que la señal de salida del sistema (variable controlada) tiene efecto directo sobre la acción de control (variable de control) (Gutiérrez & Iturralde, 2017).

En la Fig. 7 se muestra un sistema de control en lazo cerrado; éste tiende a mantener o llevar a la salida controlada al valor de referencia de entrada, comparando ambas señales y utilizando la diferencia en una ley de control preestablecida (Kuo & Golnaraghi, 2017).

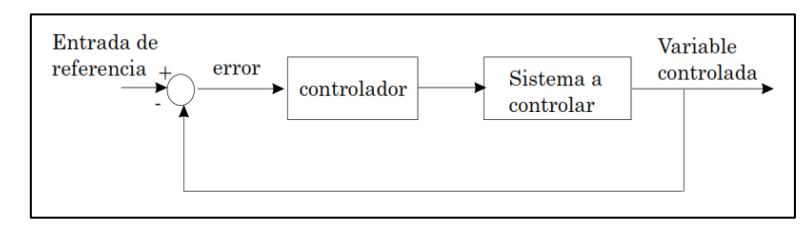

Fig. 7. Sistema de control en lazo cerrado. Fuente: (Ñeco & Reinoso, 2013)

#### <span id="page-25-2"></span><span id="page-25-1"></span>**1.5. Diseño de los sistemas de control**

Mírez (2013), menciona que el diseño de los sistemas de control es un ejemplo específico de ingeniería. Este objetivo es obtener la configuración, especificaciones e identificación de los parámetros primordiales de un sistema propuesto para satisfacer una necesidad real.

Por diseño de un sistema, se entiende hallar uno que cumpla una tarea dada, si las características de respuesta dinámica y/o de estado estacionario no son satisfactorias, se debe agregar un compensador al sistema. Por síntesis se entiende encontrar, mediante un procedimiento directo, un sistema de control que se comporte de un modo específico. Generalmente, tal procedimiento es totalmente matemático de principio a fin del proceso de diseño.

Según Ogata (2010), el diseño de los sistemas de control puede hacerse mediante el lugar de las raíces, la respuesta en frecuencia, aproximación en el espacio de estados y basados en compensadores PID.

Los procedimientos de diseño están relacionados con la aproximación de prueba y error, el diseño comienza a partir de un modelo matemático del sistema de control y se ajustan los parámetros de un compensador. Se debe tener en cuenta el comportamiento del sistema mediante un análisis, luego de cada ajuste de los parámetros. El diseñador debe utilizar un programa para computador como MATLAB, para evitar gran parte del cálculo numérico que se necesita para esta verificación. Una vez obtenido un modelo matemático satisfactorio, el diseñador debe construir un prototipo y probar el sistema en lazo abierto. Si se asegura la estabilidad absoluta en lazo abierto, el diseñador cierra el lazo y prueba el comportamiento del sistema en lazo cerrado (Ogata, 2010).

El diseñador debe conseguir que el sistema final cumpla las especificaciones de comportamiento como también que sea fiable y asequible.

#### <span id="page-26-0"></span>**1.6. Característica de respuesta de los sistemas de control**

A partir de la representación matemática de un sistema se puede realizar un análisis teórico de la respuesta temporal del mismo ante diferentes tipos de perturbaciones. El estudio de dicha respuesta temporal es de vital importancia para el posterior análisis de su comportamiento y el posible diseño de un sistema de control (Ogata, 2010).

Según Hernández (2010), si se considera la clasificación de los sistemas de control; se pueden dar con respecto al principio físico que los gobierna y con respecto al orden de la ecuación diferencial del sistema.

#### <span id="page-26-1"></span>**1.6.1. Análisis temporal de respuestas de los sistemas de control**

En el análisis y diseño de sistemas de control, se debe tener una base de comparación del comportamiento de diversos sistemas de control. Esta base se configura especificando las señales de entrada de prueba particulares y comparando las respuestas de varios sistemas a estas señales de entrada. El uso de señales de prueba se justifica porque existe una correlación entre las características de respuesta de un sistema para una señal de entrada de prueba común y la capacidad del sistema de manejar las señales de entrada reales (Ogata, 2010).

La Fig. 8 muestra las señales de prueba típicas que se usan regularmente, como son funciones escalón, rampa, parábola e impulso.

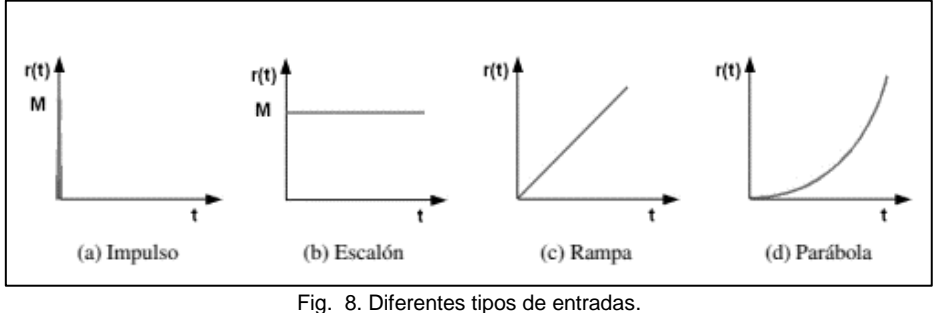

Fuente: (Valdivia, 2012).

#### <span id="page-26-3"></span><span id="page-26-2"></span>**1.6.2. Respuesta transitoria y respuesta en estado estable**

La respuesta temporal de un sistema es el comportamiento en el tiempo que tiene el mismo ante alguna variación en sus entradas. La respuesta en el tiempo de un sistema de control se divide normalmente en dos partes como se indica en la Fig. 9, la respuesta transitoria y la respuesta de estado estable (Valdivia, 2012). Cada una de ellas están relacionadas a características propias del sistema tales como estabilidad, rapidez o la propia precisión del sistema.

- Respuesta transitoria: es la parte de la respuesta en el tiempo que tiende a cero cuando el tiempo se hace muy grande.
- Respuesta en estado estable: Es la parte de la respuesta total que permanece después que la transitoria ha desaparecido.

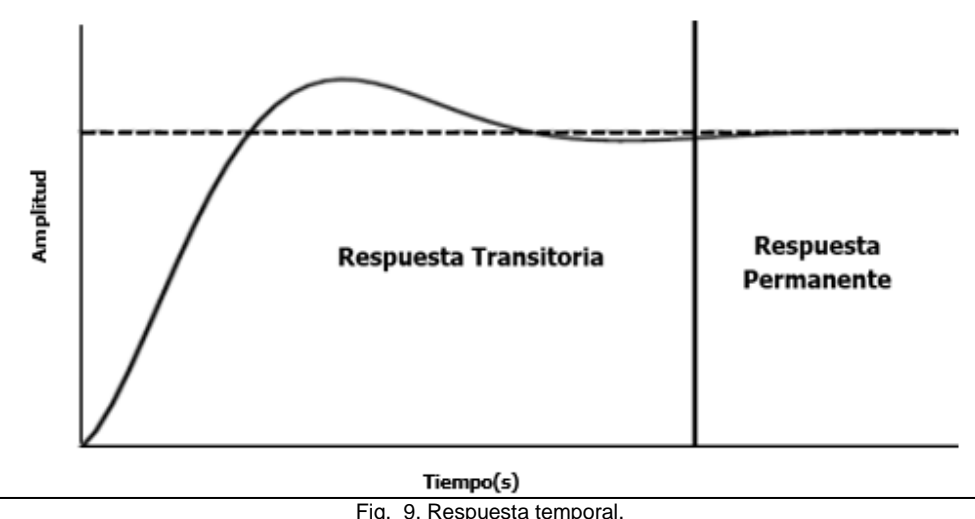

Fig. 9. Respuesta temporal. Fuente: (Valdivia, 2012).

#### <span id="page-27-1"></span><span id="page-27-0"></span>**1.6.3. Estabilidad absoluta, estabilidad relativa y error en estado estable.**

Cuando se efectúa el diseño de un sistema de control, se debe ser capaz de poder predecir el comportamiento dinámico basado en el conocimiento de sus componentes; esto es imperativo, para poder garantizar una operación satisfactoria ante cualquier tipo o condición de excitación.

La estabilidad es uno de los principales parámetros a tener en cuenta, debido a que si el sistema entra en inestabilidad se puede producir un deterioro y destrucción del proceso (Llata et al., 2013). Según Ogata (2010) un sistema de control está en equilibrio si, en ausencia de cualquier perturbación o entrada, la salida permanece en el mismo estado; la característica más importante del comportamiento dinámico de un sistema de control es la estabilidad absoluta, es decir, si el sistema es estable o inestable.

### *Estabilidad absoluta*

Ogata (2010), menciona que se refiere a la condición de si el sistema es estable, es una respuesta de si o no. La Fig. 10 muestra que si un sistema de control lineal e invariante en el tiempo está sujeto a una condición inicial o perturbación se dice que: es estable, si la salida termina por regresar a su estado de equilibrio; críticamente estable si las oscilaciones de la salida continúan de forma indefinida alrededor del estado de equilibrio y es inestable si la salida diverge sin límite a partir de su estado de equilibrio.

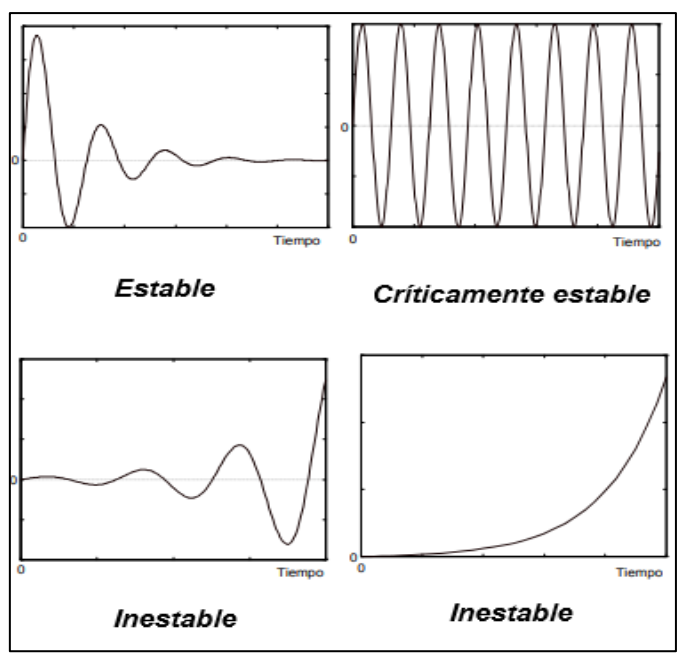

Fig. 10. Señales de estabilidad absoluta. Fuente: (Llata et al.,2013).

### <span id="page-28-1"></span>*Estabilidad relativa*

Es una medida cuantitativa de la rapidez con que la respuesta transitoria del sistema tiende a cero. Cuanto menor sea el tiempo en estabilizarse la respuesta, el sistema es más estable relativamente (Ñeco et al., 2013).

#### *Error en estado estable*

Es la diferencia entre el valor deseado de la salida y su valor real; la Fig. 11 muestra que la señal de referencia no coincide con la salida en estado estable. El error en estado estable solo tiene sentido cuando el sistema es estable puesto que cuando el sistema es inestable no tiene sentido estudiar su error ya que se hace infinito (Ñeco et al., 2013)

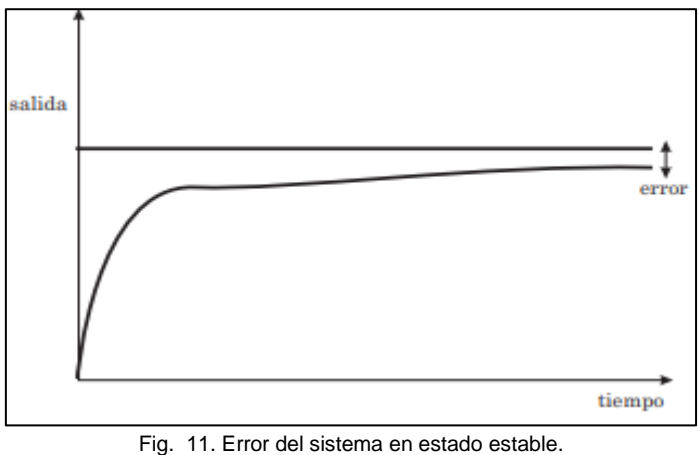

Fuente: Ñeco et al. (2013).

# <span id="page-28-2"></span><span id="page-28-0"></span>**1.6.4 Función de transferencia**

Una función de transferencia es la relación entre la transformada de Laplace de la señal de salida y la transformada de Laplace de la señal de entrada, suponiendo que todas las condiciones iniciales sean cero. Por lo tanto, la relación de causa y efecto entre la salida y la entrada se relaciona entre sí a través de una función de transferencia. (Unsalan, Barkana & Gurhan, 2021)

#### <span id="page-29-0"></span>**1.6.5 Sistemas de primer orden**

Un sistema de primer orden es el que la mayor derivada de la señal de salida en la ecuación diferencial que vincula sus señales de entrada y salida es de orden uno, lo que quiere decir que, su función de transferencia posee un único polo (Gil & Díaz, 2010). Un sistema de primer orden tiene múltiples aplicaciones para su aproximación y representación de procesos y sistemas físicos o industriales como son los sistemas eléctricos, térmicos, hidráulicos, etc.

#### <span id="page-29-1"></span>**1.6.6 Sistemas de segundo orden**

Un sistema de segundo orden es aquel que está definido por una ecuación diferencial de segundo orden, por lo tanto, este tipo de sistemas poseen dos polos (Carpio & Orozco, 2017).

Los sistemas de segundo orden pueden presentar tres distintas respuestas ante una entrada escalón, en función de los polos del sistema. De tal manera que es posible obtener las siguientes respuestas: sobreamortiguada es cuando viene dada por polos reales diferentes; subamortiguada cuando tiene polos complejos conjugados y críticamente amortiguada cuando tiene polos reales iguales (Torres et al., 2020). La Fig. 12 muestra las tres respuestas de un sistema de segundo orden.

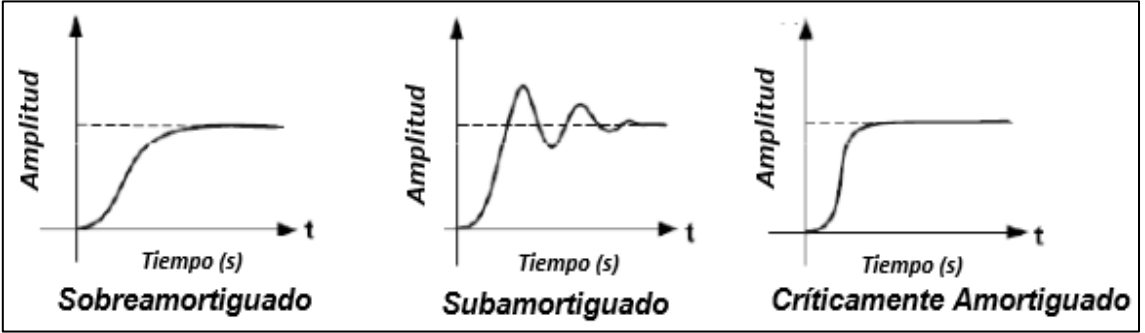

Fig. 12. Respuestas de un sistema de segundo orden. Fuente: (Barrera, Piñeros & Mejía, 2015).

<span id="page-29-2"></span>Por lo general en los sistemas de control se hace mucho énfasis y análisis en los sistemas de segundo orden con respuesta subamortiguada, para identificar las características de diseño de estos sistemas.

#### *Parámetros de diseño para los sistemas de segundo orden*

Por lo general, las características de desempeño de un sistema de control de segundo orden, se detalla en términos de la respuesta en régimen transitorio para una entrada escalón unitario. Los parámetros vinculados a un sistema de segundo orden (Fig. 13) son los siguientes: Máximo pico de sobreimpulso (MP), Tiempo pico (Tp), Tiempo de asentamiento (Ta) y Tiempo de elevación (Te).

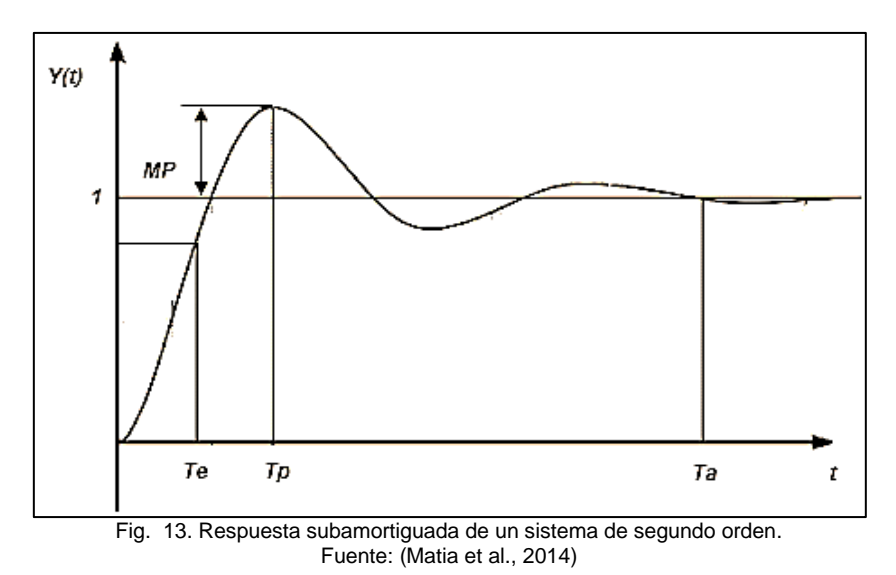

<span id="page-30-1"></span>a) Máximo pico de Sobreimpulso (MP)

Cantidad que la forma de onda sobrepasa el valor final en estado estable, es decir, la máxima desviación de la respuesta del sistema en relación con su valor final (Hernández, 2010).

## b) Tiempo pico (Tp)

Tiempo en el que la señal de salida alcanza el valor máximo, en consecuencia, es el tiempo en el que se realiza la amplitud de salida mayor. (Tigre, 2018)

c) Tiempo de asentamiento

Es el tiempo que se necesita para que el sistema llegue a su valor final, las oscilaciones del sistema deben permanecer en un ± 2% de su valor en régimen permanente, por lo general se dice que este tiempo se cumple cuando ocurren cuatro constantes de tiempo (Hernández, 2010).

d) Tiempo de elevación

Se toma como el tiempo requerido en el cual la respuesta pasa del 10% al 90% del valor final de su señal. (Tigre, 2018)

#### <span id="page-30-0"></span>**1.6.7. Sistemas de orden superior**

Hernández (2010) menciona que, los sistemas de orden superior es aquel polinomio que sea mayor al de grado dos, es decir son los que tienen más de dos polos.

El análisis de estos sistemas es muy complicado; por lo cual, se utiliza la dominancia que tiene un polo sobre otro cuando la distancia que los separa en considerable. Dentro de los sistemas estables que es cuando las raíces están en el semiplano izquierdo, las respuestas que corresponden a las raíces que están cerca al eje imaginario se amortiguan más lento que las que corresponden a las raíces alejadas que es cuando tienen mayor exponente negativo. Cuanto menor sea la parte real, mucho más lento se amortigua la respuesta, es por dicha razón que se llaman raíces o polos dominantes a las que más se acercan al eje imaginario, esto es porque las otras generan unos transitorios que desaparecen más pronto los cuales se denominan polos insignificantes, la regla práctica es que debe haber una distancia de cinco veces el valor de la constante de amortiguamiento (Valdivia, 2012).

Si se considera el concepto de polos dominantes, se puede estudiar el comportamiento transitorio de un sistema de orden superior, reduciendo este sistema a uno de primer o segundo grado.

#### <span id="page-31-0"></span>**1.7 Efecto de los ceros en una función de transferencia**

Los ceros son las raíces del numerador en una función de transferencia. La adición de estos en cualquier sistema se muestra como una alteración en los coeficientes de la respuesta en régimen transitorio, sin producir algún efecto en la respuesta del sistema en régimen permanente (Hernández, 2010).

#### <span id="page-31-1"></span>**1.8 Método de ROUTH-HURWITZ**

Conocer las raíces de una ecuación, para comprobar si las partes reales de todas estas son negativas, y así determinar si el sistema es estable, se complica cuando el orden del sistema es de grado superior a dos. El problema crece aún más cuando los coeficientes de la ecuación característica no son valores numéricos, sino que dependen de cualquier parámetro variable.

El criterio de Routh-Hurwitz es una herramienta matemática que se utiliza para determinar si todas las raíces de un polinomio tienen partes reales negativas. Este método permite determinar si un sistema de lazo cerrado es estable, incluidas las condiciones necesarias en la planta y los parámetros del controlador para lograr la estabilidad (Bodson, 2020).

### <span id="page-31-2"></span>**1.9 Lugar geométrico de las raíces**

El método del lugar geométrico de las raíces faculta la representación de la posición de los polos de un sistema en lazo cerrado a medida que se varía un parámetro, que en la mayoría de las veces es la ganancia (Valdivia, 2012).

Este método del lugar geométrico de las raíces se basa en reglas de aplicación directa, a través de las cuales se puede determinar la posición de las raíces de la ecuación cuando uno de los parámetros de la función de transferencia del sistema en lazo abierto varía de menos infinito a más infinito. Dicho método permitirá conocer, la posición de los polos de un sistema en lazo cerrado (ceros de la ecuación) a partir del entendimiento de los polos y ceros del sistema en lazo abierto (Ñeco et al., 2013).

De acuerdo con Jagan (2016), el método de Evans para encontrar el lugar geométrico de las raíces es un método muy sistemático y simple que se conoce como técnica del lugar de las raíces. Consiste en que el lugar geométrico de las raíces de la ecuación característica se traza para todos los valores del parámetro, que por lo general es la ganancia, pero podría ser cualquier otro parámetro y una vez que se obtiene el lugar geométrico completo, se pueden determinar todas las raíces para un valor dado del parámetro.

### <span id="page-32-0"></span>**1.10 Acciones de control: Proporcional, Integral y Derivativa (PID)**

Un controlador automático relaciona el valor de la salida de la planta con la referencia que es el valor al que se deseado. Calcula la desviación existente y presenta una señal de control que reducirá dicha desviación a un valor mínimo. La forma en como un controlador automático realiza la señal de control se llama acción de control (Martínez, 2017).

La clasificación de los controladores de acuerdo con sus acciones de control son las siguientes:

- Controlador proporcional (P)
- Controlador integral (I)
- Controlador derivativo (D)
- Controlador proporcional-integral (PI)
- Controlador proporcional-derivativo (PD)
- Controlador proporcional-integral-derivativo (PID)

#### <span id="page-32-1"></span>**1.10.1. Controlador Proporcional**

El controlador proporcional produce a la salida una señal de control que es proporcional a la señal de error. En cuanto más grande sea la ganancia del controlador proporcional, más grande es la señal de control generada para un mismo valor de señal de error. Se puede decir que para una señal de control determinada cuanto mayor es la ganancia del control proporcional, menor es la señal de error actuante. El aumento de la ganancia del control proporcional permite disminuir el error en régimen permanente (Gomáriz et al., 2011).

#### <span id="page-32-2"></span>**1.10.2. Controlador Integral**

Un controlador de tipo integral es cuando la salida del controlador es proporcional a la integral de la señal de error. La particularidad de este tipo de control es que la acción de control se lleva a cabo mediante la integral del error, esto permite deducir que el control integral presenta una señal de control que es función de la misma historia de la señal de error,

facultando alcanzar una señal de control diferente de cero, a pesar de que la señal de error sea cero. El controlador integral faculta obtener un error de estado estacionario nulo en un sistema de control a través de la inclusión de un elemento integrador (Gomáriz et al., 2011).

#### <span id="page-33-0"></span>**1.10.3. Controlador Derivativo**

Un controlador de tipo derivativo es cuando la salida del controlador es proporcional a la derivada de la señal del error. Su función principal es la de mejorar la respuesta en lazo cerrado, actuando de forma inmediata cuando ocurre un error sin que llegue a tener un valor considerable, por lo tanto, este adelanta al error. El inconveniente principal que presenta es que, si hay un ruido considerable en la señal de salida, el ruido se amplifica (Trujillo, 2018)

### <span id="page-33-1"></span>**1.10.4. Controlador proporcional-integral (PI)**

Un controlador proporcional-integral es cuando la salida del controlador es proporcional al error, más una cantidad proporcional a la integral del error. Esta acción produce una salida que es proporcional a la magnitud y duración del error (Hernández, 2010; Valdivia, 2012).

#### <span id="page-33-2"></span>**1.10.5. Controlador proporcional-derivativo (PD)**

Un controlador proporcional-derivativo es cuando la salida del controlador es proporcional al error, más una cantidad proporcional a la derivada del error. Esta acción produce una salida que es proporcional a la magnitud y la velocidad de variación del error (Hernández, 2010; Valdivia, 2012).

#### <span id="page-33-3"></span>**1.10.6. Controlador proporcional-integral-derivativo (PID)**

Un controlador proporcional-integral-derivativo es cuando la salida del controlador es proporcional al error, más una cantidad proporcional a la integral del error y más una cantidad proporcional a la derivada del error. De esta manera, se tiene una acción proporcional que responde inmediatamente sobre el error; la acción integral produce un error de régimen permanente cero en el seguimiento de señales constantes y por último una acción derivativa que ayuda a perfeccionar la respuesta transitoria mediante una acción que intenta predecir el valor futuro de la señal del error (Hernández, 2010; Lozano, Rodríguez & Giraldo, 2012).

#### <span id="page-33-4"></span>**1.11. Control Óptimo**

Se puede decir que el control óptimo es una rama del control moderno que tiene una relación con el diseño de controladores que son usados por sistemas dinámicos para que a su vez minimice una función de costo, el objetivo principal sería determinar las señales que ocasionan a un proceso el satisfacer restricciones físicas que tenga y mejorar el criterio de desempeño. (Estrada & Paredes, 2016)

Para realizar un control óptimo se debe tener en cuenta tres partes del problema: las restricciones que está sujeto el sistema, el modelo matemático del sistema dinámico y el índice de desempeño. Otra razón es la que se encuentra en sistemas MIMO ya que en estos no existe una correspondencia entre la respuesta temporal y donde están ubicados los polos y con esto los distintos juegos de ganancias pueden dar lugar a distintas respuestas temporales (Estrada & Paredes, 2016)

## <span id="page-34-0"></span>**1.11.1. Control Óptimo LQR**

Poveda y Martínez (2016), mencionan que esta es una acción de control moderno multivariable que se particulariza por su robustes como en tiempo discreto y en tiempo continuo.

La ley de control LQR responde en su naturaleza a una acción de control proporcional, esta se determina con cálculos matemáticos los componentes de las matrices de ponderación  $[0]$   $y[R]$  que son las constantes del control proporcional. El control LQR se calcula minimizando la función de coste denominada  $I$ , la misma que tiene una expresión que se adiciona cuando el proceso que se controla no es de estado estacionario, o sea cuando no es controlable tampoco observable. Se dice que un proceso en estado estacionario existe cuando hay la única matriz de control óptimo denominada  $[k(t)]$ , la misma que tiene la capacidad de estabilizar el sistema en lazo cerrado (Poveda & Martínez, 2016), así que antes de aplicar la ley de control LQR, debe comprobarse que el sistema sea controlable y observable.

#### • *Controlabilidad*

Un sistema es controlable cuando al poseer una función de entrada o de control que permita llevar al sistema de cualquier estado inicial a cualquier estado final en un intervalo de tiempo finito. Dicho de otra manera, es el acoplamiento que debe existir entre las entradas y estados, si hay uno o más estados que no resulten ser afectados por las entradas produce que el sistema pierda su controlabilidad (Barrera, 2018).

#### • *Observabilidad*

Esta es la condición para determinar si los estados pueden ser encontrados a partir de las salidas, en un instante de tiempo dado. Dicho de otra manera, es el acoplamiento que hay entre los estados y las salidas, al ser el sistema observable es posible realizar una retroalimentación de estado a partir de las salidas, si se dispone de un sistema que no es observable esto quiere decir que la información de la salida no permite alcanzar el valor de uno o más estados (Barrera, 2018).

# • *Elección de las matrices [Q] y [R]*

Poveda y Martínez (2016), menciona que el diseñar un controlador óptimo LQR está directamente relacionado con las matrices [Q] y [R] que son propias del controlador; la matriz [Q] es de nxn y la matriz [R] de mxn. Existe un conjunto de criterios que deben ser considerados para seleccionas las matrices del controlador, no obstante, no hay una regla fija para hacerlo. Algunos criterios que se siguen para la elección de estas matrices son las siguientes:

- Los valores deben ser cero o mayores.
- Se debe saber muy bien cómo funciona la planta.
- **•** Con regularidad se elige las matrices  $[Q]$  y  $[R]$  diagonales dando valores altos a las variables que se quiere reducir.
- Si [Q] tiene valores elevados, el control tiene una exigencia mayor.
- **•** La matriz [Q] debe ser semidefinida y positiva, o sea debe cumplir con  $Q = Q^t \geq 0$
- **La matriz [R] debe ser definida y positiva, o sea debe cumplir con que**  $R = R^t > 0$
- Si la matriz [R] contiene valores elevados; se aumenta la incidencia de las acciones de control sobre el sistema.

Si la matriz [R] corresponde a la matriz identidad, hace que todas las variables de control tengan la misma incidencia sobre la planta. Si se requieren que unas variables de control produzcan más incidencia sobre el sistema que otras; se elige la matriz como una diagonal con distinta magnitud dada a cada una de las variables de control.

## <span id="page-35-0"></span>**1.11.2. Control Óptimo LQI**

Este controlador es similar al LQR, no obstante, en el controlador LQI existe una acción integral como se indica en la Fig. 14. Esta acción garantiza que la salida de la planta siga la señal de referencia o el punto de consigna (Chalán, 2020).

Barrera (2018) menciona que el controlador LQR a veces es sensible a perturbaciones o errores de modelado, esto hace que reduzca la robustez, algunas causas son las siguientes:

El control LQR se fundamenta en un control proporcional, por esta razón se pueden generar algunos errores en régimen permanente si se presenta algún tipo de perturbación.

Alguna otra perturbación que se puede presentar puede incidir en el control LQR, lo que hace que los errores en régimen permanente no sean capaces de ser corregidos.

Para que sea posible solucionar estos inconvenientes que se pudiesen presentar en el sistema, la acción integral hace que el controlador rechace todo tipo de perturbaciones, lo que hace que se reduzcan e incluso anular los errores en régimen permanente.
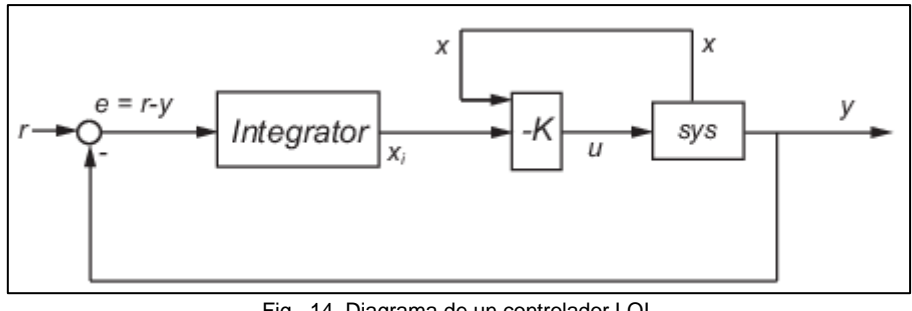

Fig. 14. Diagrama de un controlador LQI. Fuente: (MathWorks, 2020)

La Fig. 14 muestra la acción integral que existe en un controlador LQI, y esta acción es la que mejora al controlador LQR de posibles perturbaciones que se puedan presentar en el sistema y así corregir los errores en estado estacionario.

# **1.12. Identificación de sistemas**

De acuerdo con Chacón & Pulido (2018), la identificación de sistemas consiste en la determinación de modelos matemáticos de sistemas dinámicos a partir de los datos obtenidos del propio sistema (Fig. 15). El conocimiento del modelo es necesario para el diseño e implementación de un sistema de control que garantice un alto desempeño.

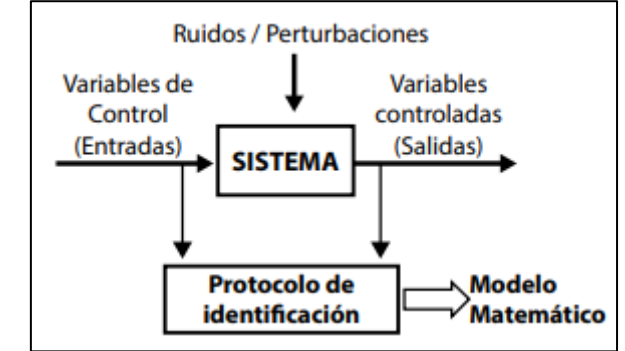

Fig. 15. Proceso de identificación a un sistema para obtener el modelo matemático. Fuente: (Narváez, Sierra & Montenegro, 2017)

La Fig. 15 indica que identificar un sistema es básicamente hallar un grupo de reglas y parámetros que se asocien para describir un modelo admisible para el proceso que se está realizando.

# **1.12.1 Proceso de identificación de sistemas**

Según Vázquez (2017); y Landau & Gianluca (2006), la identificación del sistema es un enfoque experimental para determinar el modelo dinámico de un sistema, incluye los siguientes pasos:

a) Adquisición de datos de entrada/salida

En este paso se debe seleccionar una señal de excitación y registrar su evolución de entradas y salidas a lo largo de un intervalo de tiempo.

b) Tratamiento de los valores registrados

Se observa y se escoge los datos que poseen error o tienen imperfecciones para una posterior corrección para la identificación. Dicho de otra manera, se filtra los valores para mejorar este proceso.

#### c) Selección o estimación de la estructura del modelo

Se establece el tipo de modelo a emplearse: lineal o no lineal, discreto o continuo, dicho de otra manera, se determina la estructura que se desea. Por lo tanto, se debe tener a priori conocimiento del sistema, que son las leyes físicas que rigen el proceso.

# d) Estimación de los parámetros del modelo

Se selecciona el método de estimación de los parámetros a usar y se estiman parámetros que se ajusten mejor al modelo real, basándose en la respuesta que se obtuvo experimentalmente con los valores de entrada – salida.

e) Validación del modelo identificado (estructura y valores de los parámetros)

Se pueden considerar diferentes puntos de vista para la elección de un procedimiento de validación del modelo. El objetivo es verificar que el modelo de salida excitado por la misma entrada aplicada a la planta reproduzca las variaciones de la salida provocadas por las variaciones de la entrada independientemente del efecto del ruido. La Fig. 16 muestra el organigrama del proceso de identificación de sistemas.

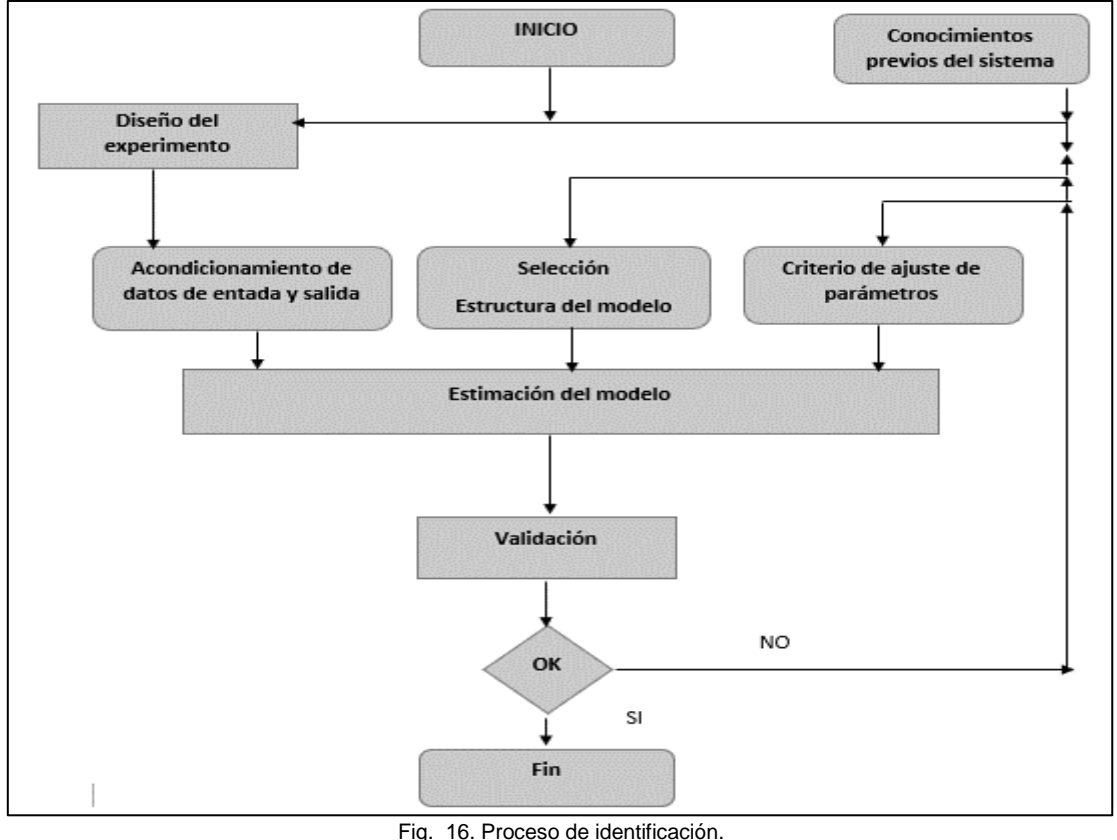

Fuente: Vázquez (2017)

#### **1.12.2. Métodos de identificación**

Existen distintos métodos de identificación que dependen del tipo de modelo obtenido y de su aplicación:

#### • *Dependiendo del tipo de modelo obtenido*

#### a) Método no paramétrico

De acuerdo con Haraszti (2014), este método se fundamenta en el principio de que en un sistema que es lineal e invariante en el tiempo puede detallarse si se conoce la función de transferencia o su respuesta al impulso y la entrada. La característica esencial en estos sistemas es que no se necesita la elección de un grupo de modelos y de un vector finito de parámetros, en consecuencia, la optimización de estos no se necesita. El método no paramétrico puede tratar valores en el dominio del tiempo y en frecuencia; los más importantes son los siguientes: análisis transitorio, análisis de la respuesta en frecuencia, análisis de correlación, análisis espectral y análisis de Fourier.

#### b) Método paramétrico

Se caracteriza por no poseer una relación directa con el sistema, por lo tanto, estos modelos escogen una posible estructura de un modelo parametrizable, estos parámetros no influyen en una representación real. Dicho de otra manera, estos sistemas no necesitan de un conocimiento previo del sistema a identificar, por lo que resulta conveniente. Estos modelos dependen del arreglo de los parámetros para aproximar el comportamiento a la respuesta del sistema real (Haraszti, 2014).

#### • *Dependiendo de la aplicación*

a) Método de identificación off-line

Vázquez (2017), menciona que en este método los datos obtenidos se almacenan, para posteriormente transferirlos a un ordenador para su evaluación y seguir con su procesamiento.

#### b) Método de identificación on-line

De acuerdo con Vázquez (2017), en este método se caracteriza porque el sistema está realmente bajo control y haciendo su trabajo, dicho de otra manera, está procesando sus datos en tiempo real. Se toman datos recursivos de entrada/salida y se determina los parámetros del modelo basado en datos cuando el sistema está funcionando.

#### **1.13. Discusión**

De acuerdo con la información analizada en este capítulo, para alcanzar el objetivo de un sistema de control que es controlar las salidas de alguna manera prescrita por las entradas a través de los elementos del sistema de control, se requiere analizar detalladamente un conjunto de técnicas que permiten mantener condiciones físicas, o valores de variables que se puedan medir en valores deseados.

Es importante considerar que existen diversos tipos de controladores para los sistemas dinámicos, es este caso se investigaron los clásicos como el PID y los óptimos como el LQI. Para el controlador PID existen diferentes métodos de sintonización como el de ROUTH-HURWITZ y su diseño por el LGR. Por otra parte, el controlador LQI, se lo puede diseñar encontrando las matrices Q y R y determinando sus características principales como la controlabilidad y observabilidad.

Hay que considerar que en la identificación de sistemas existen diferentes métodos, pero todos consisten en determinar modelos matemáticos de los sistemas dinámicos en base a los datos obtenidos del propio sistema, por lo tanto, en este capítulo se realizó una exhaustiva investigación que permita describir los componentes y las diversas tecnologías relacionadas con controladores PID y LQI y su aplicación en procesos industriales.

# **CAPÍTULO 2**

# **DISEÑO DE CONTROLADORES PID Y LQI**

# **2.1. Introducción**

En este capítulo se presentan los cálculos y métodos necesarios para diseñar un controlador PID y LQI, la descripción del módulo en el cual se va a trabajar en el trabajo de grado, la identificación de la planta mediante un método no paramétrico, las comunicaciones y configuraciones Ethernet – OPC que se requieren para el diseño de los controladores.

# **2.2. Metodología**

Para la realización del presente trabajo de grado se empleó una metodología con el fin de llevar la investigación de ordenada y coherente, esta se dividió en varias etapas que se muestran en un diagrama de flujo como lo muestra la Fig. 17.

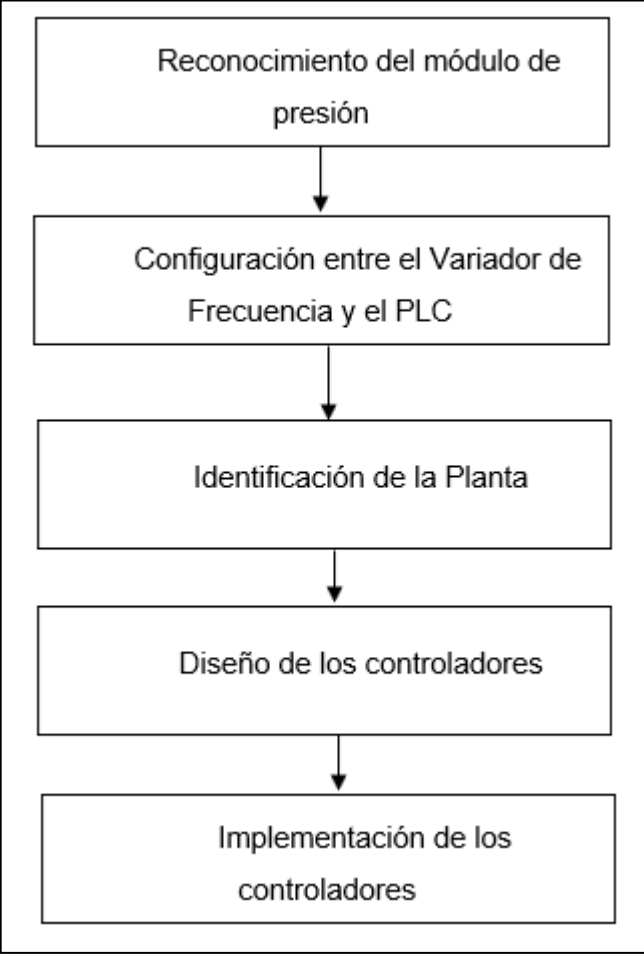

Fig. 17 Diagrama de Flujo de la metodología empleada

Como primer paso en el reconocimiento del módulo, se estudió los elementos presentes en este para saber cómo operan y poder de esta manera ingresar los parámetros que les corresponde a cada uno y su configuración.

Como segundo paso en la comunicación entre el Variador y el PLC, se realizó un programa básico, el cual mediante programación permitió realizar una comunicación, maestro – esclavo para dar órdenes al variador mediante el PLC cuando sea necesario, y de esta forma obtener los datos para la identificación de la planta.

Para la identificación de la planta se verificó que la comunicación entre el Variador y el PLC esté bien configurada y se configuró el OPC KEPServer para su comunicación mediante protocolo Modbus, una vez que se verificó el funcionamiento de la configuración del OPC, se creó una interfaz gráfica en Matlab – Simulink, que permitió el envío y recepción de datos desde Simulink, hacia el OPC y del OPC al PLC.

Para el diseño de los controladores se establecieron los parámetros de diseño tanto para el controlador PID y el LQI para que mediante simulaciones se verifique que cumpla con las condiciones de diseño para posteriormente se haga su implementación.

La implementación de los controladores se hizo creando bloques de PLC en Simulink para llevarlos al TIA PORTAL y crear interfaces gráficas que permitan observar en tiempo real el funcionamiento de los controladores.

#### **2.3. Descripción de softwares**

Se utilizaron los softwares que se describen a continuación:

- TIA PORTAL
- KEEPSERVEREX
- MATLAB-SIMULINK

## **2.3.1. TIA PORTAL**

TIA PORTAL es un software del PLC S7-1200, el cual permite realizar el control y la automatización para la comunicación Modbus entre el PLC y el variador de frecuencia ALTIVAR 312.

### **2.3.2. KEEPSERVEREX**

KEPServerEx permite realizar la comunicación OPC del PLC, transfiriendo o adquiriendo datos. De esta forma en la presente investigación se utilizó para la comunicación OPC del PLC S7-1200 y Matlab-Simulink.

#### **2.3.3. MATLAB-SIMULINK**

Matlab-Simulink es un software que permite realizar cálculos, utilizar comandos para simplificar cálculos extensos y su interpretación a través de gráficas. Además, este software se puede comunicar con distintos programas y tarjetas de comunicación de datos. En el presente estudio se utilizó para la creación de los controladores PID y LQI mediante algoritmos con criterios de diseño y su creación de bloques de PLC para poder manipular desde el TIA PORTAL.

#### **2.4. Fundamentos matemáticos para el diseño de los controladores PID y LQI**

A continuación, se detalla el fundamento matemático utilizado en el proyecto de investigación.

#### **2.4.1. Factor de amplificación de ganancia**

El factor K es ganancia natural del sistema y está representada por la Ec. (1) (Carpio & Orozco, 2017)

$$
K = \frac{\Delta y}{\Delta x} = \frac{Vof - Voi}{Vinf - Vini}
$$
 (1)

Donde:

 $Vof =$  Valor de final de la variable

 $Voi =$  Valor inicial de la variable

 $Vinf =$  Valor final de la entrada

 $Vini =$  Valor inicial de la entrada

#### **2.4.2. Constante de tiempo Tau ()**

Es la constante de tiempo del sistema en segundos, además, se dice que un sistema requiere de 4  $\tau$  para alcanzar su valor final o el tiempo de asentamiento. Por lo general, una constante de tiempo se alcanza en un 63.2% del valor de estado estable de la respuesta, para calcular la constante  $\tau$  se utiliza la Ec. 2 (Hernández, 2010)

$$
Ta = 4\tau \qquad (2)
$$

Donde:

 $Ta =$  Tiempo de asentamiento del sistema

 $\tau$  = Constante de tiempo del sistema

#### **2.4.3. Función de transferencia**

Una función de transferencia es una ecuación que relaciona la salida con la entrada mediante ecuaciones diferenciales, que pueden ser de primer, segundo, y sistemas de orden superior.

Un sistema de primer orden se define por la ecuación diferencial de primer orden Ec. (3) (Hernández, 2010)

$$
a\frac{dy}{dt} + by = cr(t) \qquad (3)
$$

Si se considera a,b y c constantes de la Ec (3). Se obtiene una función de transferencia  $G(s)$  como se muestra en la Ec (4) (Hernández, 2010)

$$
G(s) = \frac{c/b}{\left(\frac{a}{b}\right)s + 1} = \frac{K}{\tau s + 1} \tag{4}
$$

Donde:

 $K =$  Ganancia del sistema (Factor de amplificación entre la salida y entrada)

 $\tau$  = Constante de tiempo del sistema (Segundos)

#### **2.4.5. Representación de un PID en tiempo continuo**

La representación de un controlador PID en tiempo continuo en base a su relación entre la salida y la entrada del controlador viene dada por la Ec (5) (Valdivia ,2012)

$$
a(t) = K_p \left[ e(t) + \frac{1}{T_i} \int e(t) + T_d \frac{de(t)}{dt} \right]
$$
 (5)

Donde:

 $K_p =$  Ganancia proporcional

 $T_i$  = Tiempo integral

 $T_d$  = Tiempo derivativo

#### **2.4.6. Representación de un PID en tiempo discreto**

A partir de la ecuación de un controlador PID en tiempo continuo y aplicando técnicas de aproximación de integración numérica, un regulador PID en tiempo discreto viene dado por la Ec (6). (Valdivia ,2012)

$$
F(z) = \frac{A(z)}{E(z)} = \frac{q_0 + q_1 Z^{-1} + q_2 Z^{-2}}{1 - z^{-1}} \tag{6}
$$

De la Ec (6)  $q_0$  equivale a la Ec (7),  $q_1$  equivale a la Ec (8) y  $q_2$  equivale a la Ec (9)

$$
q_0 = K_p \left[ 1 + \frac{T}{T_i} + \frac{T_d}{T} \right] \qquad (7)
$$

$$
q_1 = K_p \left[ -1 - \frac{2T_d}{T} \right] \qquad (8)
$$

$$
q_2 = K_p \frac{T_d}{T} \qquad (9)
$$

Donde:

 $K_p =$  Ganancia proporcional

 $T_i$  = Tiempo integral

 $T_d$  = Tiempo derivativo

T = Tiempo de muestreo

#### **2.4.7. Matrices LQI**

• Matrices en variables de estado:

Las matrices en variables de estado vienen dadas por las Ec (10) y (11) (Barrera, 2018)

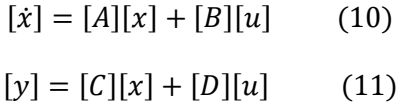

Donde:

 $A, B, C, D$  = Matrices que conforman el sistema

 $x =$  Estados del sistema

- $\dot{x}$  = Derivada de los estados
- $u =$  Señal de entrada del sistema o señal de control

 $y =$  Señal de salida del sistema

• Matriz de constantes de ganancias LQI

Las constantes proporcional e integral de un controlador LQI vienen dadas por la Ec (12) (Chalán y Pillajo, 2020)

$$
[u] = -K[x; x_i] \tag{12}
$$

Donde:

 $u =$  Señal de control

 $K =$  Ganancias del sistema

 $x =$  Estados del sistema

• Función de coste del sistema

El control LQI se calcula minimizando la función de coste mediante la Ec (13) (Poveda y Martínez, 2016)

$$
J = \int_{0}^{\infty} ([x]^{t}[Q][x] + [u]^{t}[R][u]) dt
$$
 (13)

Donde:

 $Q =$  Es una matriz simétrica o definida positiva

 $R =$  Es una matriz hermética definida positiva o una matriz real simétrica

 $[x]^t[Q][x]$  = Es una medida de la desviación de los estados en relación con los estados deseados

 $[u]^{t}[R][u]$  = Es una medida del esfuerzo de control

• Matriz de controlabilidad

Se puede comprobar que el sistema es controlable si el rango de la matriz coincide con el orden del sistema y el determinante es diferente de cero mediante la Ec (14) y (15) (Poveda y Martínez, 2016)

*Range* 
$$
[B \ AB \ A^2B \ ... \ A^{n-1}B] = n
$$
 (14)

$$
Det [B \ AB \ A^2 B \ ... \ A^{n-1} B] = u \tag{15}
$$

Donde:

 $A y B =$  Matrices de estado

 $n =$  Orden del sistema

# **2.4.8. Error de estado estable**

El error de estado estacionario viene dado por las Ec (16) y (17) (Llata et al., 2013)

$$
K_p = \lim_{s \to 0} \frac{1}{1 + G(s)H(s)}
$$
 (16)  $e_{p\infty} = \frac{A}{1 + K_p}$  (17)

Donde:

 $K_n =$  Constante de error de posición

 $e_{n\infty}$  = Error de estado estacionario

#### A = Amplitud de la entrada

## **2.4.9. Máximo pico de sobreimpulso**

El máximo pico de sobreimpulso (Mp) viene dado por la ecuación (18) (Carpio & Orozco, 2017)

$$
Mp = \frac{y \max(t) - y(\infty)}{y(\infty)}\%
$$

Dónde:

Mp = Máximo pico de sobreimpulso

ymáx = Valor máximo de sobredesviación

 $y(\infty) =$  Valor final

# **2.5. Descripción del módulo de presión**

En el laboratorio de control y automatización de la carrera de electricidad de la Universidad Técnica del Norte, existe un módulo de presión, el cual se presenta en la Fig. 18. A través de la investigación se enviaron y se recibieron datos del módulo mediante un PLC, el cual está establecido como una unidad maestra, de tal manera que fue el encargado de poner a funcionar los controladores PID y LQI. El módulo cuenta con sensores que simulan una práctica muy cercana a la realidad industrial y con un variador de frecuencia Altivar 312 y un PLC Siemens S7-1200, de manera que es posible promover la comunicación industrial entre el PLC y el Variador.

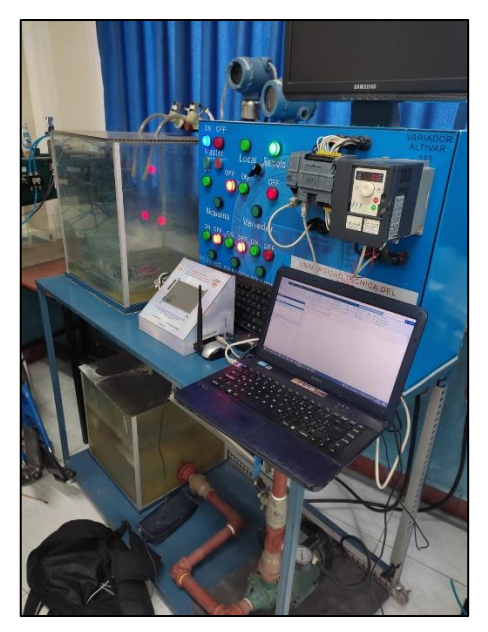

Fig. 18 Módulo de presión

Los elementos más importantes que integran el módulo de presión se detallan en la siguiente tabla:

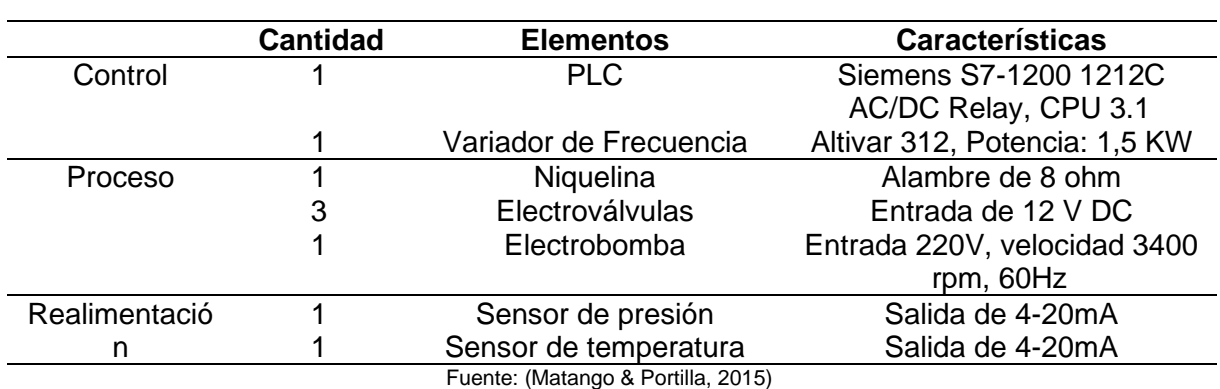

Tabla 4. Elementos instalados en el módulo de presión

En la Tabla 4 se describen los elementos más importantes en el módulo de presión, los cuales permitieron obtener los datos necesarios para identificar la planta y posteriormente diseñar los controladores.

# **2.6. Identificación del sistema**

Para obtener el modelo del sistema utilizado en el sistema de presión, se siguieron los siguientes pasos de acuerdo con el esquema que se presenta en la Fig.19, el cual presenta una secuencia que se siguió para el sistema que representa a la planta.

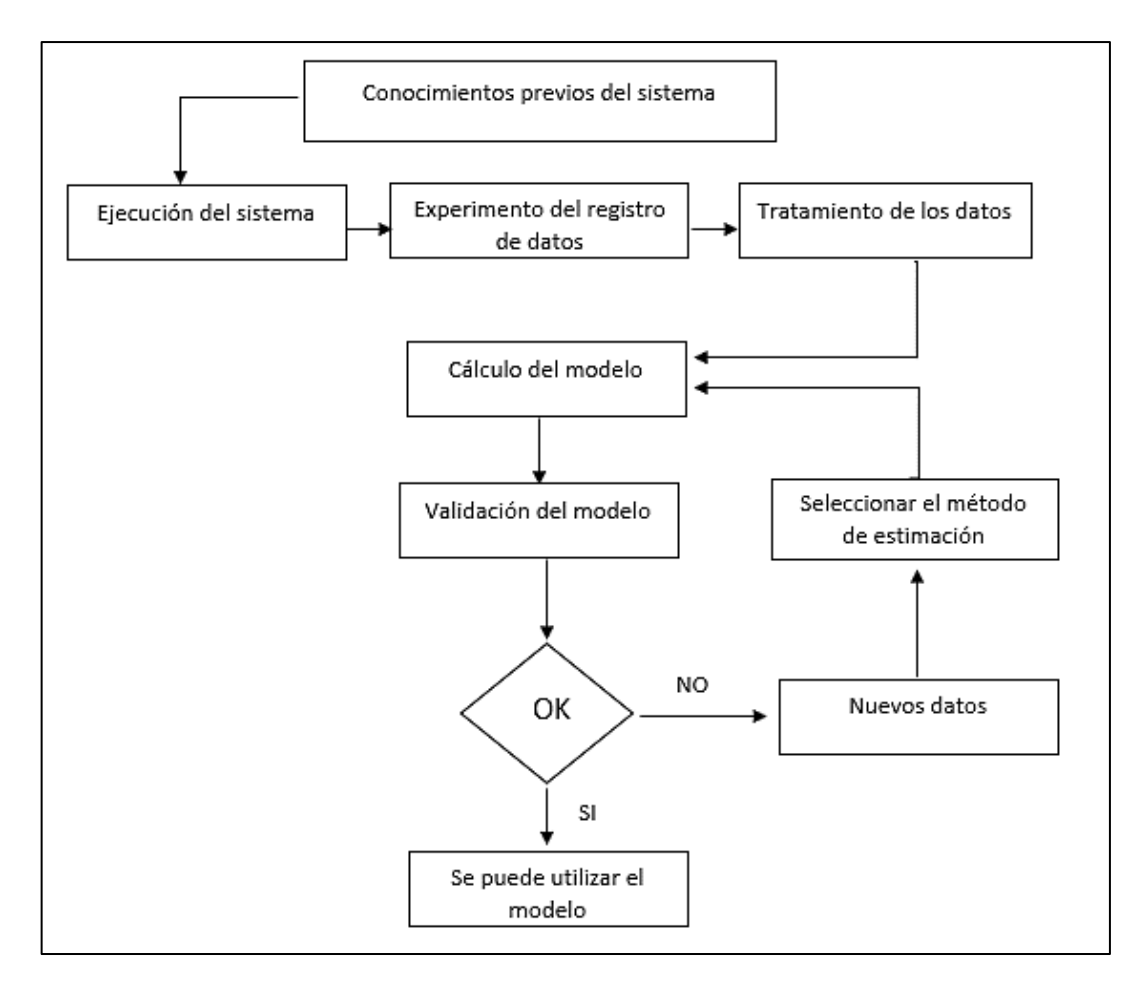

Fig. 19 Pasos para la identificación de sistemas

Para identificar el sistema se creó una interfaz gráfica que permitió interactuar directamente con el sistema de presión.

La comunicación del módulo de presión se realizó con el software TIA Portal y el OPC KEPServer, adicionalmente, una vez identificadas las variables del PLC y Matlab junto al PLC Siemens S7-1200 se utilizaron como una tarjeta que adquiere y envía datos para identificar la planta, de manera tal, que fue posible diseñar los controladores.

#### **2.6.1. Análisis de las variables de control en lazo abierto**

Para el análisis en lazo abierto, se deben considerar las variables más importantes del módulo de presión, las cuales se manipulan mediante el OPC KEPServer y el OPC de Matlab-Simulink para visualizar su comportamiento en lazo abierto, como se muestra en la Fig. 20.

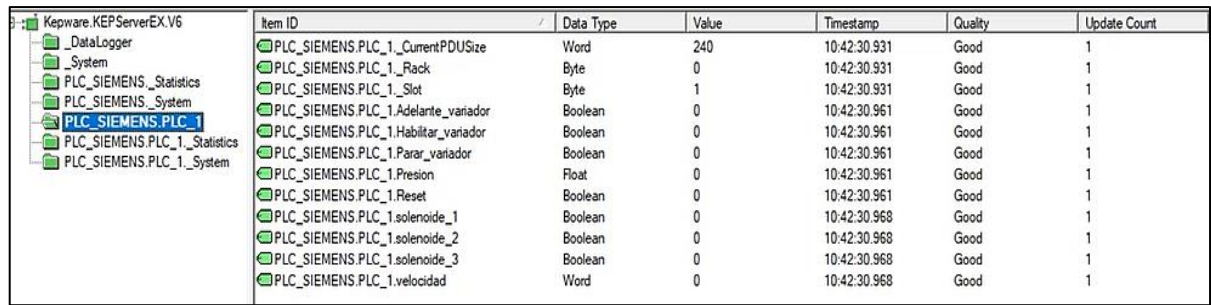

Fig. 20 Variables del módulo de presión en OPC KEPServer

Las variables más importantes en el sistema de presión son el encendido y apagado de los solenoides, la frecuencia del variador, la habilitación, adelante y paro del variador, las cuales permitieron ingresar los valores de referencia para identificar la planta.

# **2.6.2. Programación y configuración Modbus entre el Variador de frecuencia y el PLC**

En primer lugar, se programó en el PLC y se estableció comunicación Modbus con el PLC y el variador de frecuencia, tal como se indica en la Fig.21.

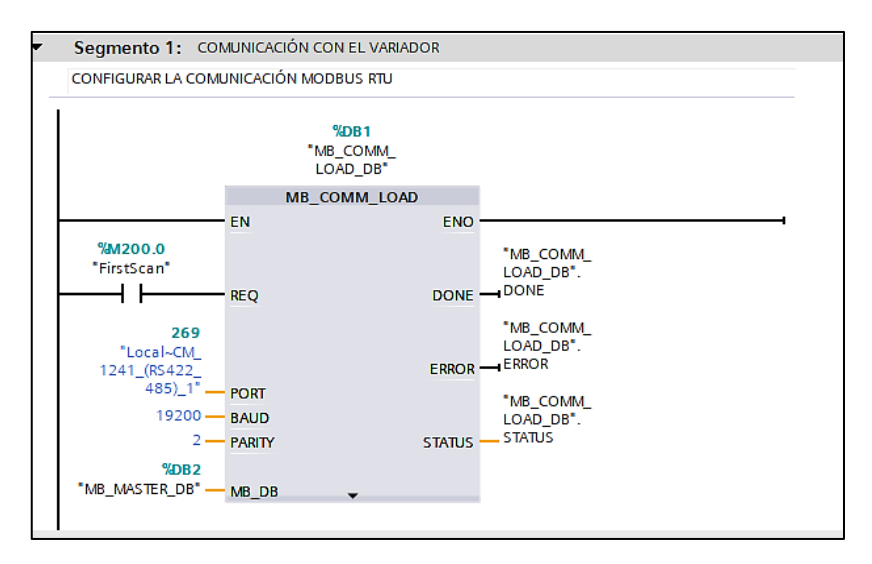

Fig. 21 Comunicación Modbus entre el PLC y el variador de frecuencia.

En segundo lugar, se realizó la configuración del variador de frecuencia en las siguientes funciones: set (rango de frecuencia), drC (características del motor), ctl (control) y Con (parámetros de comunicación), en conformidad con lo presentado en la Tabla 5.

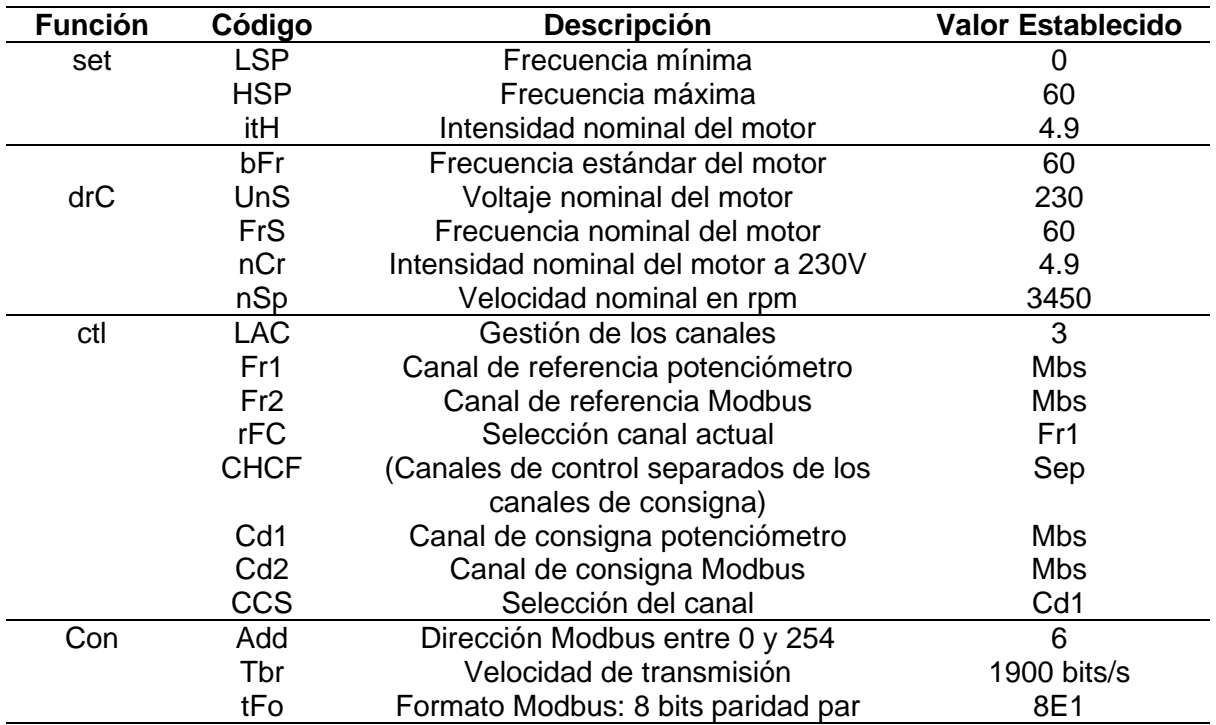

Tabla 5. Configuración del variador de frecuencia

Después de verificar la comunicación entre el PLC y el variador, se realizó la configuración del OPC KEPServer. La comunicación mediante el protocolo Modbus con el PLC y el variador de frecuencia se realizó a un tiempo de muestreo de 50 ms, tal y como se muestra en la Fig.22.

| <b>Project</b>                                                                                                    | Tag Name<br>۰                                                                                                    | Address                                                            | Data Type                                                                              | Scan Rate                                    | Scaling                                                      |
|----------------------------------------------------------------------------------------------------|----------------------------------------------------------------------------------------------------|--------------------------------------------------------------------|----------------------------------------------------------------------------------------|----------------------------------------------|--------------------------------------------------------------|
| 日(d) Connectivity<br><b>E</b> PLC_SIEMENS<br>$H$ PLC_1<br>S- Alases<br><b>EA</b> Advanced Tags<br>Alarms & Events<br>Add Area<br>Data Logger<br>51 Add Log Group<br><b>E-O</b> EFM Exporter<br>Add Pol Group<br>B 1DF for Splunk<br>- Add Splunk Connection | Adelante_variador<br>Ed Habiltar_variador<br>Parar_variador<br><b>Presion</b><br>all solenoide 1<br>all solenoide_2<br>a solenoide 3<br>velocidad | M5.0<br>M1.0<br>M1.1<br>DB4.DBD8<br>MO.2<br>MD3<br>M0.4<br>DB4.DW0 | Boolean<br>Boolean<br>Boolean<br><b>Float</b><br>Boolean<br>Boolean<br>Boolean<br>Word | 50<br>50<br>50<br>50<br>50<br>50<br>50<br>50 | None<br>None<br>None<br>None<br>None<br>None<br>None<br>None |
| 白 等 loT Gateway<br><b>B</b> Add Agent<br>D Local Historian                                                                                                    | $\checkmark$                                                                                                    |                                                                    |                                                                                        |                                              |                                                              |

Fig. 22 Configuración del OPC KEPServer Fuente: Autor

Para asegurarse de que se configuró correctamente el OPC KEPServer y crear la interfaz en Matlab-Simulink, se verificó que los estados de calidad presenten la leyenda "Good" (Fig. 23). De esta forma, fue posible manipular las variables más importantes desde el OPC y así también desde Matlab.

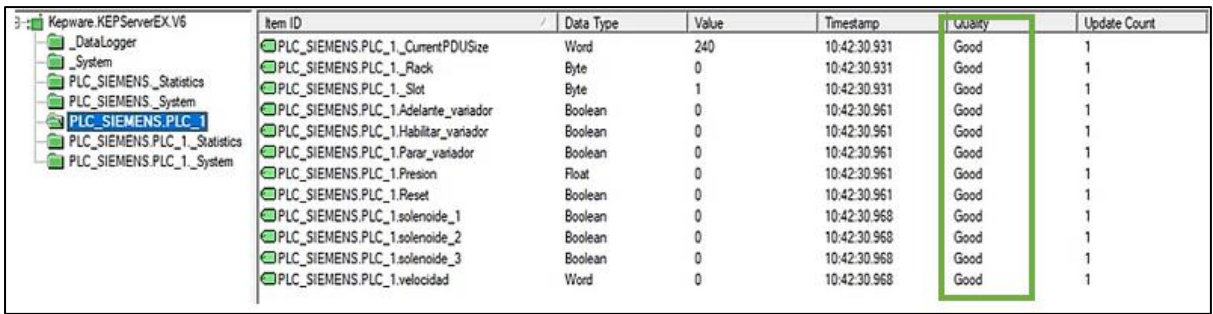

Fig. 23 Verificación del OPC KEPServer

Adicionalmente, se verificó el funcionamiento de la configuración del OPC, se procedió a crear una interfaz en Matlab-Simulink, de manera que sea posible el envío y la recepción de datos desde Matlab-Simulink, hacia el OPC y del OPC al PLC.

Se configuraron los bloques OPC KEPServerEx en el OPC de Matlab–Simulink, con un tiempo de muestreo igual a 50ms en las variables de lectura y escritura (Fig.24), por lo tanto, se visualiza y manipula las variables que se desea que cambien de estado.

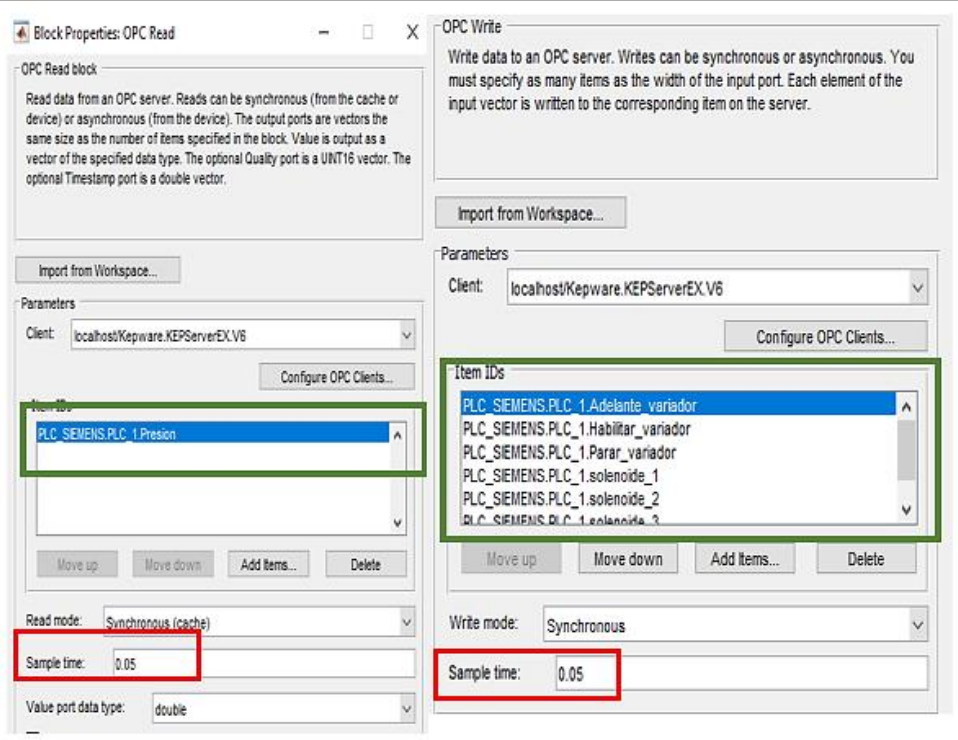

Fig. 24 Configuración de las variables para la lectura y escritura con el tiempo de muestreo

Después de realizar todas las configuraciones, se programan los bloques de control para visualizar la gráfica de la variable en lazo abierto. El diagrama de bloques se presenta en la Fig.25

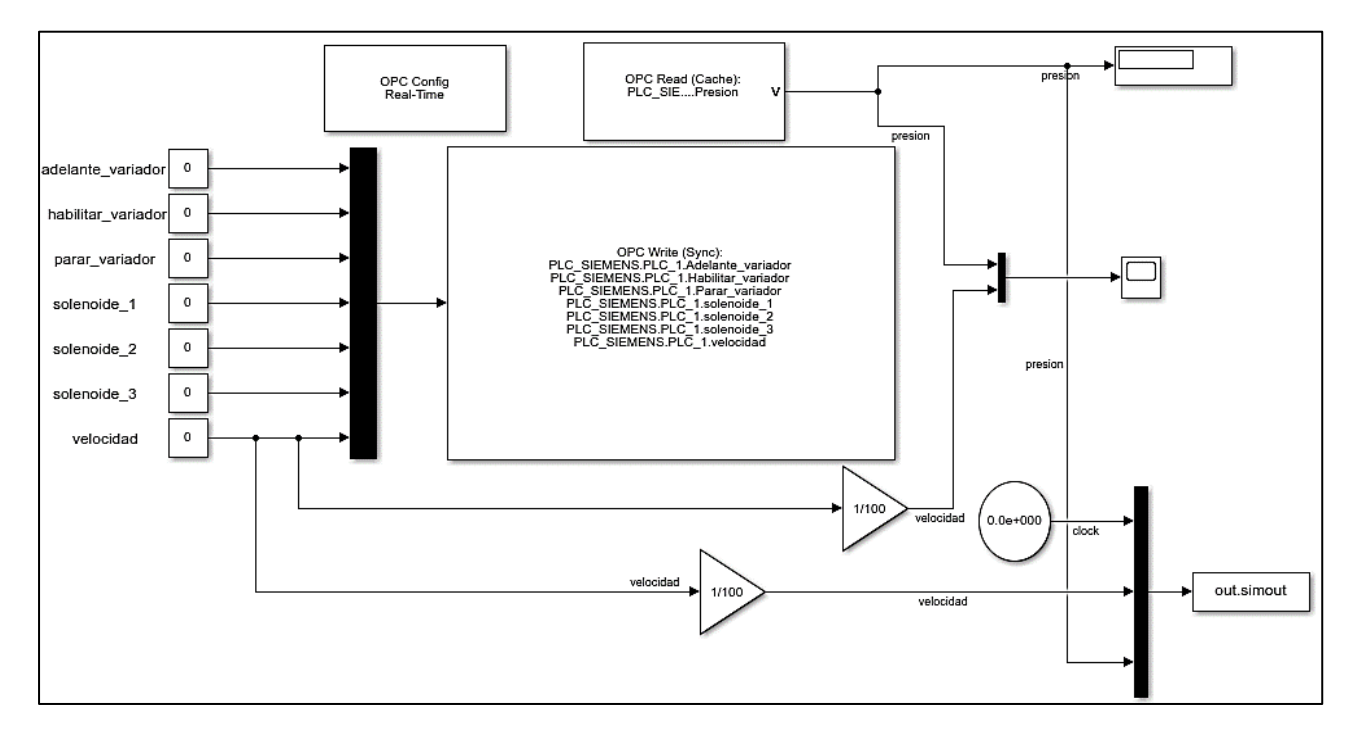

Fig. 25 Diagrama de bloques para la adquisición de datos del sistema

A continuación, se detalla el uso de cada uno de los bloques del diagrama para una mejor comprensión. En la Fig. 26, se indican los bloques OPC de Matlab-Simulink, el cual muestra lecturas de la presión mediante un visualizador que representa la señal de lectura de los valores que envía el sensor de presión, existen ganancias de 1/100 para poder escalar los valores de frecuencia debido a que el variador de frecuencia admite valores de 0 a 600, por lo tanto, para poder visualizar en una sola gráfica los valores tanto de frecuencia como de presión.

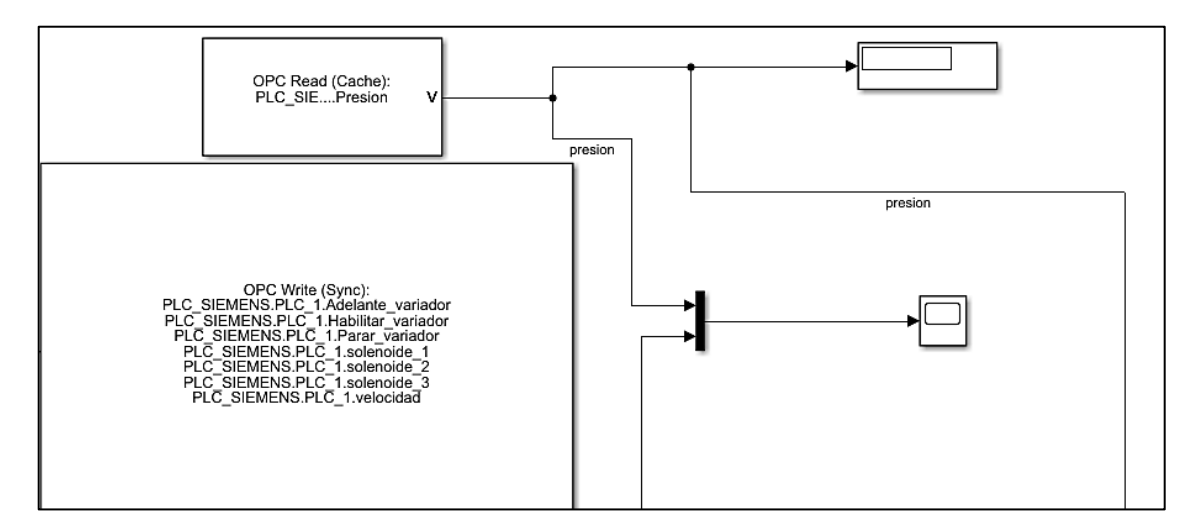

Fig. 26 Bloques OPC y lectura de presión.

En la Fig.27 se muestra el bloque OPC, el cual permitió activar, parar y habilitar el variador de frecuencia, así como también las solenoides 1, 2 y 3.

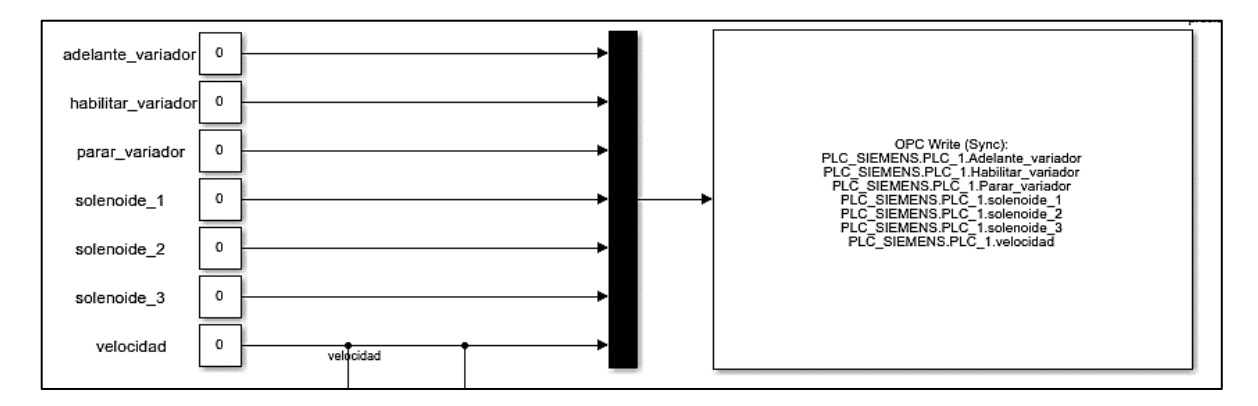

Fig. 27 Bloque OPC de escritura y constantes de activación

Para continuar con la identificación del sistema, es necesario iniciar con el encendido de las solenoides 1 y 2, para que, al momento de encender el variador de frecuencia, este tenga por donde desfogar el agua y evitar que la bomba se dañe. Además, se estableció el punto de operación entre 35 y 45 (Hz), hay que tener en cuenta que se escogió este punto de operación debido a que en este rango fue donde la señal daba menor ruido, por lo tanto, para tener gráficas de mejor calidad, se estableció este rango de operación.

En la Fig. 28 se muestra la respuesta de la planta de presión ante una entrada que varía de 35 a 45 (Hz), debido a que cuando se diseñe los controladores se hace en un punto de operación.

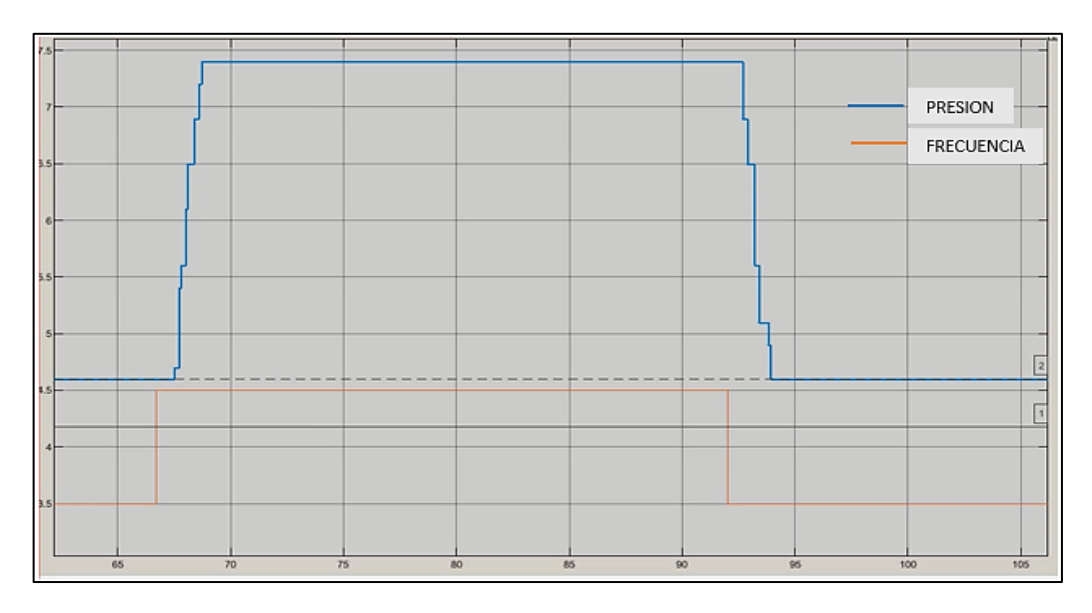

Fig. 28 Respuesta de la planta de presión

Además, se escaló el valor de la frecuencia para mostrar la presión y frecuencia en una misma gráfica, de manera que sea posible una mejor compresión del sistema (Fig. 28). Para tener una mejor visualización tanto de presión como de frecuencia, se exportan los datos al Workspace de Matlab, y mediante el comando 'plot', se graficaron las curvas, las cuales se presentan en la Fig. 29.

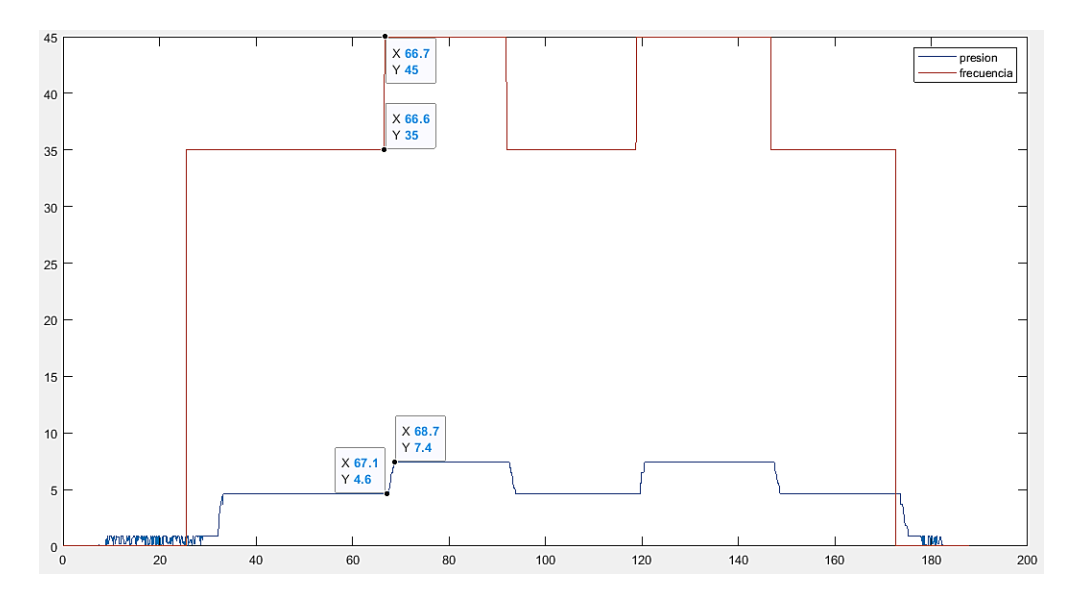

Fig. 29 Curva con los datos exportados al Workspace de Matlab

De la Fig. 29 se obtuvieron los datos con una mejor precisión debido a que son más exactos. De esta forma, los datos obtenidos de la planta de presión se muestran en la siguiente tabla 6.

Tabla 6. Datos obtenidos de la planta de presión

|            | Datos       | <b>Jnidades</b> |
|------------|-------------|-----------------|
| Frecuencia | $35 - 45$   |                 |
| Presión    | $4.6 - 7.4$ | Psi             |

Después de la obtención de los datos, se procedió a la identificación de la planta, con el uso del método de la curva de reacción. Se requiere obtener una función de transferencia que tenga una ganancia del sistema y una constante de tiempo.

Con la Ec (1) se obtiene la ganancia del sistema.

$$
K = \frac{7.4 - 4.6}{45 - 35}
$$

$$
K = 0.28
$$

Para completar la identificación del sistema, con la ayuda de la Ec (2), se calcula constante de tiempo  $(\tau)$ :

$$
\tau = \frac{2,41}{4}
$$

$$
\tau = 0,603
$$

Con K y  $\tau$  calculados, se obtuvo un sistema de primer orden con la función de transferencia que viene dada por la Ec(4):

$$
G(s) = \frac{0.28}{0.603 \, s + 1}
$$

Se aseguró de que se hizo un adecuado cálculo de los valores de K y  $\tau$ , mediante el uso de los cursores que proporciona el osciloscopio de Simulink, de esta forma, se obtuvieron resultados similares, como se muestra en la Fig. 30. El uso de los cursores de Simulink resultó beneficioso para obtener datos exactos de la planta.

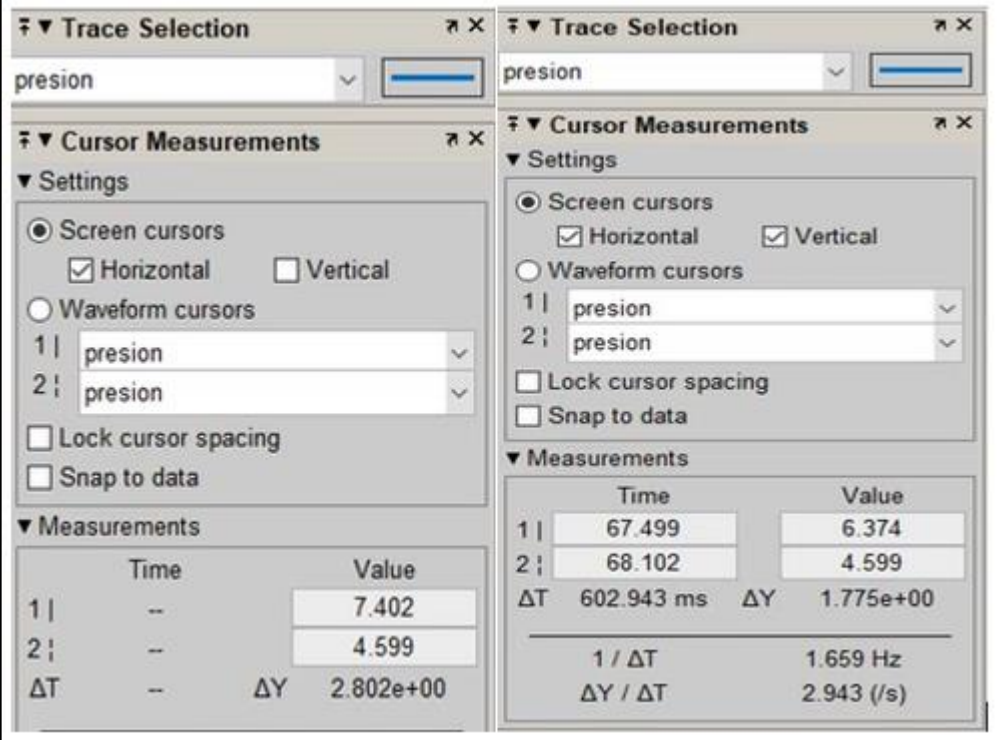

Fig. 30 Datos obtenidos de la planta de presión con el uso de cursores

Las comunicaciones OPC que se realizaron en KEPServer y el módulo de presión, permitieron identificar la función de transferencia de la planta, aplicando un método a través de la curva de reacción. Se determinó que la planta corresponde a un sistema de primer orden. Además, para el diseño de controladores se transformó la función de transferencia en tiempo continuo a discreto, utilizando el comando c2d de Matlab.

Para el algoritmo que se realizó en Matlab, se inicia definiendo 's', la cual indica la representación en tiempo continuo de la función de transferencia, después se llama a la función en tiempo continuo con 'Gs' y por último se llama a la función en tiempo discreto 'Gd' con el comando 'c2d'. El tiempo de muestreo es de 50 ms y se utiliza el comando 'zoh' que es el retenedor de orden cero que necesita la función para ser discretizada.

$$
s = tf('s')
$$
  
Gs = 0.28/(0.602\*s+1)  
Gz = c2d (Gs, 0.05, 'zoh')

Finalmente, la función en tiempo discreto a un tiempo de muestreo de 50 ms que se obtuvo de la planta de presión es:

$$
G(z) = \frac{0.02228}{z - 0.9204}
$$

En la Fig. 31, es posible observar las dos funciones de transferencia tanto en tiempo continuo como en discreto.

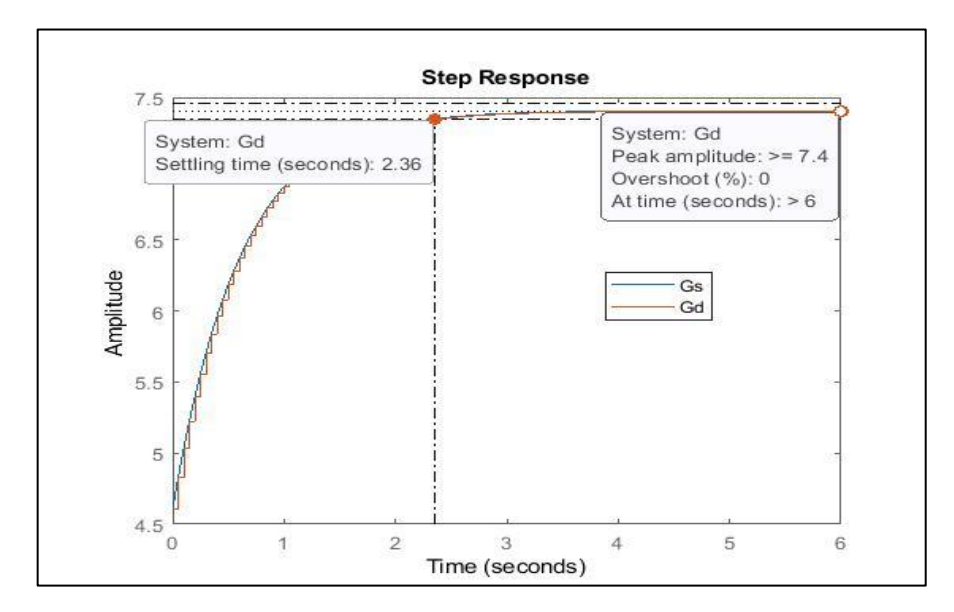

Fig. 31 Curva de la función de transferencia en tiempo continuo y discreto de la planta de presión

En la Fig. 31, se evidencia que las dos funciones de transferencia tanto en tiempo continuo como en discreto son similares, por lo que la discretización se hizo correctamente.

#### **2.7. Diseño de los controladores PID Y LQI**

A continuación, se muestra el diseño de los controladores PID y LQI para el módulo de presión a través de algoritmos creados en Matlab – Simulink.

## **2.7.1. Controlador PID**

Para el diseño del controlador PID se utilizó el método por el LGR (Lugar Geométrico de las Raíces), hay que mencionar que se hizo uso de este método por su facilidad de uso con Matlab – Simulink y que la planta de presión no necesita un controlador PID, es suficiente con un controlador PI que añade un polo en el origen (integrador) y un cero a lo largo del eje real.

Para el diseño del controlador PI de la planta de presión se inició con la función de transferencia, la cual viene dada por un sistema de primer orden en base a la Ec (4).

$$
G(s) = \frac{0.28}{0.603 \, s + 1}
$$

En Matlab se desarrolló el algoritmo que permite obtener los polos objetivos y las raíces de la planta para el diseño del controlador. Adicionalmente, para saber si los polos objetivos estaban en el LGR o era necesario curvar el LGR para que coincida con los polos objetivos y diseñar correctamente el controlador, se ejecutó el algoritmo creado en Matlab (ANEXO 1), este algoritmo se representa por el diagrama de flujos como se muestra en la Fig. 32.

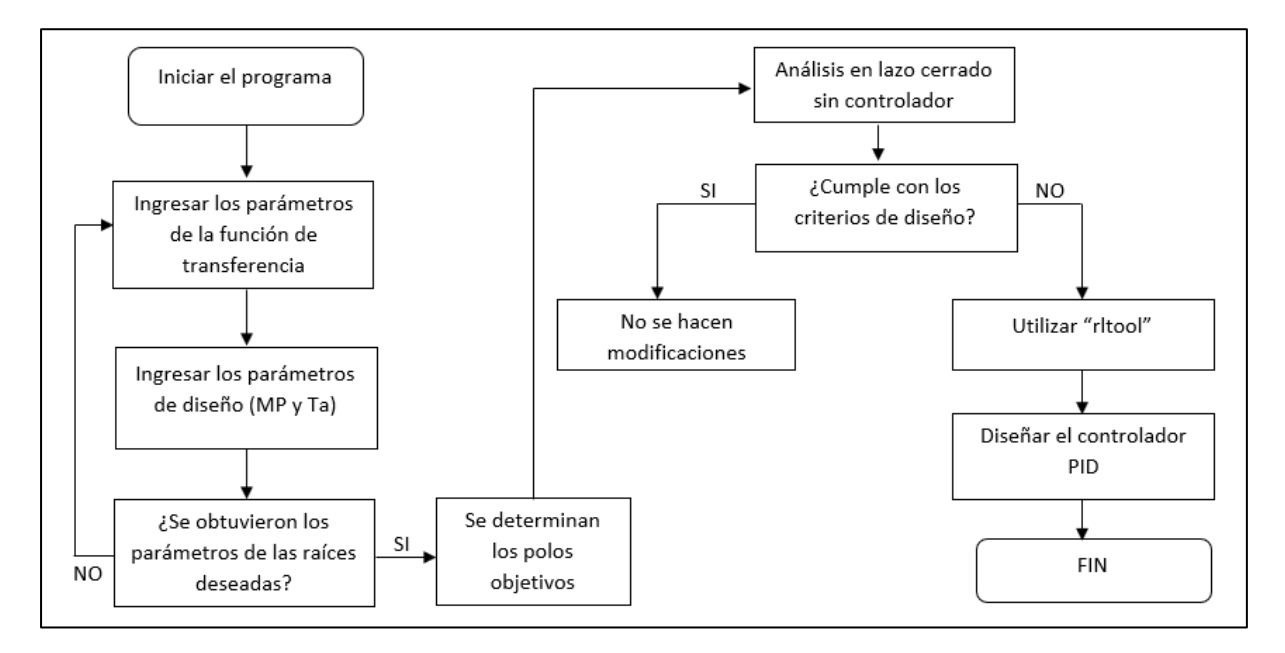

Fig. 32 Diagrama de Flujos para diseñar un controlador PID por el Lugar Geométrico de las Raíces. Fuente: (Bonilla, 2021)

El diagrama de flujos de la Fig. 32 sirve como base para el diseño del controlador, además, las fases tienen una secuencia lógica que garantiza un diseño adecuado. También, con el algoritmo ejecutado es posible analizar las gráficas e identificar el sistema con una entrada escalón, como se muestra en la Fig. 33.

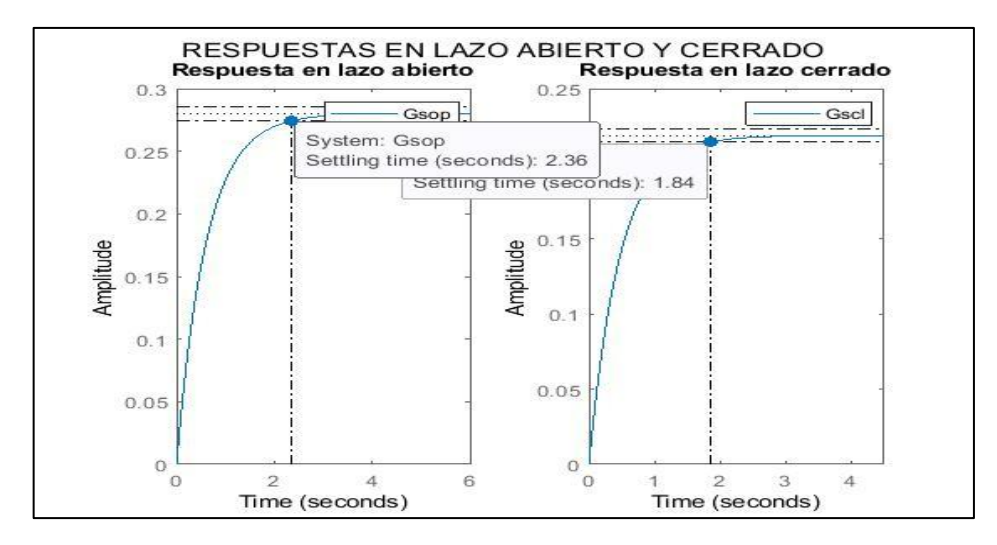

Fig. 33 Respuesta al escalón en lazo abierto y lazo cerrado

Las respuestas mostraron que el sistema no llega a un valor de estado estable en un punto de referencia, esto indica que existe un error de estado estable que debe ser corregido mediante un controlador, así también hacer cumplir con los parámetros de diseño que se han establecido para la planta de presión como es el máximo pico de sobreimpluso (MP) y el tiempo de asentamiento (Ta). El error de estado estable se lo calcula con la ayuda de las Ec (16) y (17), teniendo en cuenta que la amplitud de la entrada es de 1.

$$
K_p = \lim_{s \to 0} \frac{0.28}{0.603s + 1} = 0.28 \qquad e_{p\infty} = \frac{1}{1 + 0.28} = 0.781
$$

Para corregir el error de estado estable y cumplir con los parámetros de diseño, se analizó el LGR y los polos objetivos, esto permite tomar acciones para implementar el controlador, de manera que cumplan con los requerimientos establecidos.

En la Fig. 34, se muestran los polos y el LGR del sistema, los cuales corresponden a una planta de primer orden con una respuesta sobreamortiguada, en la cual se observó que no coinciden los polos objetivos con el LGR, por lo que hay que curvar el LGR con los polos objetivos y así poder diseñar un controlador que permita reubicar las raíces y encontrar las ganancias Kp, Ki y Kd.

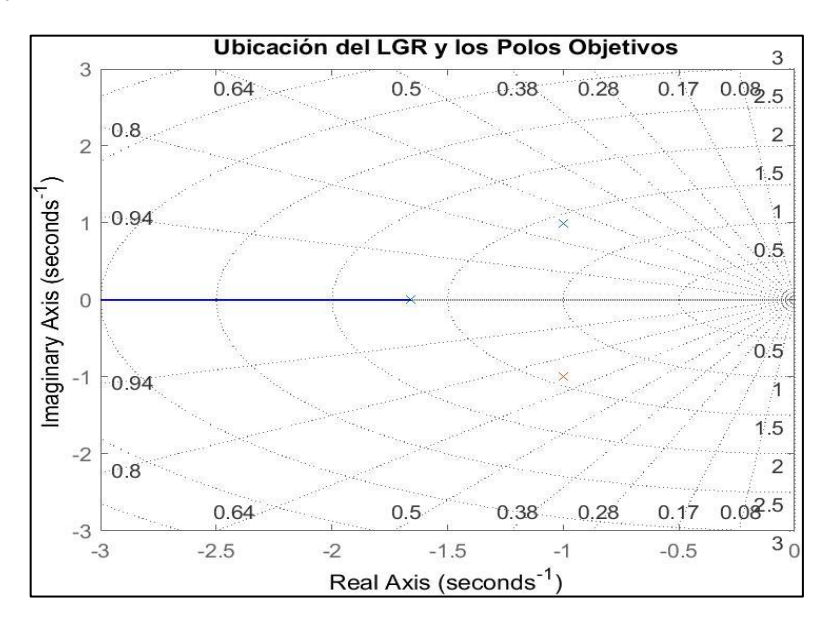

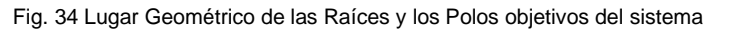

Para encontrar las ganancias en Matlab se utilizó la herramienta 'rltool', en la cual se establecen los criterios de diseño y se añaden elementos como: ceros e integrador, esto con el propósito de encontrar una función de transferencia que represente un controlador PID y que permita cumplir con las condiciones de diseño que se han establecido para la planta de presión, como se muestra en la Fig. 35.

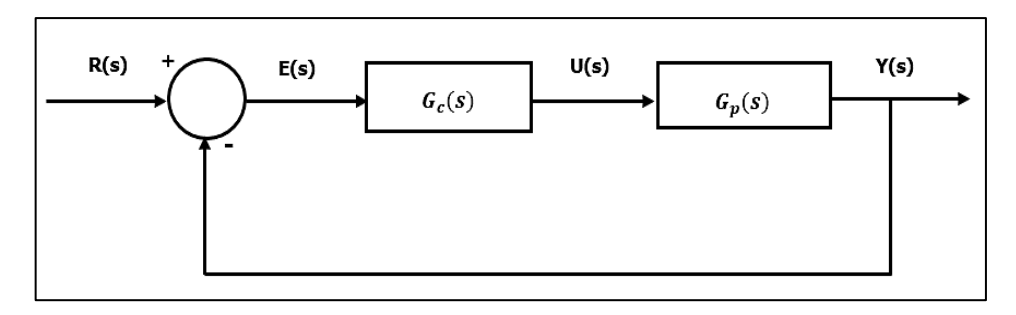

Fig. 35 Controlador PID y Planta en lazo cerrado

Después de ejecutar el comando 'rltool' se observa una interfaz gráfica como se muestra en la Fig. 36, la cual permite poner los parámetros de diseño que se han establecido para la planta de presión y así realizar un controlador PID.

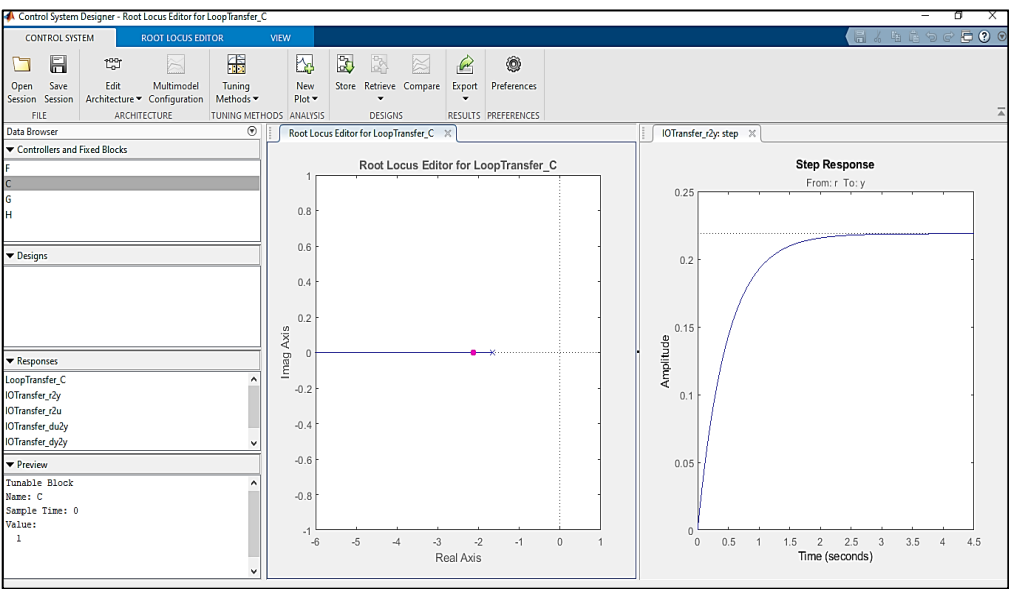

Fig. 36 Interfaz de rltool para diseño de controladores

Para el controlador de la planta de presión se establecieron los siguientes parámetros de diseño, como se especificó en el algoritmo de Matlab, que son los siguientes:

- $MP \leq 4.3\%$
- $T_a = 4 (s)$

En la Fig. 37, se indican los parámetros de diseño considerados como el MP y el Ta que trazan los límites en los cuales se puede añadir los ceros y polos del controlador.

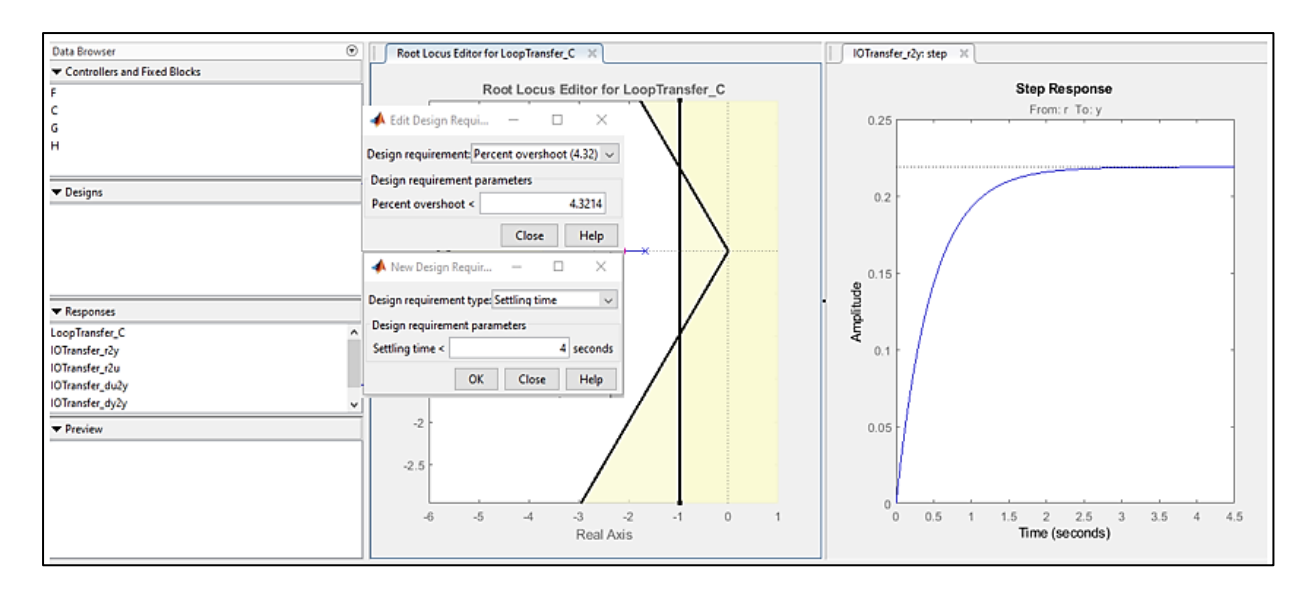

Fig. 37 Tiempo de asentamiento del controlador en establecido en 4 s y Máximo pico de sobreimpulso menor a 4.3%.

Para el diseño del controlador se añadió un cero real y un polo en el origen, de esta forma, fue posible cumplir con las condiciones de diseño establecidas y, por consiguiente, determinar la función de transferencia que corresponda al controlador PID.

En la Fig. 38 se muestran los elementos añadidos al sistema de primer orden, los cuales permitieron cumplir con las condiciones de diseño, de manera que el controlador corrija el error de estado estable y cumpla con las condiciones.

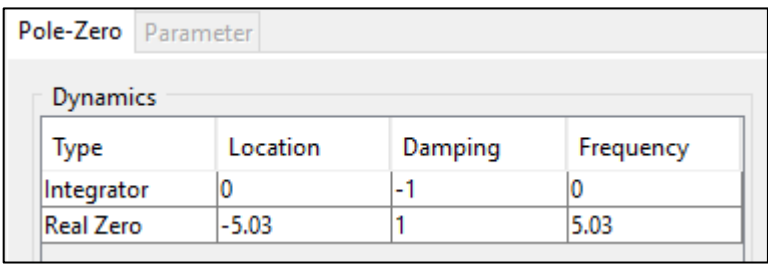

Fig. 38 Polo y cero añadidos al sistema de primer orden

Los elementos que se añadieron se modificaron manualmente en el 'rltool', donde se obtuvo una función de transferencia correspondiente a un controlador PI. En la Fig. 39 se muestra el proceso de adición de los elementos y el curvado del LGR para que cumpla con condiciones de diseño, que en este caso es de: MP = 3,15% y Ta = 4 (s)

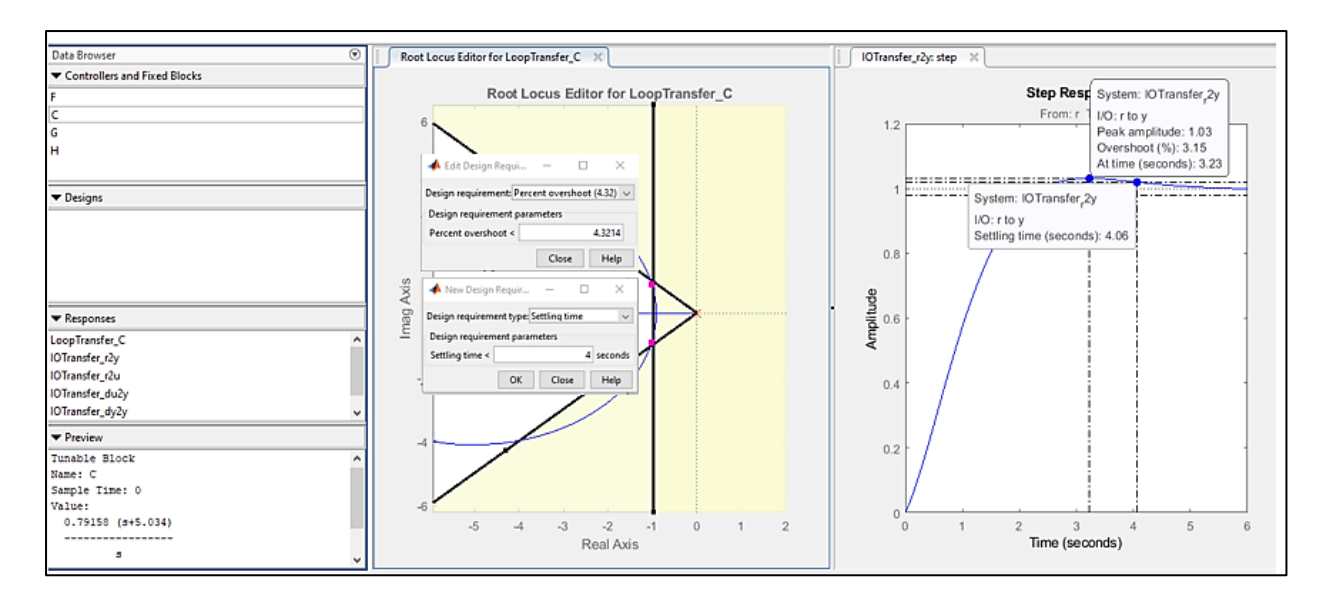

Fig. 39 Polo y cero añadidos a la planta de primer orden

De la Fig. 39 se obtuvo la función de transferencia en tiempo continuo del controlador a implementar en la planta de presión.

$$
G_c = \frac{0.79158 (s + 5.034)}{s}
$$

Por último, mediante el comando piddata se obtuvieron los valores de Kp, Ki, Kd.

$$
[Kp, Ki, Kd] = piddata(GCs)
$$

"GCs" corresponde al nombre que se asignó a la función de transferencia del controlador en 'rltool'. Una vez importada la función del controlador, se ejecutó el comando y se obtuvieron las siguientes constantes del controlador:

$$
K_p = 0.7916
$$

$$
K_i = 3.9847
$$

$$
K_d = 0
$$

Mediante una simulación en Simulink de la planta y el controlador se verificó que el controlador funciona acorde a los parámetros de diseño, como se observa en la Fig. 40.

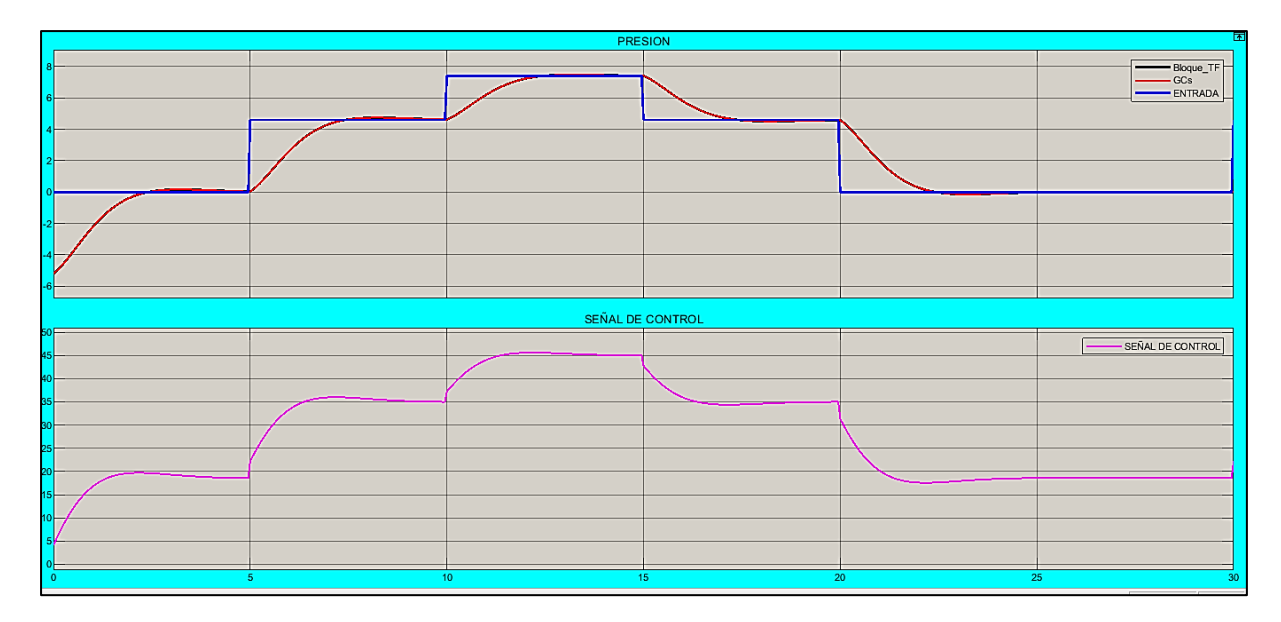

Fig. 40 Simulación en Simulink de la planta de presión con el controlador

En la Fig. 40 se evidencia que el controlador está diseñado de forma correcta y acorde a los parámetros establecidos en un principio. Por lo tanto, para su implementación es necesario realizar una discretización para que el PLC trabaje correctamente al tiempo de muestreo indicado al inicio.

Para discretizar el controlador se utilizó el comando 'cd2' de Matlab de manera similar al proceso que se realizó con la discretización de la planta, de tal manera que la función en tiempo discreto para el controlador queda definida de la siguiente manera:

$$
Gc(z) = \frac{0.79158 (z - 0.7483)}{z - 1}
$$

Asimismo, en la Tabla. 7 se muestran las contantes del controlador, tanto en tiempo continuo como en discreto.

| Constantes PID | Tiempo Continuo | Tiempo Discreto |
|----------------|-----------------|-----------------|
| Kp             | 0.7916          | 0.7923          |
| Ki             | 3.9847          | 3.9852          |

Tabla 7. Constantes del controlador PID mediante el LGR en tiempo continuo y discreto

#### **2.7.2. Controlador LQI**

El diseño del controlador LQI se realizó con el algoritmo de Matlab que se presenta en el ANEXO (2). Por otra parte, en la Fig. 41 se muestra el diagrama de flujos de la programación utilizada.

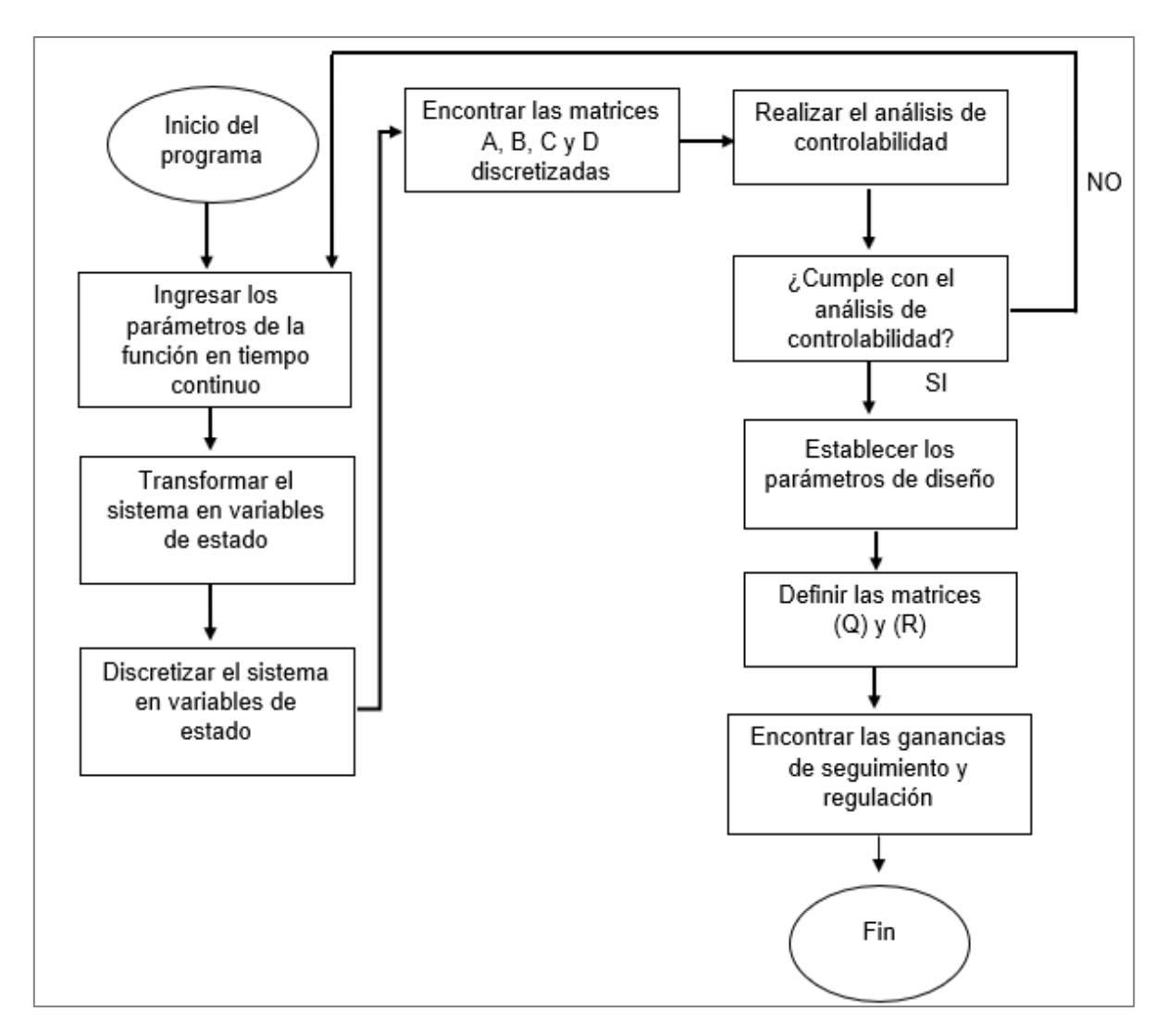

Fig. 41 Diagrama de flujo para el diseño de un controlador LQI

Para el diseño del controlador LQI se transformó la función de transferencia en tiempo continuo de la planta en Laplace, a un sistema en variables de estado de acuerdo con las Ec (10) y (11) con la finalidad de obtener las matrices A, B, C y D que estén en el dominio del tiempo. Utilizando el algoritmo en Matlab, las matrices A, B, C y D quedan definidas de la siguiente manera:

$$
A = -\frac{1}{\tau}
$$

$$
B = \frac{k}{\tau}
$$

$$
C = 1
$$

$$
D = 0
$$

Después de obtener el sistema en variables de estado, con el comando 'c2d' de Matlab se procedió a discretizar los valores a un tiempo de muestreo de 50ms. La Tabla 8 muestra los valores de las matrices tanto en tiempo continuo como en tiempo discreto.

| <b>Matriz</b> | Valor en tiempo continuo | Valor en tiempo discreto |
|---------------|--------------------------|--------------------------|
|               | $-1.6584$                | 0.9204                   |
| B             | 0.4643                   | 0.0223                   |
|               |                          |                          |
|               |                          |                          |

Tabla 8. Valores en tiempo continuo y discreto

Los valores obtenidos se comprobaron a través de la creación de una imagen que presente las curvas tanto en variables de estado como el de la planta con su función de transferencia en tiempo continuo. De esta forma, en la Fig. 42 se evidencia que las dos respuestas son similares, por lo que el sistema en variables de estado está calculado correctamente al tiempo de muestreo de 50 ms, el cual se estableció al principio para el trabajo con los dos controladores.

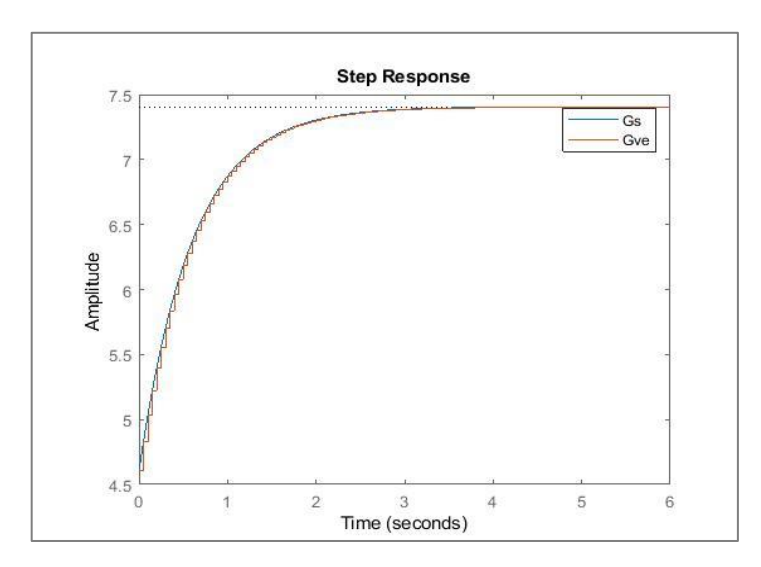

Fig. 42 Respuesta en variables de estado y tiempo continuo

Para el controlador LQI se determinó el análisis de controlabilidad, que consiste en saber si el sistema es controlable o no. Para esto se utilizó el comando 'ctrb' de Matlab y las matrices A y B discretas. Entonces, de la matriz de controlabilidad se obtuvo el rango y el determinante. Para garantizar que el sistema es controlable, el rango debe ser igual al número de estado que tenga el sistema, en este caso debe ser 1 debido a que se tiene un solo estado que es la presión, en consecuencia, el determinante debe ser diferente de cero. Con la ejecución del algoritmo de Matlab se obtuvieron los siguientes valores (Tabla 9).

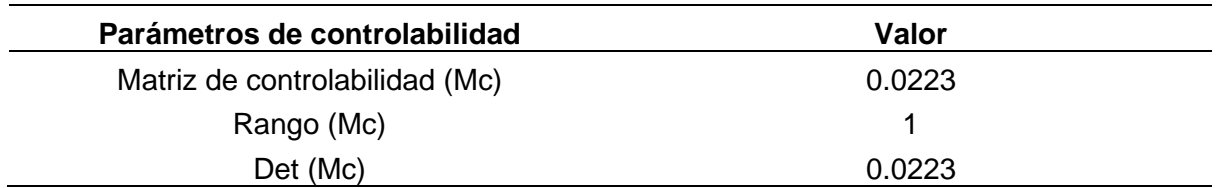

Tabla 9. Valores del análisis de controlabilidad del sistema

En la Tabla 8 se demuestra que el sistema cumple con los criterios del análisis de controlabilidad, por lo que se garantizó que se puede diseñar un controlador LQI para la planta de presión.

Para el diseño de un controlador LQI se debe encontrar dos ganancias: una de regulación (KIopt) y otra se seguimiento (KGopt), las cuales garantizarán el cumplimiento de las siguientes condiciones de diseño establecidas para este controlador:

- $MP \leq 0\%$
- $T_a = 3 (s)$

Utilizando el comando en Matlab 'lqi' e ingresando los valores de las matrices (Q) y (R) para que cumpla el sistema con las condiciones de diseño quedan definidas con los siguientes valores:

$$
Q = [800 0; 0 5]
$$

$$
R = 150
$$

Los valores de las ganancias KIopt y KGopt mediante la ejecución del algoritmo en Matlab fueron los siguientes:

$$
Klopt = 0.1809
$$

$$
KGopt = -0.7434
$$

Los valores obtenidos de KIopt y KGopt se verificaron mediante una simulación en Simulink, de tal manera que se evidenció el cumplimiento de las condiciones de diseño. En la Fig. 43 es posible evidenciar el controlador LQI con el esquema de la Fig. 14, las ganancias KIopt y KGopt y la planta en variables de estado discretizada al tiempo de 50 ms establecidas para la planta de presión.

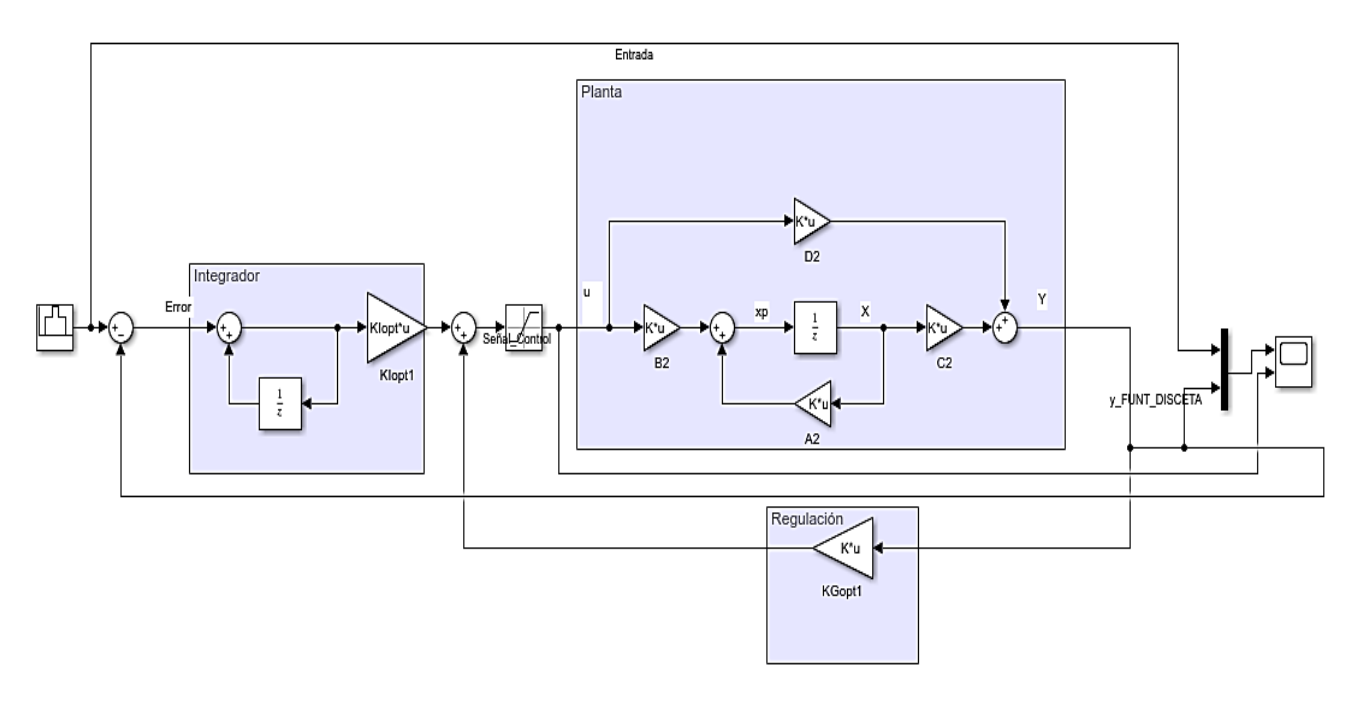

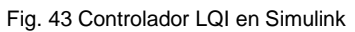

Por otra parte, en la Fig. 44 se muestra la curva del controlador LQI frente a una variable de consigna establecida y con la señal de control correspondiente para garantizar que el sistema con el controlador cumpla criterios de diseño.

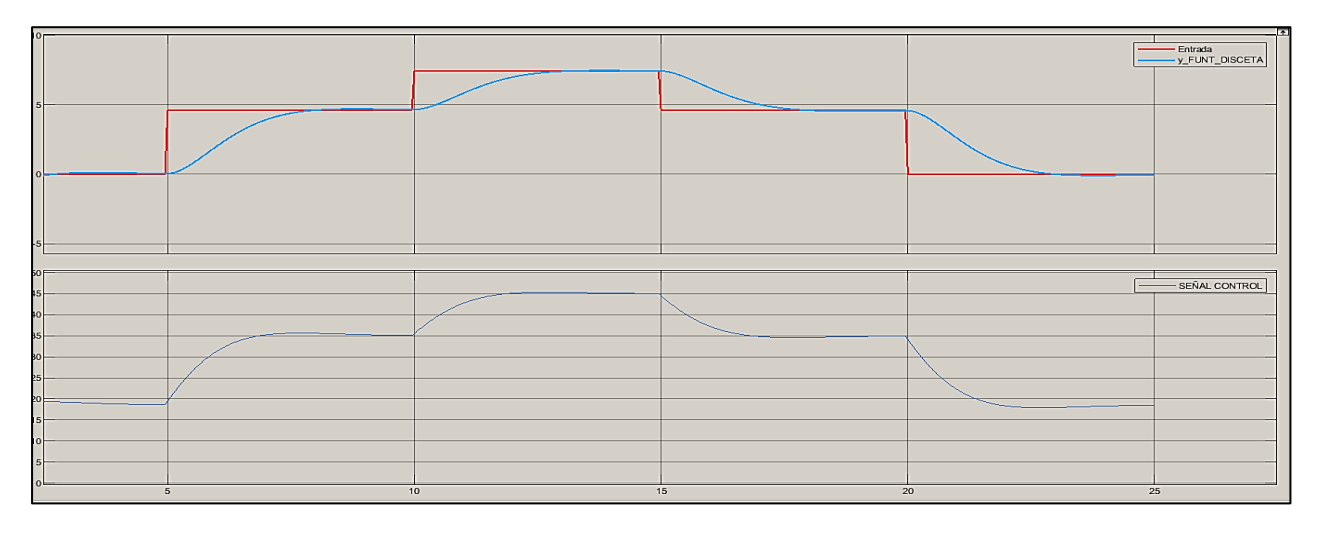

Fig. 44 Curva del controlador LQI y la señal de control

La Fig. 44 muestra que el controlador LQI funciona adecuadamente y cumple con las condiciones de diseño que son de un MP ≤ 0% y un Ta = 3 (s), de tal manera que es posible su implementación en el PLC.

#### **2.8. Discusión**

Finalmente se puede analizar los resultados obtenidos en este capítulo.

Se utilizó el módulo de presión del laboratorio de control para realizar prácticas de comunicación y adquisición de datos de tal manera que la experiencia sea similar a un sistema utilizado en las industrias.

El reconocimiento del módulo de presión con el que se trabajó en la investigación tiene un PLC con el que se está familiarizado, así como también el variador de frecuencia con el que se han realizado prácticas, por lo que utilizarlos presentaron un nivel de complejidad no muy alto.

La identificación de la planta de presión, se la realizó con las comunicaciones entre el variador de velocidad y el PLC para realizar la configuración OPC de KEPServer para su comunicación mediante protocolo Modbus con el PLC y el variador. Además, se creó una interfaz en SIMULINK que permitió el envío y recepción de datos desde Simulink hacia el OPC y del OPC al PLC.

Finalmente, se establecieron las condiciones de diseño tanto para el controlador PID mediante el método por el Lugar Geométrico de las raíces, comprobando su funcionamiento a través de una simulación en Simulink. Adicionalmente, se establecieron los parámetros de diseño para el controlador LQI en el cual se encontraron las matrices (Q) y (R) y sus ganancias de regulación y seguimiento a través de comandos de Matlab. Se utilizó el algoritmo de cada uno de los controladores mostrados en los anexos 1 y 2, de manera tal que sirvieron como base para implementar los controladores en el PLC.

# **CAPÍTULO 3**

# **IMPLEMENTACIÓN Y PRUEBAS DE FUNCIONAMIENTO DE LOS CONTROLADORES PID Y LQI**

En el presente capítulo se muestra la implementación de los controladores PID y LQI al sistema de presión, a través de interfaces gráficas en WinCC que permitieron la interacción en tiempo real con el control de procesos diseñado. Además, se indican las pruebas y resultados realizados a los controladores PID y LQI en la interfaz gráfica en la pantalla KTP-700 Basic, verificando que el sistema de control funcione correctamente.

# **3.1. Desarrollo de la propuesta**

Para el desarrollo del capítulo, se realizaron los siguientes pasos:

- Implementación de los controladores PID y LQI mediante interfaces gráficas realizadas en WinCC para el sistema dinámico de presión.
- Pruebas de funcionamiento de los controladores PID y LQI para el sistema dinámico de presión.

# **3.2. Materiales**

A continuación, se describen los materiales utilizados en la presente investigación, los cuales corresponden principalmente a los equipos utilizados y softwares:

- PLC Siemens S71200 1212C AC/DC/RLY
- Pantalla HMI KTP 700
- WinCC

# **3.2.1. PLC Siemens S71200 1212C AC/DC/RLY**

El módulo didáctico fue una herramienta práctica, que permitió desarrollar nuevas formas de control de manera tal que su utilidad sea educativa, con el propósito de ofrecer apoyo en conocimientos en la parte de automatización.

El PLC S7-1200 es el encargado de recibir y emitir señales para controlar el proceso, en la Tabla 10 se muestran las principales características del PLC que fue utilizado para este trabajo de investigación.

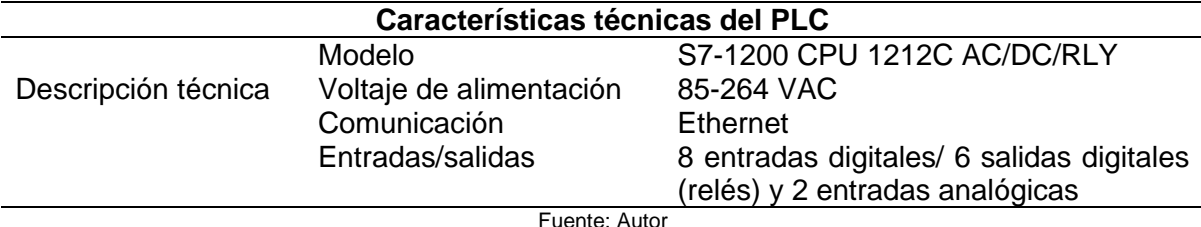

Tabla 10. Características del PLC utilizado

En el ANEXO 3: Construcción del módulo didáctico PLC S7-1200, se indican todos los elementos que contiene el módulo didáctico.

En el ANEXO 4: Diagrama de conexiones del módulo didáctico PLC S7-1200 se muestra la ubicación de sus elementos como también su conexión.

# **3.2.2. Pantalla HMI KTP 700**

El módulo didáctico contiene una pantalla SIEMENS HMI KTP 700 Basic para la visualización y monitoreo del proceso de forma remota, así como también en automática. La pantalla sirvió para tener una experiencia más real al ámbito industrial. La Tabla 11 muestra las características principales del panel KTP 7000.

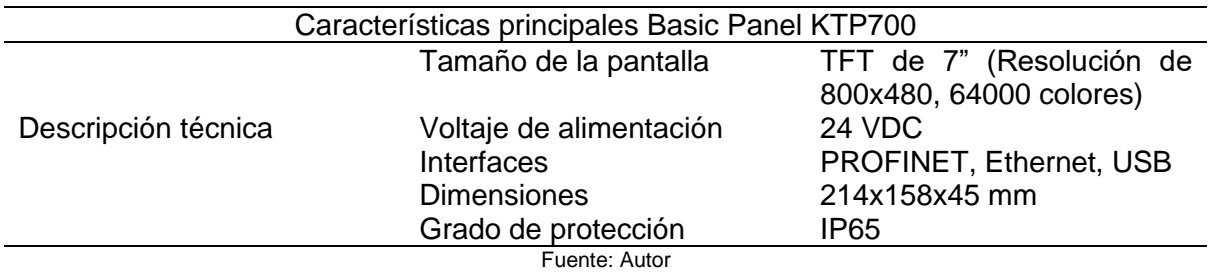

Tabla 11. Características del panel SIEMENS KTP7000

En el ANEXO 3: Diagrama de conexiones del módulo didáctico PLC S7-1200 se muestra la ubicación de la pantalla, así como su conexión.

# **3.2.3. WinCC**

Se utilizó el programa para crear las interfaces para los controladores PID y LQI para el control del proceso del sistema dinámico de presión en tiempo real a través del panel KTP700 basic.

# **3.3. Implementación de los controladores PID y LQI para el sistema dinámico de presión.**

La implementación de los controladores se la realizó una vez obtenidos todos los parámetros necesarios de los controladores establecidos en el capítulo II. Las simulaciones hechas en el capítulo indicaron que es posible realizar su implementación.

## **3.3.1. Implementación del controlador PID**

La implementación del controlador PID se realizó utilizando herramientas de Matlab-Simulink, a través de la simulación ejecutada en el capítulo II (Fig. 45), luego se crearon bloques de PLC con los parámetros obtenidos en el diseño y así poder utilizar en la programación del TIA PORTAL. Para elaborar los bloques de PLC en Simulink, se crearon subsistemas y posteriormente los bloques. A continuación, se detalla el procedimiento.

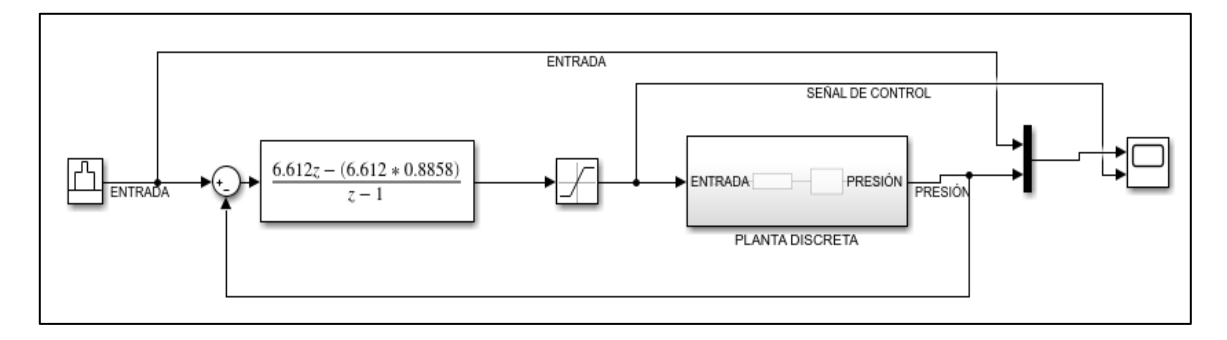

Fig. 45 Simulación del controlador PID en Simulink.

Para crear el subsistema del controlador PID, se seleccionó la función de transferencia en tiempo discreto al tiempo de muestre de 50 ms y el saturador en un rango de 0 a 60 como lo muestra la Fig. 46.

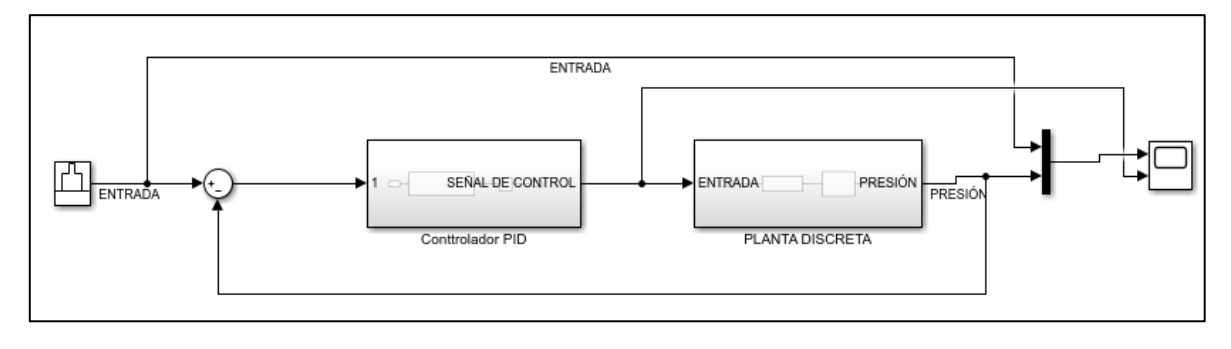

Fig. 46 Subsistema de controlador PID

Una vez creado el subsistema del controlador PID, en las características del bloque se selecciona PLC Code y crear tratamiento de unidad atómica a un tiempo de 50 ms. Luego en opciones del generación del PLC Code se seleccionó Siemens TIA Portal como lo muestra la Fig. 47, se cambió el nombre a Control\_PID y se obtuvo el bloque de PLC.

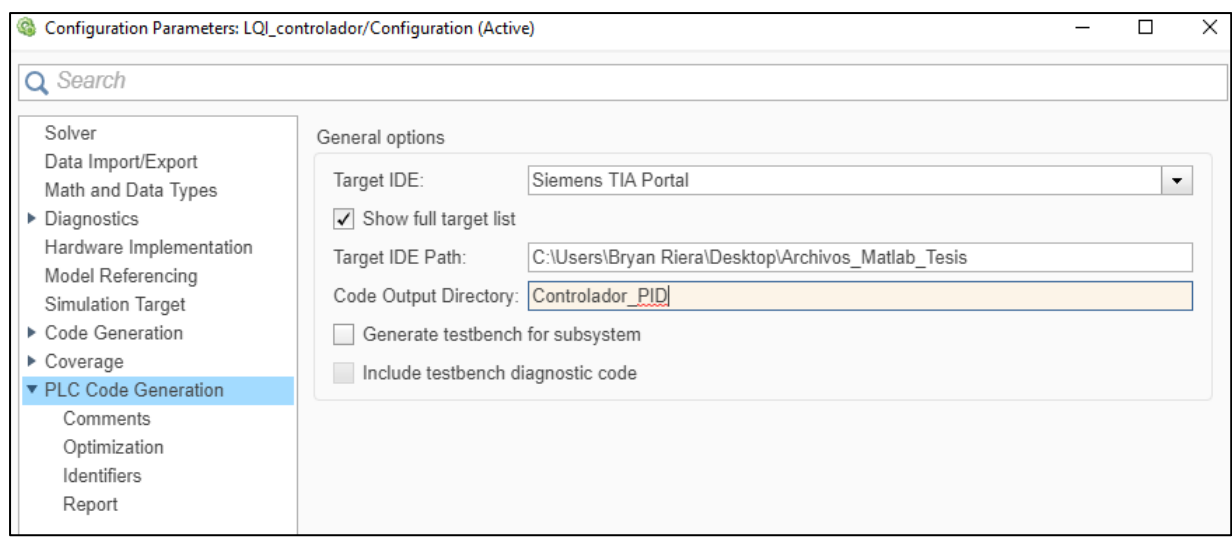

Fig. 47 Creación del bloque de PLC PID en Simulink

Creado el bloque de PLC, se procedió a realizar la programación en el TIA Portal agregando un nuevo archivo externo y creando el bloque a partir de fuente para el controlador PID (Fig. 48).

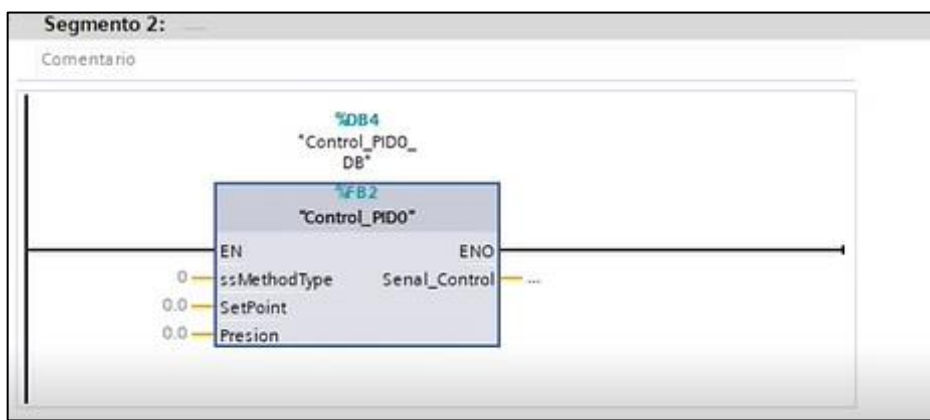

Fig. 48 Bloque de PLC PID en TIA Portal

Con el bloque del controlador PID se procede a la programación completa para verificar su correcto funcionamiento. La programación se muestra en el ANEXO 5.

# • **Interfaz del controlador PID**

Una vez realizada la programación en TIA Portal con el bloque de controlador PID, se procedió a realizar la interfaz de la pantalla HMI asociadas las variables necesarias para poder monitorear el controlador en tiempo real. A continuación, en la Fig. 49 se muestra la interfaz del controlador automático PID.
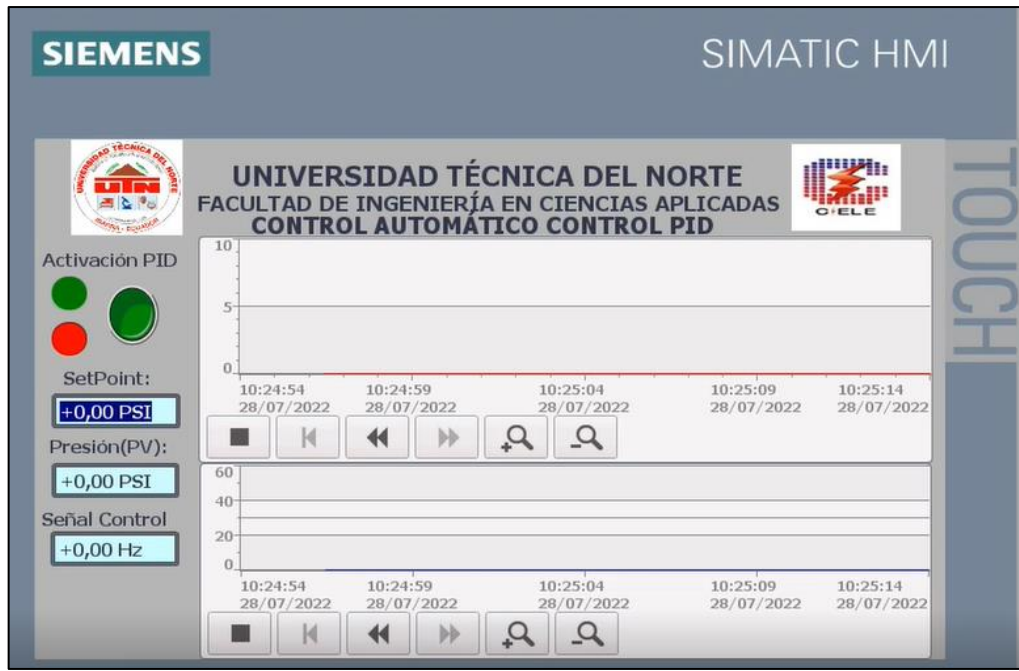

Fig. 49 Interfaz del controlador automático PID

La Fig. 49, muestra la interfaz HMI del controlador PID, en la que se establece el set point o punto de consigna para que el controlador actúe en tiempo real.

## **3.3.2. Implementación del controlador LQI**

La implementación del controlador LQI se realizó utilizando herramientas de Matlab-Simulink mediante la simulación ejecutada en el capítulo II, al igual que en el PID se crearon bloques de PLC con los parámetros obtenidos en su respectivo diseño y de esta manera utilizar en la programación del TIA Portal. Para crear los bloques de PLC en Simulink, se elaboraron subsistemas Fig. 50 y luego los bloques de PLC como se detalla a continuación.

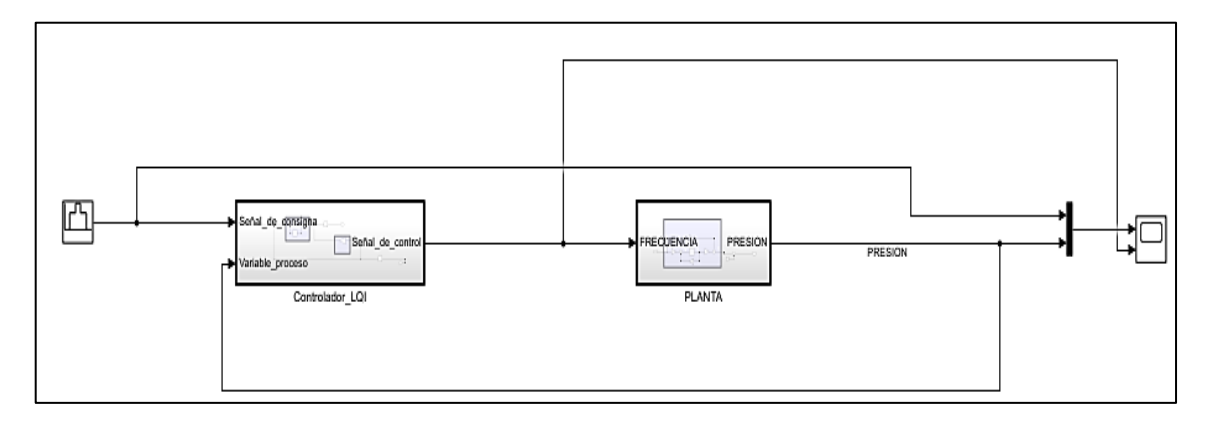

### Fig. 50 Subsistema en Simulink del controlador LQI

Una vez creado el subsistema del controlador LQI, en las características del bloque se selecciona PLC Code y crear tratamiento de unidad atómica a un tiempo de 50 ms. Luego en opciones del generación del PLC Code se seleccionó Siemens TIA Portal como lo muestra la Fig. 51 Se cambió el nombre a Controlador\_LQI y se obtuvo el bloque de PLC.

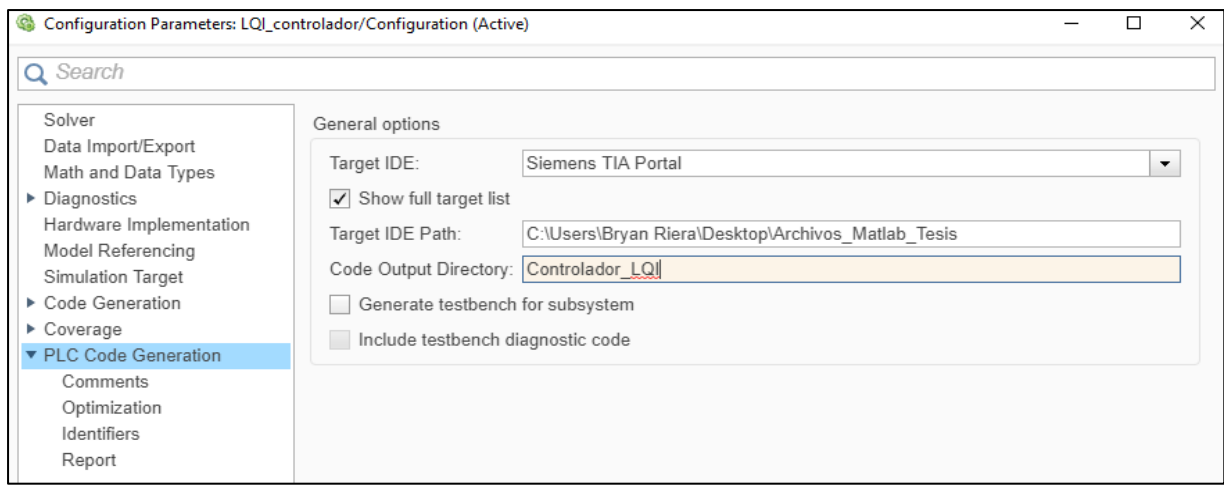

Fig. 51 Creación del bloque de PLC LQI en Simulink

Creado el bloque de PLC, se procedió a realizar la programación en el TIA Portal agregando un nuevo archivo externo y creando el bloque a partir de fuente para el controlador LQI como lo muestra la Fig. 52.

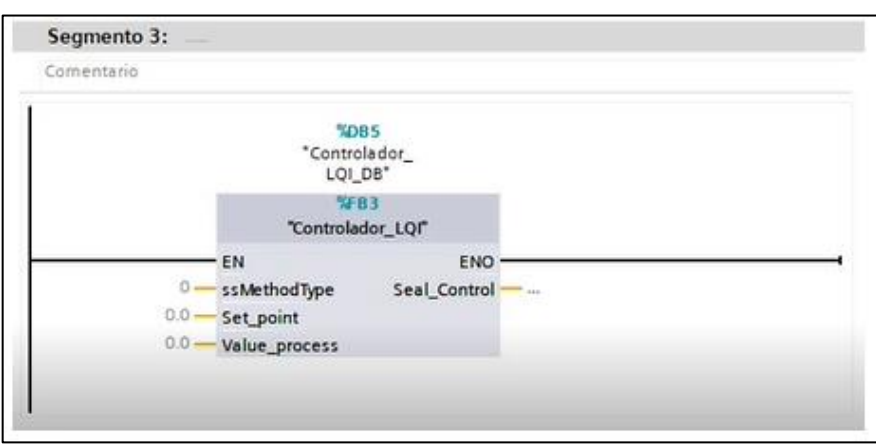

Fig. 52 Bloque de PLC LQI en TIA Portal

Con el bloque del controlador LQI se procede a la programación completa para verificar su correcto funcionamiento. La programación se muestra en el ANEXO 5.

## • **Interfaz del controlador LQI**

Una vez realizada la programación en TIA Portal con el bloque de controlador LQI, se procedió a realizar la interfaz de la pantalla HMI asociadas las variables necesarias para poder monitorear el controlador en tiempo real. A continuación, en la Fig. 53 se muestra la interfaz del controlador automático LQI.

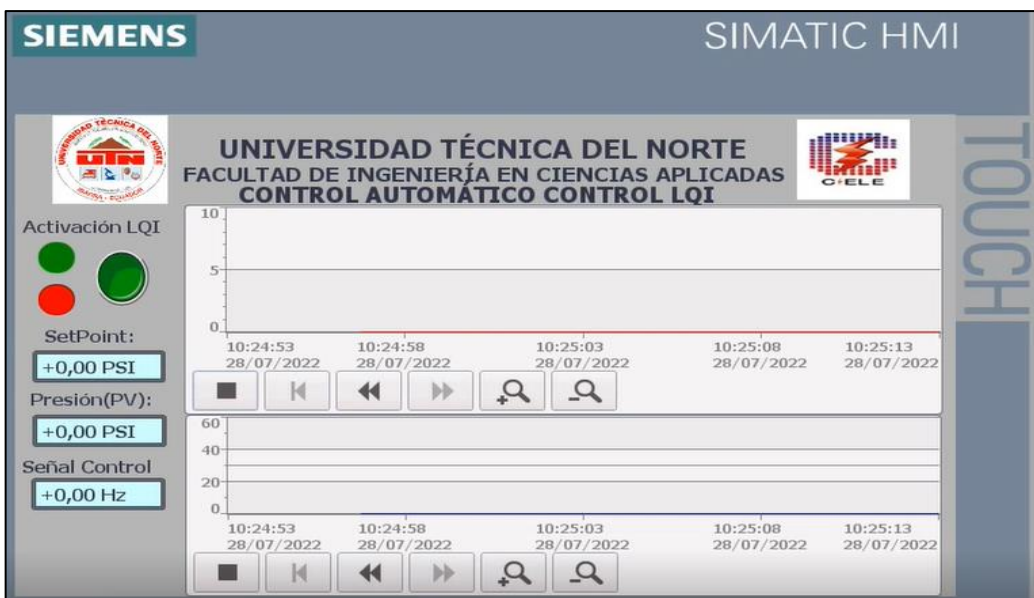

Fig. 53 Interfaz del controlador automático LQI

La Fig. 53, muestra la interfaz HMI del controlador LQI, en la que se estableció el set point o punto de consigna para que el controlador actúe en tiempo real.

# **3.4. Pruebas de funcionamiento de los controladores PID y LQI para el sistema dinámico de presión.**

Las pruebas de funcionamiento para los controladores PID y LQI, consistieron en observar la presión ante una entrada escalón con diversas amplitudes situadas en el punto de referencia que se estableció cuando se determinó la función de transferencia de la planta, la cual se regula mediante la frecuencia del variador.

## **3.4.1. Prueba de funcionamiento del controlador PID**

Esta prueba consistió en analizar y evaluar el comportamiento de la respuesta del sistema ante una señal tipo escalón en el punto de operación, en el cual se diseñó el controlador que fue entre 4,6 PSI y 7,4 PSI. Los resultados que se obtuvieron se muestran en la Fig. 54.

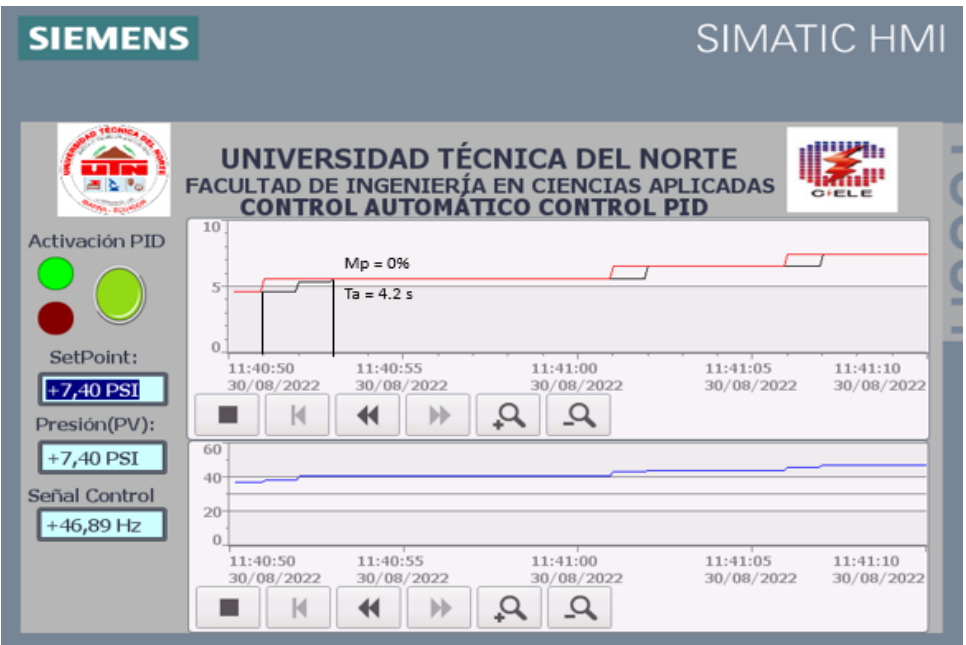

Fig. 54 Respuesta del controlador PID

La Fig. 54 muestra que el SetPoint va desde 4,6 PSI a 5,6 PSI y se incrementa en 1 PSI hasta 7,4 PSI. Cuando la variable del proceso actúa, la señal de control se encarga de regular la velocidad de la bomba hasta no tener un error de estado estable.

La señal de presión obtenida no tiene sobreimpulso y el error de estado estable es de cero y la respuesta del sistema con un tiempo de asentamiento de 4,2 s, que es cercano al punto de establecimiento teórico, el máximo pico varía un poco debido a que el que se estableció fue de 3,15% que es mínimo en comparación al valor de presión, a continuación, se calcula el Mp y el Ta a partir de la gráfica de la Fig. 54 y haciendo uso de la Ec (2) y Ec (18)

$$
Mp = \frac{5.6 - 5.6}{5.6} = 0\%
$$
  

$$
Ta = 4 * (2.533) = 4.2 s
$$

A continuación, en la Tabla 12 se muestran los valores teóricos con los valores reales del controlador PID.

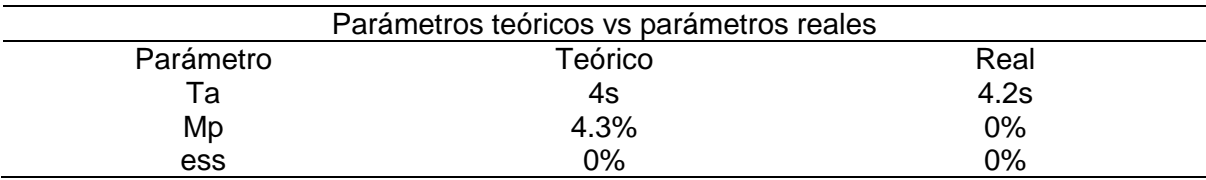

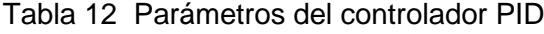

La Tabla 12, muestra los valores teóricos vs los reales en la cual se evidencia que existe una diferencia entre la simulación y la planta real, debido a que los valores no son los mismos, pero su diferencia no es tan considerable, por lo tanto, el controlador PID se considera aceptable.

Hay que tomar en cuenta que la simulación puede variar un poco con respecto al funcionamiento con la planta real, principalmente se analizó que el sistema no responde correctamente debido al sensor y al ruido que genera la bomba lo que ocasiona que se generen perturbaciones o pequeñas oscilaciones en el sistema como lo muestra la Fig. 55.

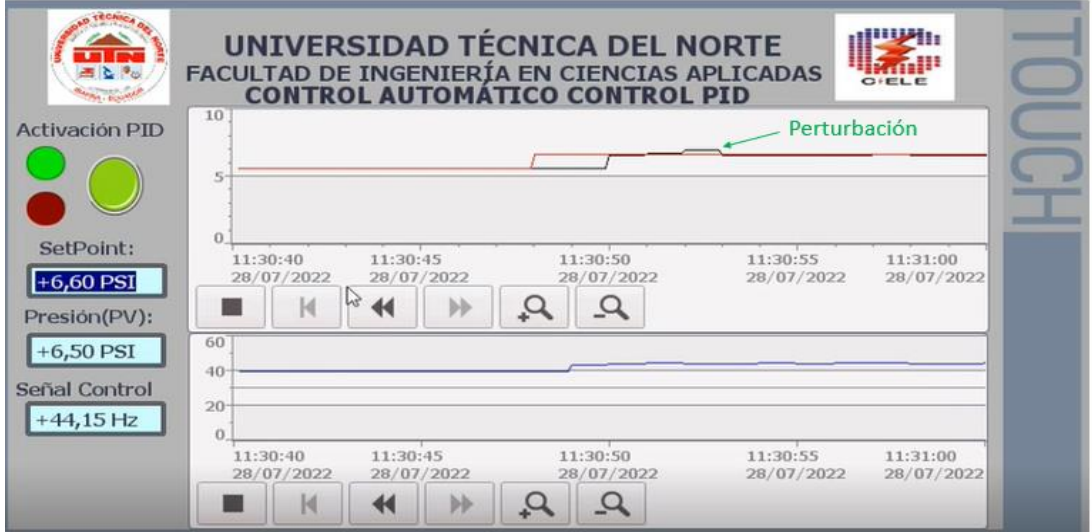

Fig. 55 Perturbaciones del controlador PID

La Fig. 55 muestra que existen pequeñas perturbaciones en el sistema, pero el controlador cuando las detecta controla esta perturbación en un tiempo de 1.5s, poniendo la presión en el valor de referencia establecido.

Hay que mencionar que el comportamiento antes y después del punto de operación no es el adecuado debido a que el controlador no regula de manera correcta fuera del rango de operación, el comportamiento antes del entrar al punto de operación se muestra en la Fig. 56.

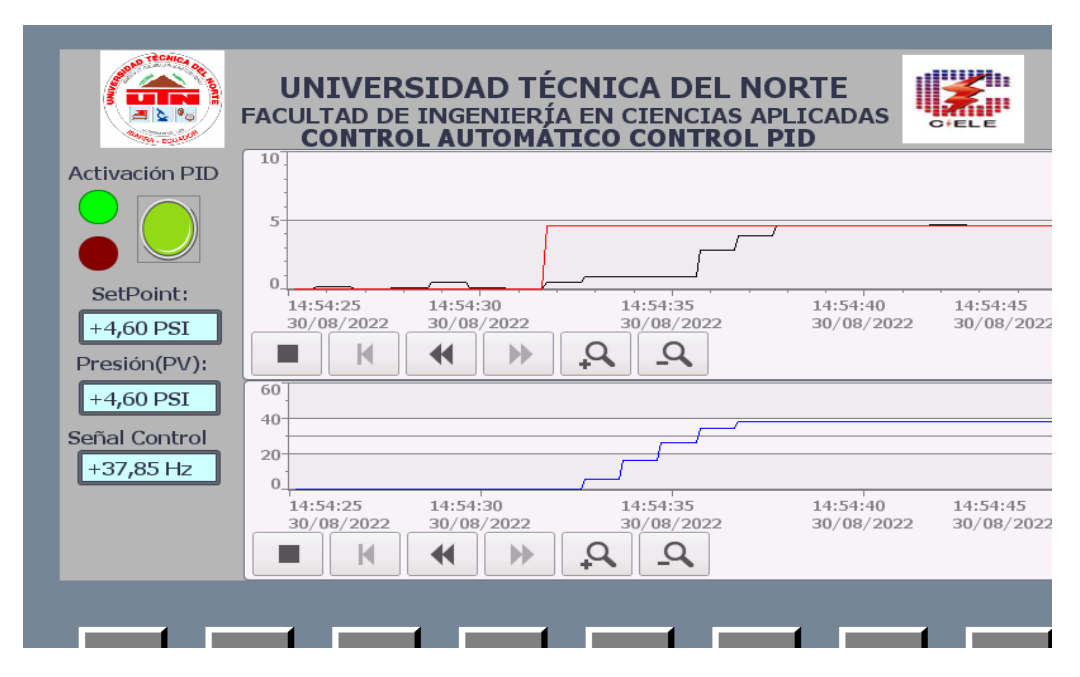

Fig. 56 Funcionamiento del controlador PID antes de llegar al punto de operación

La Fig. 56 muestra que el controlador PID tiene un pequeño retardo hasta llegar al punto de operación, esto sucede debido a que el sistema de presión al momento de entrar en funcionamiento en el rango de 0 a 20Hz no circula agua por las tuberías, entonces luego de que llega al punto de operación, a un valor superior a el valor de 20 Hz, el controlador puede trabajar normalmente como se estudió en la simulación. Hay ocasiones que cuando el módulo no ha estado trabajando por varios días, este genera un sobrepico alto, esto sucede debido a que los elementos empleados en el módulo tienen un tiempo considerable de uso, por lo que el rendimiento de este varía conforme al uso que se le proporcione.

El funcionamiento del controlador después del punto de operación se observa en la Fig. 57.

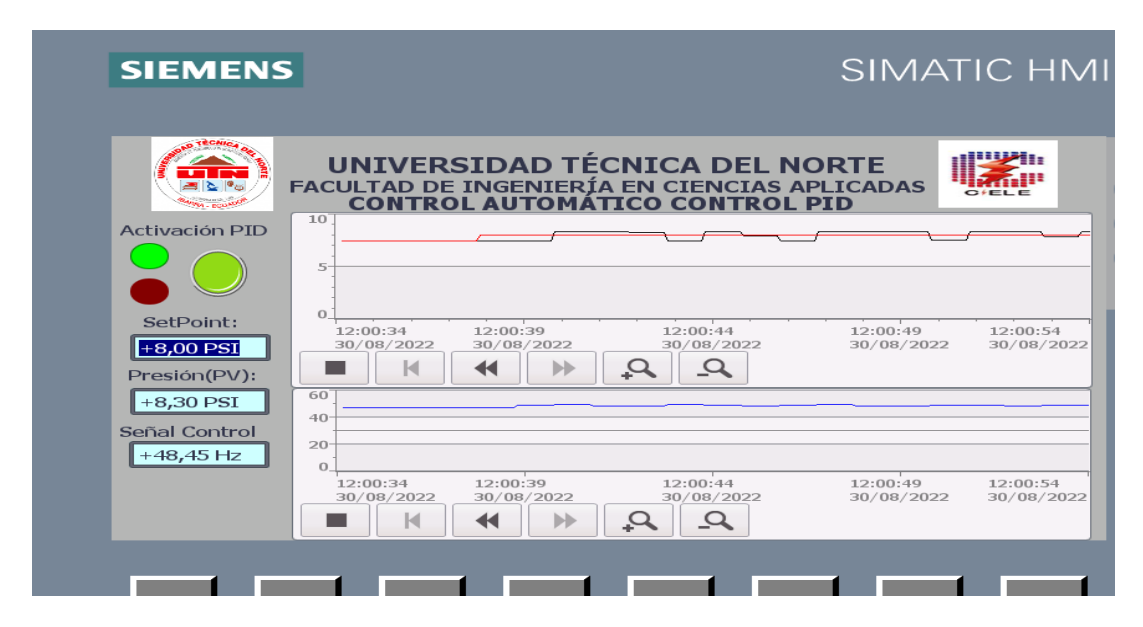

Fig. 57 Funcionamiento del controlador PID después del punto de operación

La Fig. 57, indica que el controlador PID, después que sale del rango de funcionamiento, este empieza a oscilar, por lo que fuera del punto de operación el regulador no controla debido a que no fue diseñado para toda la planta, sino que para un rango de valores.

## **3.4.1. Prueba de funcionamiento del controlador LQI**

Esta prueba consistió en analizar el comportamiento de la respuesta del sistema ante una señal tipo escalón en el punto en el cual se diseñó el controlador que fue entre 4,6 PSI y 7,4 PSI. Los resultados que se obtuvieron se muestran en la Fig. 58.

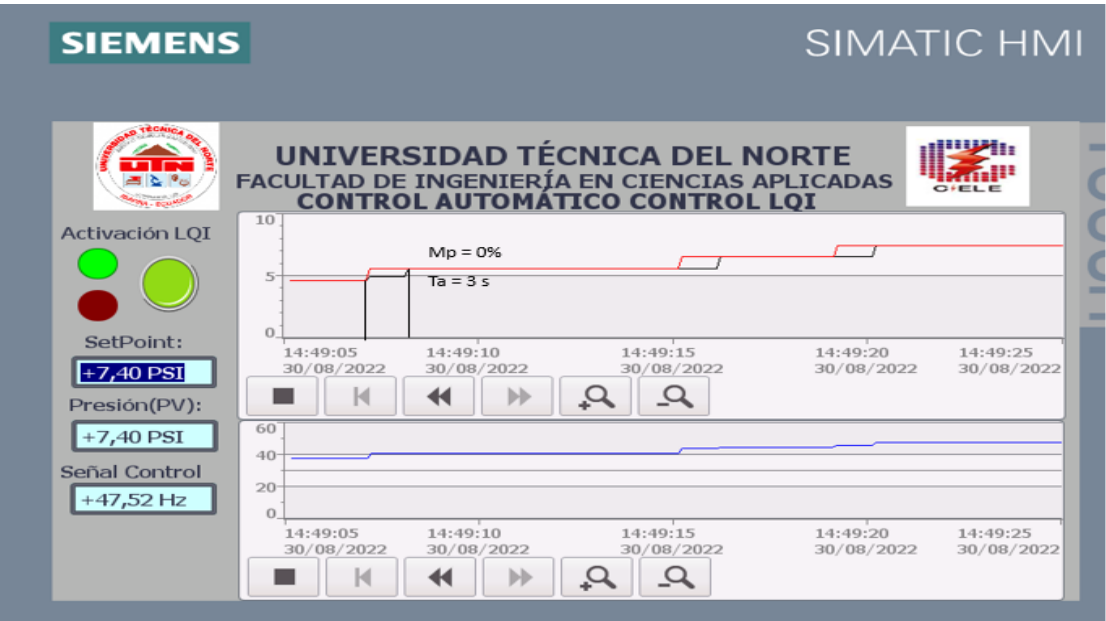

Fig. 58 Respuesta del controlador LQI

En la Fig. 58 es posible evidenciar un comportamiento similar al que se reportó en la señal para el control PID, donde el SetPoint va desde 4,6 PSI a 5,6 PSI y se incrementa en 1 PSI hasta llegar al valor límite en el que se diseñó el controlador que es 7,4 PSI. Cuando la variable del proceso actúa, la señal de control que corresponde a la frecuencia que emite el variador, se encarga de regular la velocidad de la bomba hasta minimizar algún error de estado estable o incluso hacer cero.

La Fig. 58 muestra que la señal de presión obtenida por parte del controlador LQI no tiene sobre impulso y el error de estado estable es de cero, así como también la respuesta del sistema con un tiempo de asentamiento de 3 s, que cumple con los criterios de diseño que se establecieron cuando se diseñó el controlador, por lo tanto, se comprobó el adecuado funcionamiento del controlador, a continuación, se calcula el Mp y el Ta a partir de la gráfica de la Fig. 58 y con la ayuda de las Ec (2) y (18)

$$
Mp = \frac{5.6 - 5.6}{5.6} = 0\%
$$

$$
Ta = 4 * (1.809) = 3 s
$$

A continuación, en la Tabla 13 se muestra los parámetros teóricos vs los reales del controlador LQI.

| Parámetros teóricos vs parámetros reales |         |      |
|------------------------------------------|---------|------|
| Parámetro                                | Teórico | Real |
| та                                       | 3s      | 3s   |
| Mp                                       | $0\%$   | 0%   |
| ess                                      | 0%      | 0%   |

Tabla 13 Parámetros del controlador LQI

La Tabla 13, muestra los valores teóricos vs los reales en la cual se muestra que los valores tanto como en la simulación como en la planta real son relativamente iguales, hay que mencionar que en algunos casos los parámetros pueden diferenciarse un poco, pero no son tan considerables para el controlador. En el caso del controlador LQI existe un margen de error pequeño en la teoría y la práctica, esto es porque el controlador LQI optimiza las mejores ganancias para que el controlador funcione adecuadamente.

Hay que considerar que la simulación puede variar con respecto a su funcionamiento en tiempo real debido a que pueden existir algunas perturbaciones en el sistema que corresponden a ruido, vibraciones por parte de la bomba como lo muestra la Fig. 59

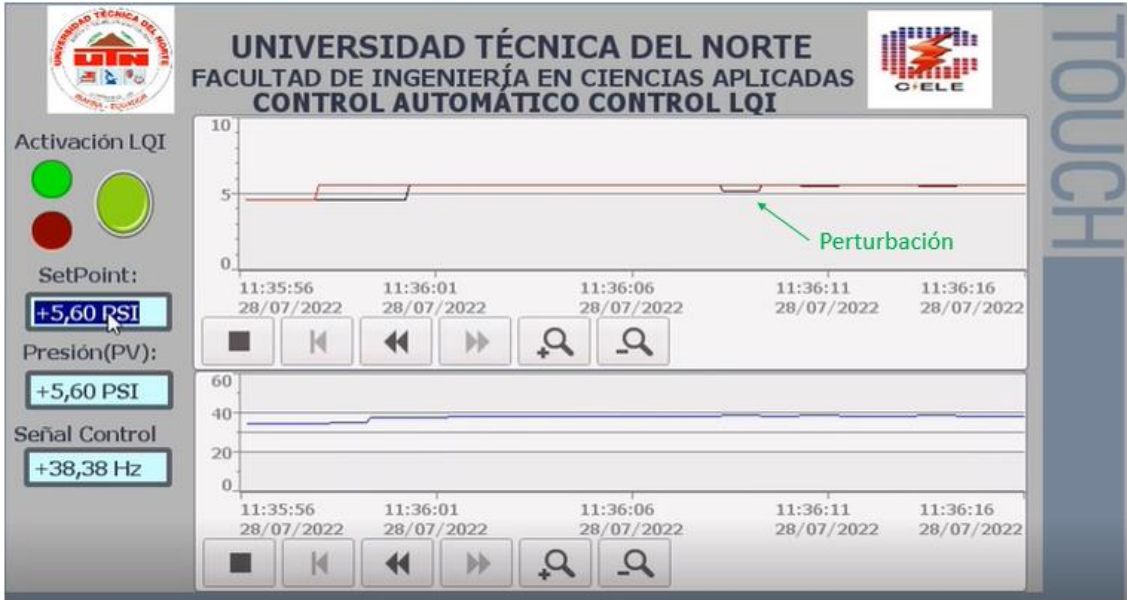

Fig. 59 Perturbaciones del controlador LQI

La Fig. 59 indica que existen pequeñas perturbaciones en el sistema que pueden ser por ruido o vibraciones por parte de la bomba, pero el controlador LQI cuando existen estas perturbaciones tiende a controlar en un tiempo de 1s, por lo tanto, el controlador está trabajando bien ya que pone la presión en el punto de referencia y tiene un error de estado estable nulo.

Hay que mencionar que el controlador LQI, antes y después del punto de referencia no tiene el mismo desempeño como si lo hace en el punto de operación. El controlador antes de llegar al punto de referencia se muestra en la Fig. 60.

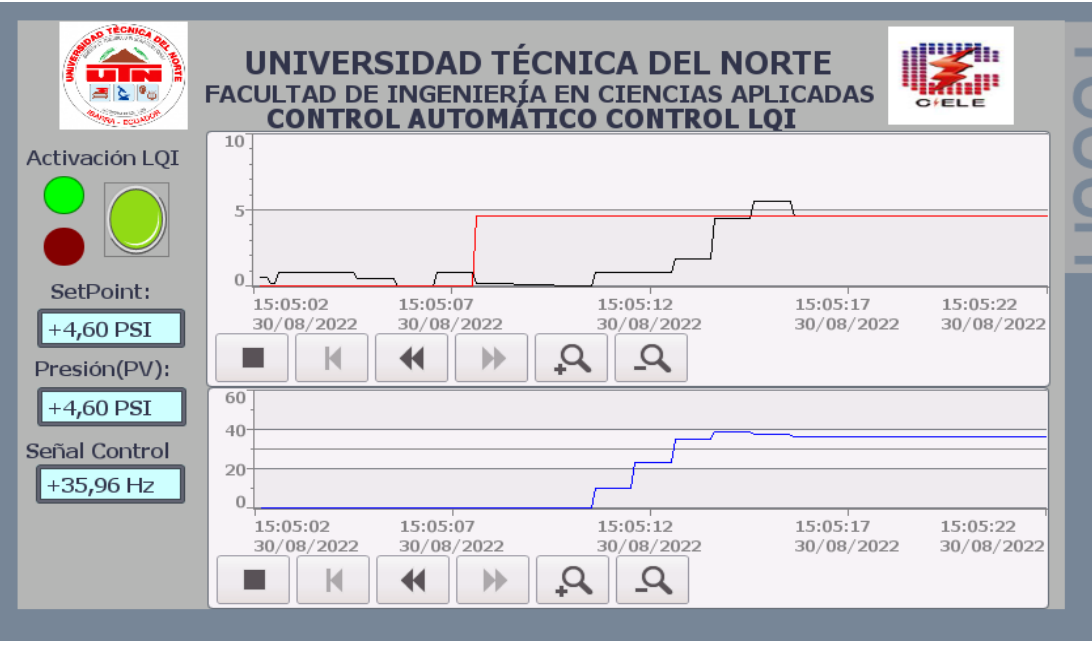

Fig. 60 Funcionamiento del controlador LQI antes de llegar al punto de operación

La Fig. 60 muestra que el controlador LQI antes de entrar al punto de operación tiene un retardo, esto es debido a que el módulo de presión entre los 0 y 20 Hz no circula agua por las tuberías, lo cual genera estos retardos, sin embrago, después de un tiempo este logra estabilizarse completamente, además hay que mencionar que el sensor del módulo genera algunos errores de medición como se observa en la Fig. 60 debido a que cuando el sistema está en cero, este mide 0,5 PSI.

El funcionamiento del controlador después del punto de operación se observa en la Fig. 61.

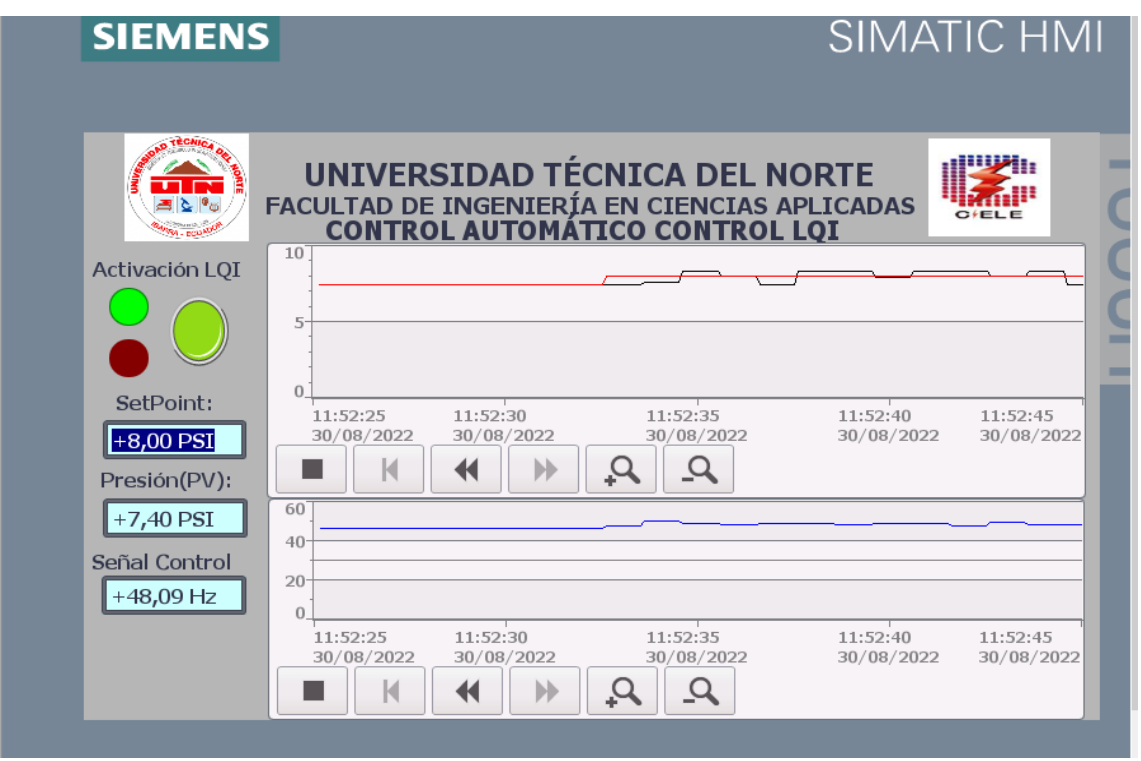

Fig. 61 Funcionamiento del controlador LQI después de llegar al punto de operación

La Fig. 61 indica que el controlador LQI después de ingresar valores superiores al punto de operación, este empieza a oscilar, debido a que el controlador no se diseñó para trabajar en toda la planta, sino en un punto de operación específico.

# **CONCLUSIONES**

- En el trabajo de investigación, después de describir los controladores PID y LQI, se pudo verificar mediante su diseño que los controladores LQI son más robustos en comparación con los controladores PID, debido a que estos controladores son óptimos y utilizan mejor sus ganancias de regulación y seguimiento y responde mejor frente a cualquier perturbación existente.
- El módulo de presión permitió realizar las comunicaciones necesarias entre el PLC S7-1200 y el variador Altivar 312 de manera que fue posible el envío y recepción de datos desde Matlab-Simulink, hacia el OPC y del OPC al PLC, con las cuales se desarrollaron distintas pruebas en Simulink, que permitió la identificación del sistema en lazo cerrado, obteniendo de esta manera un modelo estimado de la planta. Como resultado del diseño del controlador las ganancias Kp y Ki se encontraron mediante el método del Lugar Geométrico de las Raíces con la ayuda de rltool de Matlab, obteniendo un buen desempeño en tiempo continuo y discreto. Por último, el diseño del controlador LQI, se lo realizó por medio de un algoritmo creado en Matlab, en donde se establecieron criterios de diseño para obtener un control óptimo en el sistema dinámico.
- Los resultados que se obtuvieron muestran que el controlador LQI tiene un tiempo de estabilización de 3 s y el PID de 4.2 s, evaluando cada controlador en base a sus condiciones de diseño, el controlador LQI es mejor en un 5%, además el controlador LQI logra que el error de estado estable sea 0% y no tiene sobreimpulso, al igual que el controlador PID, hay que considerar que los resultados en las simulaciones y la puesta en práctica varía un poco debido al sensor utilizado y al ruido que genera el módulo de presión. Al observar los resultados obtenidos de los controladores implementados, se puede concluir que el controlador LQI muestra mejores prestaciones que el PID.

# **RECOMENDACIONES**

- La pantalla HMI que se utilizó en el trabajo de grado fue la KTP700 Basic para su monitoreo en tiempo real, por lo cual se propone para trabajos futuros verificar el funcionamiento de los controladores en pantallas programadas HMI de menor costo y comparar su rendimiento.
- El PLC que se utilizó en este trabajo de grado fue un Siemens S7-1200 1212C AC/DC/RLY, para fines didácticos se propone utilizar diferentes microcontroladores como Rashperry, Arduino, entre otros, en donde se puedan realizar las comunicaciones necesarias y poner en uso las librerías y paquetes OPC de envío y recepción de datos.
- Para futuras investigaciones se propone realizar otros tipos de controladores a la planta de presión, como por ejemplo controladores en realimentación de estados u otro tipo de controlador óptimo con algoritmos más sofisticados y con el filtro de Kalman.

# **REFERENCIAS**

- Anaya, M., Benitez, M., Pacheco, V., & Montaño, J. (2014). Diseño de controladores P,PI y PID para el comportamiento dinámico de un servo-sistema hidráulico basado en desarrollo experimental . *Epistemus* , 13-15.
- Azuaje, I., Miranda, M., Iglesias, E., Camacho, O., & García, Y. (2018). Control difuso mejorado para estrategias de control en cascada y por acción anticipada. *Ciencia e Ingeniería*, 37-46.
- Barrera, M. (2018). *Amortiguamiento de oscilaciones electromagnéticas de baja frecuencia utilizando controladores óptimos LQR Y PSS.* Escuela Politécnica Nacional, Quito.
- Barrera, M., Piñeros, L., & Mejía, R. (2015). Sistemas de segundo orden: control digital. *Corporación Universitaria Meta*, 3-5.
- Betancur, C. (2008). *Sintonización de un control óptimo cuadrático con computación evolutiva para un puente grúa.* Universidad Tecnológica de Pereira, Pereira.
- Bodson, M. (2020). Explaining the Routh–Hurwitz Criterion: A Tutorial Presentation [Focus on Education]. *IEEE Control Systems Magazine, vol 40*, 45-51.
- Bonilla, D. (2021). *Implementación de controladores PID y por espacio de estados integrados a un sistema dinámico real.* Universidad Técnica del Norte, Ibarra.
- Carpio, M., & Orozco, W. (2017). *Introducción al análisis e implementación de sistemas de control automático.* Cuenca: Editorial Universitaria Abya-Yala.
- Carrera, E. &. (2011). UNIVERSIDAD POLITÉCNICA SALESIANA SEDE GUAYAQUIL.
- Carrillo, J. (2011). *Sistemas Automáticos de Control: Fundamentos Básicos de Análisis y Modelado.* Zulia: UNERBM.
- Chacón, S., & Pulido, C. (2018). *Identificación de sistemas dinámicos a través de técnicas de aprendizaje de máquina utilizando la planta de control MPS Workstation de festo.* Universidad Piloto de Colombia, Bogotá.
- Chalán, V. (2020). *Desarrollo de un controlador óptimo LQR utilizando herramientas IoT para un sistema de presión constante controlado remotamente.* Universidad Politécnica Salesiana, Quito.
- Cherre, S., Alcalá, J., López, N., & Durán, M. (2014). A didactic pressure control system. *Scielo-Formación Universitaria* , 33-40.
- Consejo nacional de planificación. (2017). Plan Nacional de desarrollo Toda una vida. *Secretaría Ncional de Planificación y Desarrollo, Senplades*, 80-83.
- Darius, M., & Sivagamasundari. (2016). Design and Implementation of Controllers for a CSTR Process. *International Journal of Emerging Technology in Computer Science & Electronics*, 175-183.
- DiStefano, J., Stubberud, A., & Williams, I. (2015). *Feedback and Control Systems.* California: McGraw-Hill.
- Dorf, R., & Bishop, R. (2011). *Modern Control Systems 12th edition.* New Jersey: PEARSON.
- Estrada, M., & Paredes, D. (2016). *Evaluación de las técnicas de control óptimo LQR y LQG aplicado al diseño del sistema de control de estabilidad de vuelo de un vehículo aéreo de vigilancia.* Escuela Superior Politécnica de Chimborazo, Riobamba.
- Fernández, R., & Ramírez, R. (2021). *Sistemas de control moderno volumen II: Sistemas de tiempo continuo.* México: Editorial Digital: Tecnológico de Monterrey.
- Gil, J., & Díaz, Á. (2010). *Fundamentos de control automático de sisetmas contínuos y muestrados.* San Sebastian : Unicopia, C.B.
- Gomáriz, S., Biel, D., Matas, J., & Reyes, M. (2011). *Teoría de control: Diseño electrónico.* Barcelona: AlfaOmega.
- Gutiérrez, M., & Iturralde, S. (2017). *Fundamentos básicos de instrumentación y control.* Santa Elena : Editorial UPSE.
- Haraszti, G. (2014). *Métodos de identificación mediante redes neuronales.* Instirulo Politécnico Nacional, Tijuana.
- Hernández, R. (2010). *Introducción a los sistemas de control: Conceptos, aplicaciones y simulación con MATLAB.* Juárez: PEARSON.
- Jagan, N. (2016). *Control Systems Third Edition.* Hyderabad: BS Publications.
- Kuo, B., & Golnaraghi, F. (2017). *Automatic Control Systems Tenth Edition.* New York: McGraw-Hill.
- Landau, I., & Gianluca, Z. (2006). *Digital Control Systems.* Alemania: Springer .
- Llata, J., González, E., Fernández, D., Torre, C., & Robla, M. (2013). *Automática.* Cantabria : Editorial Universidad de Cantabria.
- Lozano, L., Rodríguez, L., & Giraldo, D. (2012). Design, Implementation and Validation of a Self-Tuning PID Controller. *Scielo-Tecnológicas*, 34-37.
- Mandado, E., Acevedo, J., Fernández, C., & Armesto, J. (2009). *Autómatas programables y sistemas de automatización.* España: Pol Creucheras Borda.
- Martínez, A. (2017). *Control de sistema de generación de energía eléctrica para un área, implementado en lab-volt.* Tecnológico Nacional de México, Tamaulipas.
- Matango, D., & Portilla, F. (2015). *Diseño e implementación de un módulo didáctico para el monitoreo y control automático de presión y temperatura de agua.* Universidad Técnica del Norte, Ibarra.
- MathWorks. (2020). *Mathworks.com.* Obtenido de https://la.mathworks.com/help/control/ref/ss.lqi.html
- Matia, F., Jiménez, A., Aracil, R., & Pinto, E. (2014). *Teoría de sistemas.* Madrid: Dextra Editorial.
- Medina, J., & Guadayol, J. (2021). *La automatización en la industria química.* Catalunia: Edicones UPC.
- Mesa, F. (2014). Estrategias para la evaluación y el diseño de controladores PID. *Dialnet*, 12- 14.
- Mírez, J. (2013). Diseño de sistemas de control . *Control Automático*, 1-2.
- Narváez, F., Sierra, F., & Montenegro, M. (2017). Modelo basado en redes neuronales para predecir las emisiones en un motor diésel que opera con mezclas de biodiésel de higuerilla. *TY - JOUR AU*, 46-50.
- Noguera, B. (04 de 12 de 2020). *IQR Ingeniería Química*. Obtenido de Introducción a los sistemas de de control automático: https://www.ingenieriaquimicareviews.com/2020/12/sistemas-de-control-automaticointroduccion.html
- Ñeco, R., Reinoso, O., García, N., & Aracil, R. (2013). *Apuntes de sistemas de control.* Alicante: Editorial Club Universitario.
- Ogata, K. (2010). *Ingeniería de control moderna.* Madrid: Pearson Education.
- ONU. (2018). *Naciones Unidas* . Obtenido de https://www.un.org/sustainabledevelopment/es/energy/
- Poveda, T., & Martinez, J. (2016). *Diseño e implementación de un control óptimo LQR con la tarjeta Raspberry Pi.* Universidad Distrital Francisco José de Caldas, Bogotá.
- Quezada, J., Bautista, J., Flores, E., & Quezada, V. (2014). Diseño e implementación de un sistema de control y monitoreo basado en HMI-PLC para un pozo de agua potable. *Ingeniería, Investigación y Tecnología, vol XV*, 42-43.
- Ren, W., & Cao, Y. (2009). Optimal Linear-Consensus Algorithms: An LQR Perspective. *IEEE Transactions on Systems, Man, and Cybernetics, Part B (Cybernetics), vol. 40*, 819- 830.
- Sandoval, A. (2009). *Sistema de control de nivel aplicando un PID en un modelo de un distribuidor de colada continua.* Institulo Politecnico Nacional, México.
- Souza, D., Mesquita, V., Reis, L., Silva, W., & Batista, J. (2021). Optimal LQI and PID Synthesis for Speed Control of Switched Reluctance Motor Using Metaheuristic Techniques. *International Journal of Control Automation and Systems*, 222-223.
- Suarez, M. (20 de Septiembre de 2021). *Diagrama de bloques.* Obtenido de Guía del empresario: https://guiadelempresario.com/administracion/diagrama-de-bloques/
- Tigre, V. (2018). *Construcción de un Kit didáctico orientado al análisis de sistemas dinámicos de control.* Universidad Politécnica Salesiana, Cuenca.
- Torres, F., González, I., Capilla, G., Alanís, R., & Ureta, D. (2020). Aplicación Móvil para Análisis de Sistema de Segundo Orden. *GKA edutech*, 1-2.
- Trujillo, R. (2018). *Algoritmos bioinspirados para la sintonización de sistemas de control con retardo.* Centro de Investigación Científica y de Educación Superior de Ensenada, Baja California, Baja California.
- Unsalan, C., Barkana, D., & Gurhan, D. (2021). *Transfer Function Based Control System Analysis.* Wiley-IEEE Press.
- Valdivia, C. (2012). *Sistemas de control contínuos y discretos .* Madrid: Ediciones Paraninfo.
- Varela, J. (2014). *Sistema de Control Automático para el Posicionamiento de una Silla de Ruedas Eléctrica.* Universidad Técnica de Ambato, Ambato.
- Vázquez, D. (2017). Estudio y aplicación de métodos de identificación paramétrica en sistemas de tiempo discreto y su validación en equipos didácticos de laboratorio. *Grau*

*en Enginyeria Electrònica Industrial i Automàtica.* Universidad Politécnica de Catalunya, Catalunya.

Zhu, Z., & Allen, R. (2007). Design of LQI Control Systems with Stable Inner Loops. *Shanghai Jiaotong (Science)*, 1-3.

## **ANEXOS**

## **ANEXO 1**

# **ALGORITMO PARA EL DISEÑO DEL CONTROLADOR PID POR EL LUGAR GEOMÉTRICO DE LAS RAÍCES**

% Se estalece la función de transferencia de la planta con sus parámetros  $s=tf('s');$  $K = 0.28$ ;  $tao = 0.603;$  $Gs = K/(tao*s+1)$ Ts=4\*tao figure(1) step(Gs) figure(2) pzmap(Gs)

Análisis de los Polos Objetivos

Para diseñar un controlador PI se deben establecer condiciones de diseño

```
Ta = 4; y un MP menor a 4.3\%:
Ta = 4;
```
 $MP = 4.3/100$ ;

Parámetros de las raíces

```
lambda1 = sqrt(log(MP)^2)/sqrt(pi^2+(log(MP))^2)omega = 4/(Ta*1ambda)Cálculo de los Polos Objetivos
omega = omegan1*sqrt(1-lambda1^2)
a = lambda1 * omegan1
```

```
Gráfica de la ubicación del LGR con los polos objetivos
figure(3)
rlocus(Gs) %Grafica el LGR 
title('Ubicación del LGR y los Polos Objetivos')
```

```
axis([-3 0 -3 3])
grid
hold on
plot(-a, omega, 'x')
plot(-a, -omega, 'x')
```
Respuesta en lazo cerrado sin controlador

```
Gs = K/(tao*s+1)Gscl=feedback(Gs,1,-1)
Ts=4*tao
figure(4)
subplot(1,2,1)
step(Gs)
title('Respuesta en lazo abierto')
subplot(1,2,2)step(Gscl)
title('Respuesta en lazo cerrado')
sgtitle('RESPUESTAS EN LAZO ABIERTO Y CERRADO')
figure(5)
pzmap(Gs,Gscl)
```

```
Diseño del controlador
rltool
[Kp, Ki, Kd] = piddata(GCS)
%Tiempo de muestreo y discretización del controlador
T = 0.05;Gdc=c2d(Gcss,T,'zoh')
```
### **ANEXO 2**

## **ALGORITMO PARA EL DISEÑO DEL CONTROLADOR LQI**

%Constantes de la función de transferencia de la planta de presión  $s=tf('s');$ K=0.28; tao=0.603;  $Gs=K/(tao*s+1)$ % Sistema en variables de estado  $A=-1/tao$ B=K/tao  $C=1$  $D = Q$ T=0.05 %Tiempo de muestreo Gve=ss(A,B,C,D) % Sistema en variables de estado continuo Gved=c2d(Gve,T,'zoh') % Sistema en variables de estado discreto %Valores del sistema en variables de estado discreto Az=Gved.A Bz=Gved.B Cz=Gved.C Dz=Gved.D %Gráfica de la respuesta en variables de estado y continuo figure(1) step(Gs) hold on title('Respuesta en en variables de estado y tiempo continuo') step(Gved) hold off

### **Análsis de Controlabilidad**

Mc=ctrb(Az,Bz) % Matriz de controlabilidad rangoC=rank(Mc) % Se obtine el rango de la matriz de controlabilidad detc=det(Mc) % Se obtine el determinante de la matriz de controlabilidad

Como rango matriz MC= orden de la matriz A y el determinante es diferente de cero el sistema es **Controlable**

### **DISEÑO DEL CONTROLADOR LQI**

### **LQI= Regulación + Seguimiento= LQR+I**

Condiciones de diseño de un controlador LQI

Tiempo de establecimiento Ta = 3 s y Sobrepaso de 0%

```
Q=[800 0;0 5] % Segundo termino integracion mas grande mas lento
R=150 % Señal de control funcionamiento inverso 
Kz=-lqi(Gved,Q,R) %Obtener las ganancias del controlador LQI
KGopt=Kz(1,1) % Ganancia de Regulación
KIopt=Kz(1,2) % Ganancia de Seguimiento
```
## **ANEXO 3**

## **CONSTRUCCIÓN DEL MÓDULO DIDÁCTICO PLC S7-1200**

• Características Generales

La construcción del módulo didáctico del PLC S7-1200 con pantalla HMI, tiene los elementos necesarios para tener una experiencia lo más parecida a la industrial, así como también comprender de mejor manera el funcionamiento del PLC. El módulo didáctico también promueve el desarrollo de proyectos de automatización dando un gran aporte a los estudiantes de electricidad.

• Diseño y construcción

El módulo didáctico se diseñó de forma tal que, las entradas y salidas (Digitales y Analógicas), se encuentren disponibles en el exterior del gabinete que contiene todos los materiales, de esta forma el estudiante que utilice el módulo pueda hacer las conexiones sin dificultad y ponerlo en funcionamiento eficazmente.

Todos los elementos que conforman el módulo están dentro de un gabinete metálico, los cuales se describen a continuación:

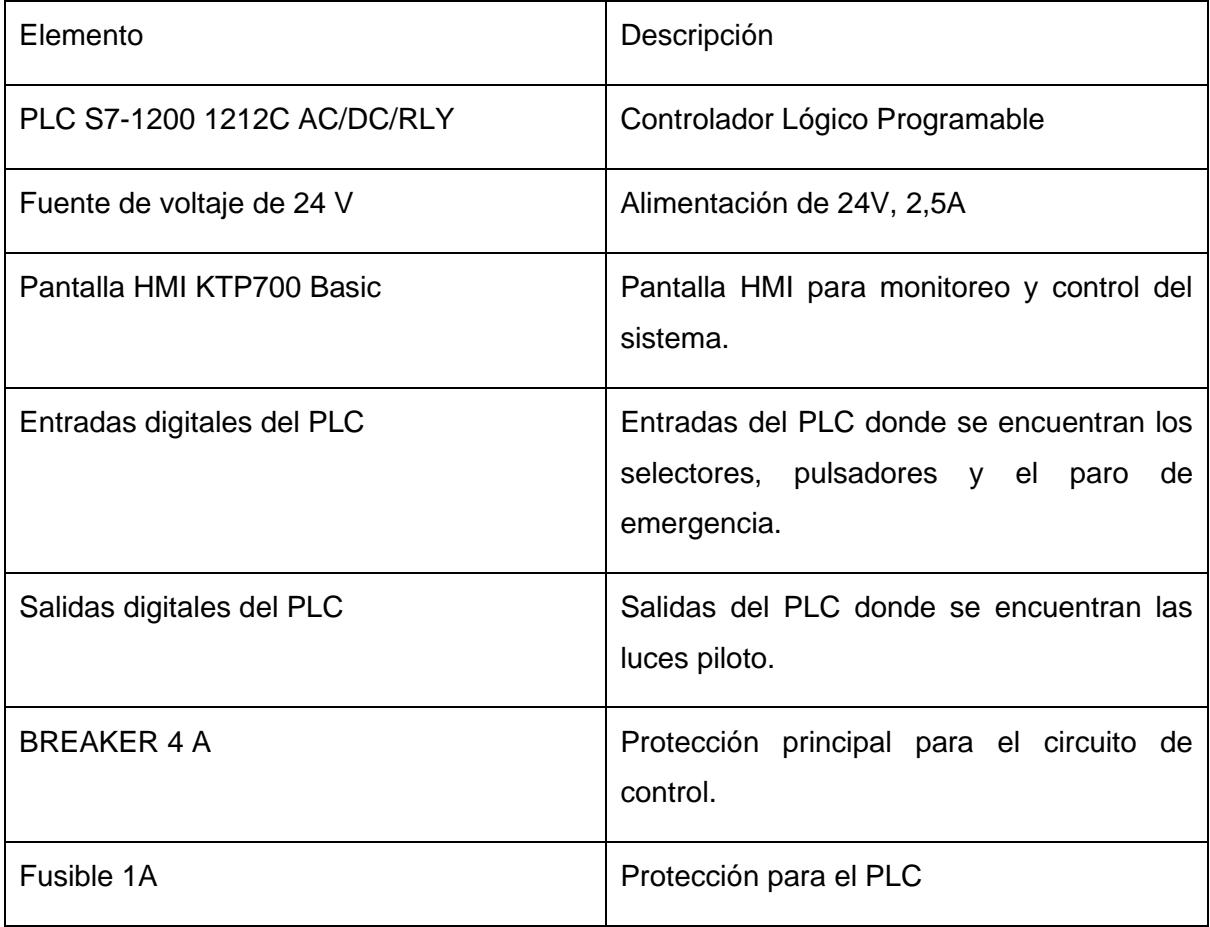

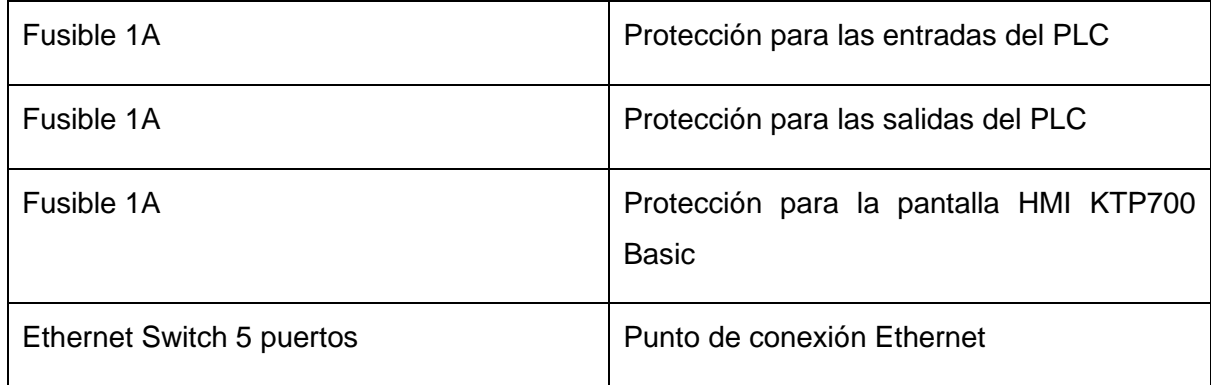

## Fuente: Autor

Para poner en funcionamiento el módulo didáctico PLC Siemens S7-1200 1212C AC/DC/RLY se debe alimentar a 120 V AC con su cable de alimentación, su diseño se lo realizó de manera tal que las entradas y salidas estén disponibles con bornes de conexión tipo banana para que así se puedan realizar conexiones para su manejo de forma sencilla como se muestra en la Fig. 1. En el ANEXO 4 se muestra su diagrama unifilar.

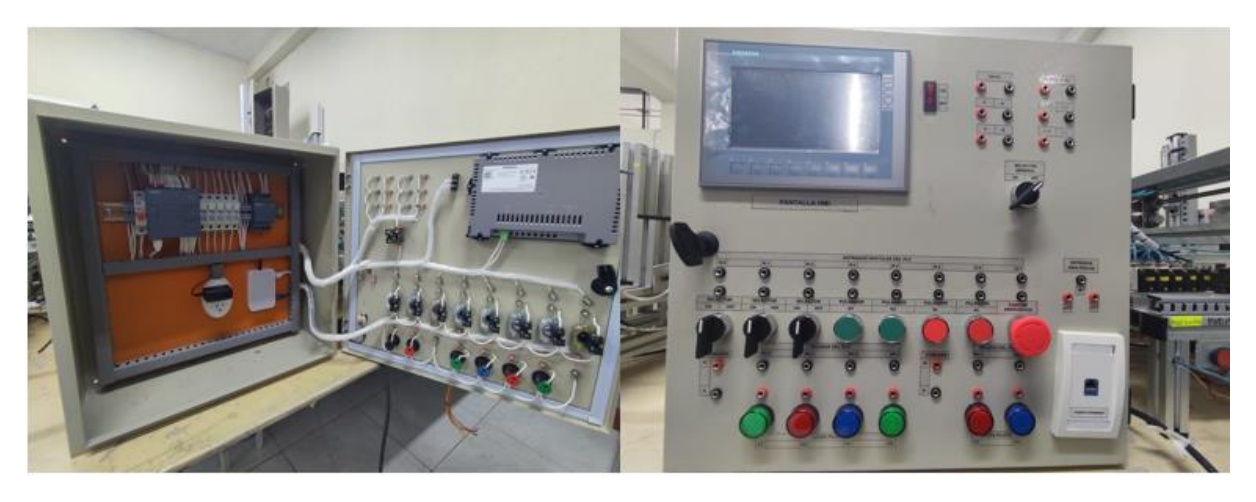

Fig. 1 Tablero didáctico del PLC S7-1200 1212C AC/DC/RLY

Fuente: Autor

## **ANEXO 4**

## **DIAGRAMA UNIFILAR MÓDULO DIDÁCTICO PLC S7-1200**

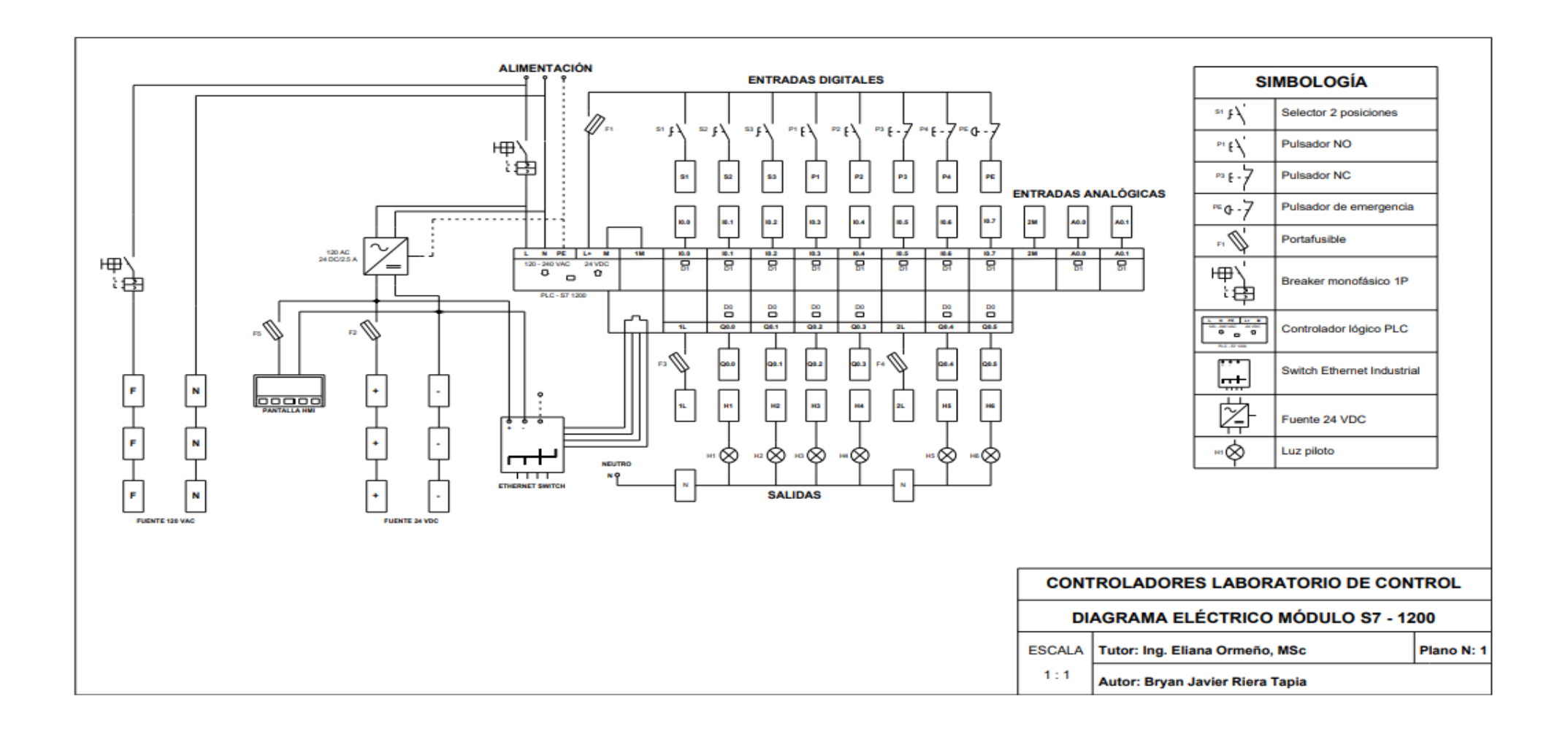

### **ANEXO 5**

# **ALGORITMO EN TIA PORTAL PARA EL FUNCIONAMIENTO DE LOS CONTROLADORES PID Y LQI**

## • Bloque controladores y variador de frecuencia

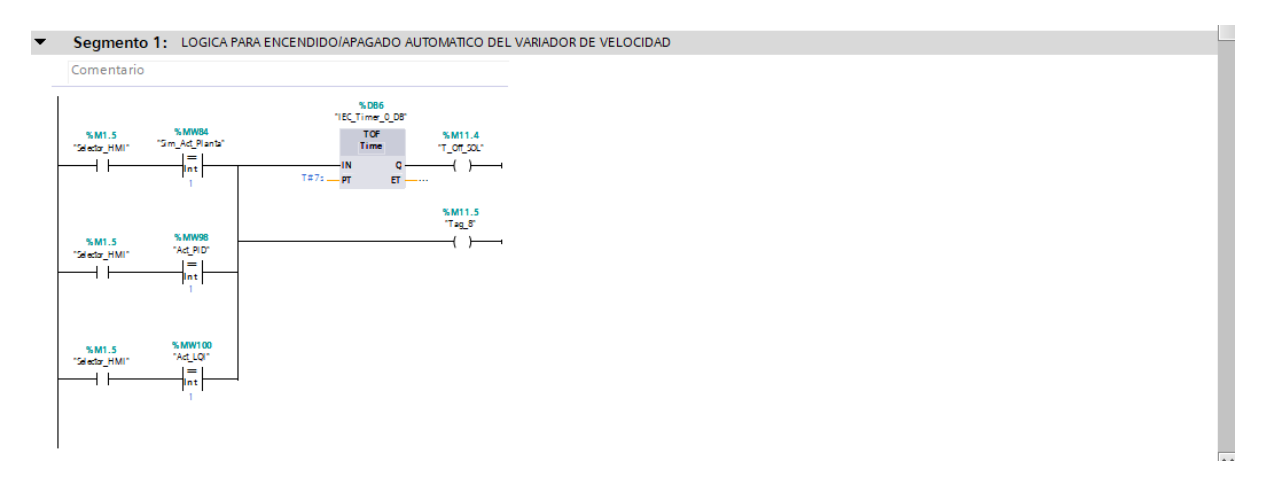

▼ Segmento 2: LOGICA PARA ENCENDIDO/APAGADO AUTOMATICO DE LAS ELECTROVÁLVULAS

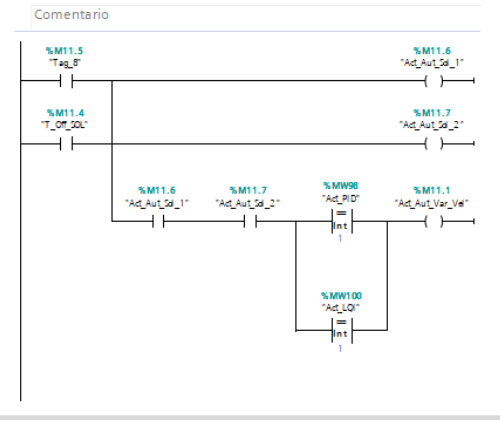

Segmento 3: Bloque de Matlab Planta

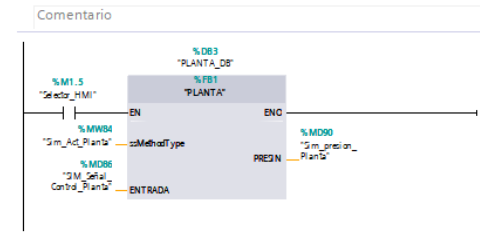

#### mento 4: LÓGICA\_PARA\_LEER\_EL\_VALOR\_DE\_PRESIÓN\_DEL\_MODULO

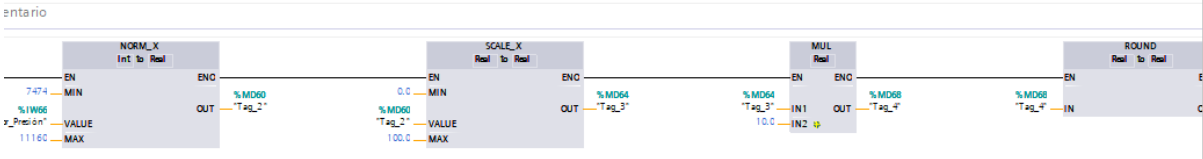

 $\overline{\phantom{a}}$ 

Segmento 5: Lógica del sensor alto y bajo

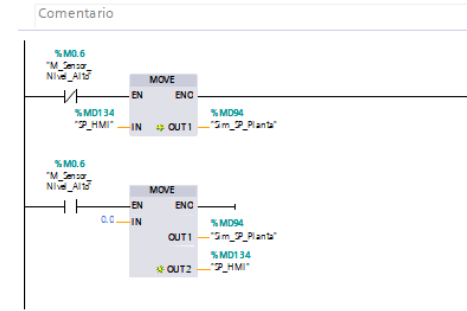

Segmento 6: Bloque de Matlab Control PID

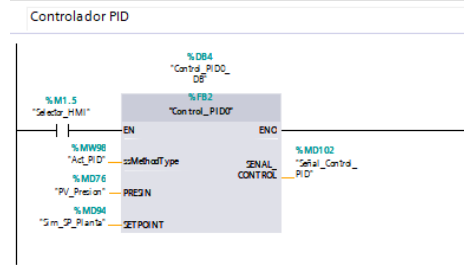

Segmento 7: Bloque de Matlab del contrrolador LQI

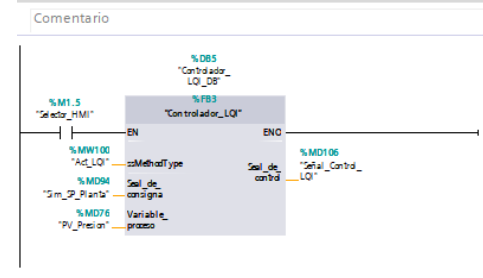

Segmento 8: Mover los valores de la señal de control a la planta

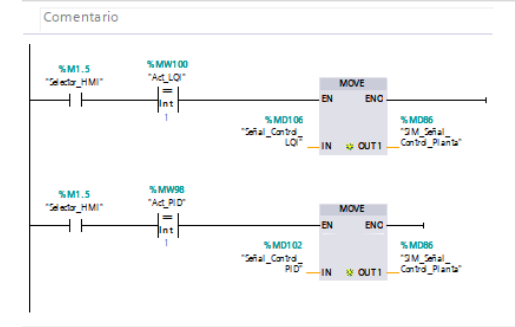

#### Segmento 9: Multiplicar los valores de frecuencia para el variador

Comentario

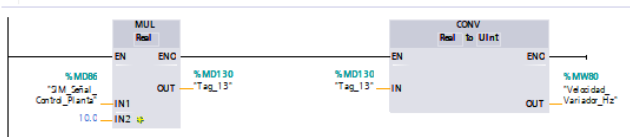

#### Segmento 10:

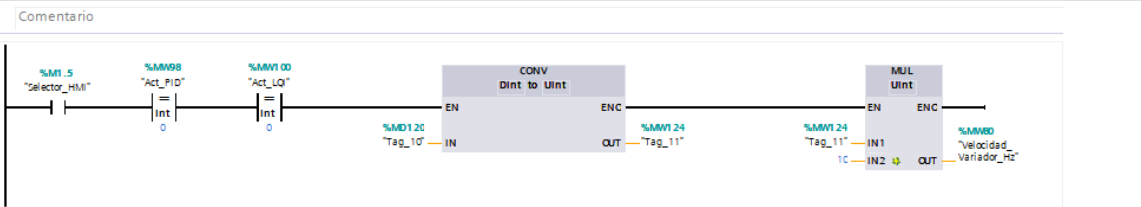

### Segmento 11: COMUNICACIÓN MASTER

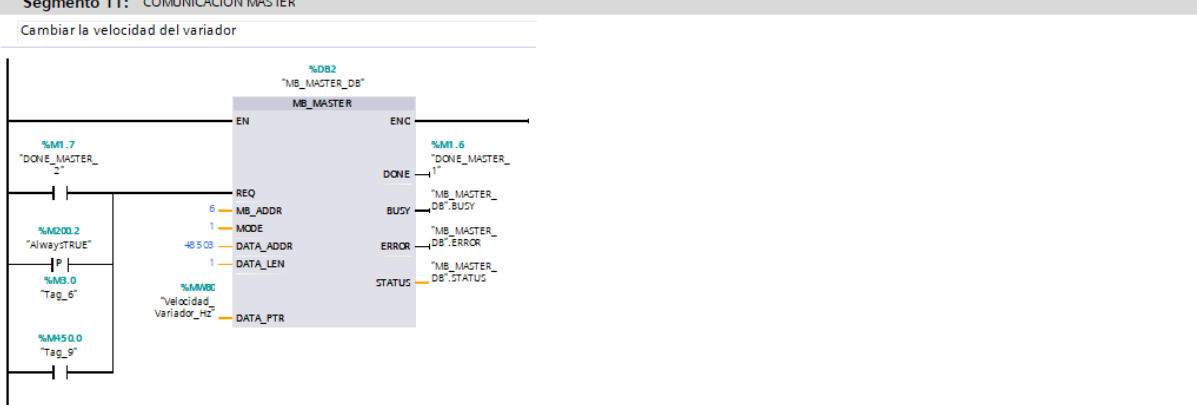

#### Segmento 12: COMUNICACIÓN MASTER

Cambiar las acciones del variador: Arranque, Parada, Stop

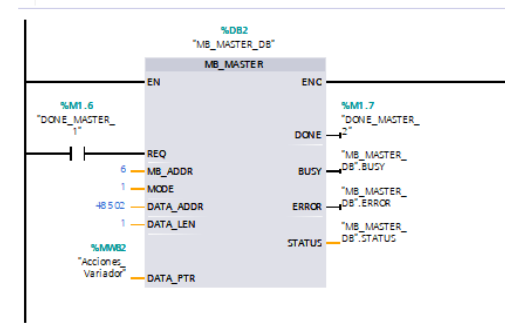

#### Segmento 13:

Encender Variador

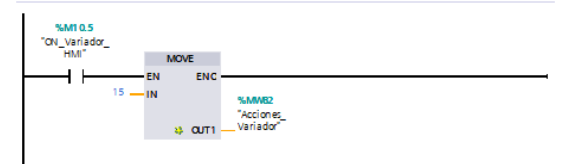

### Segmento 14:

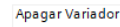

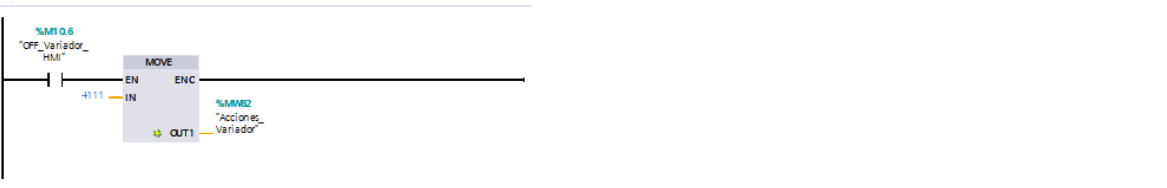

### Segmento 15:

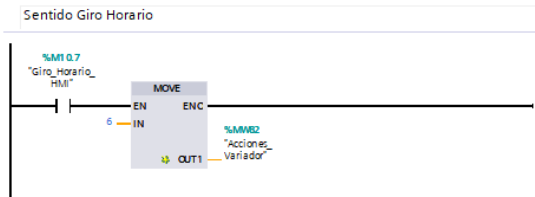

### Segmento 16:

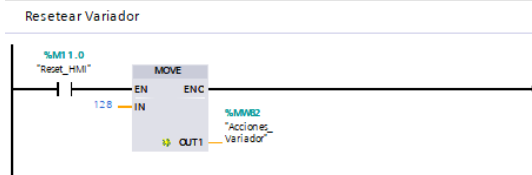

#### Segmento 17:

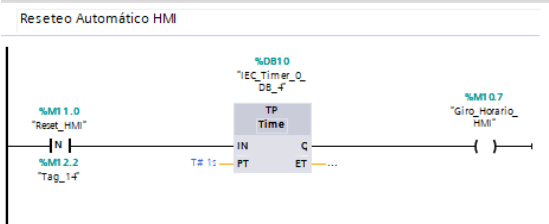

### • Bloque comunicación Modbus

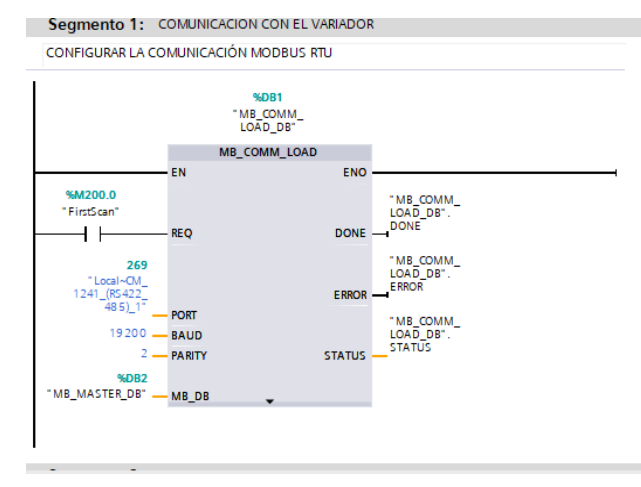

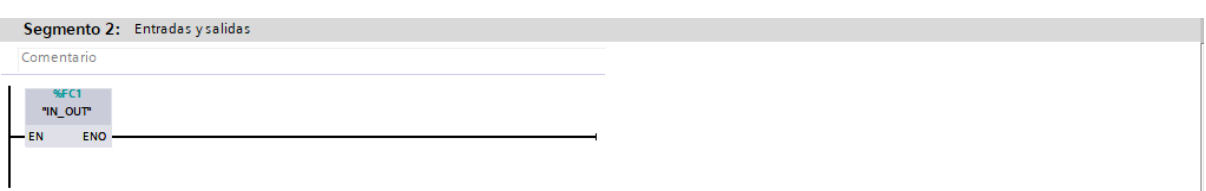

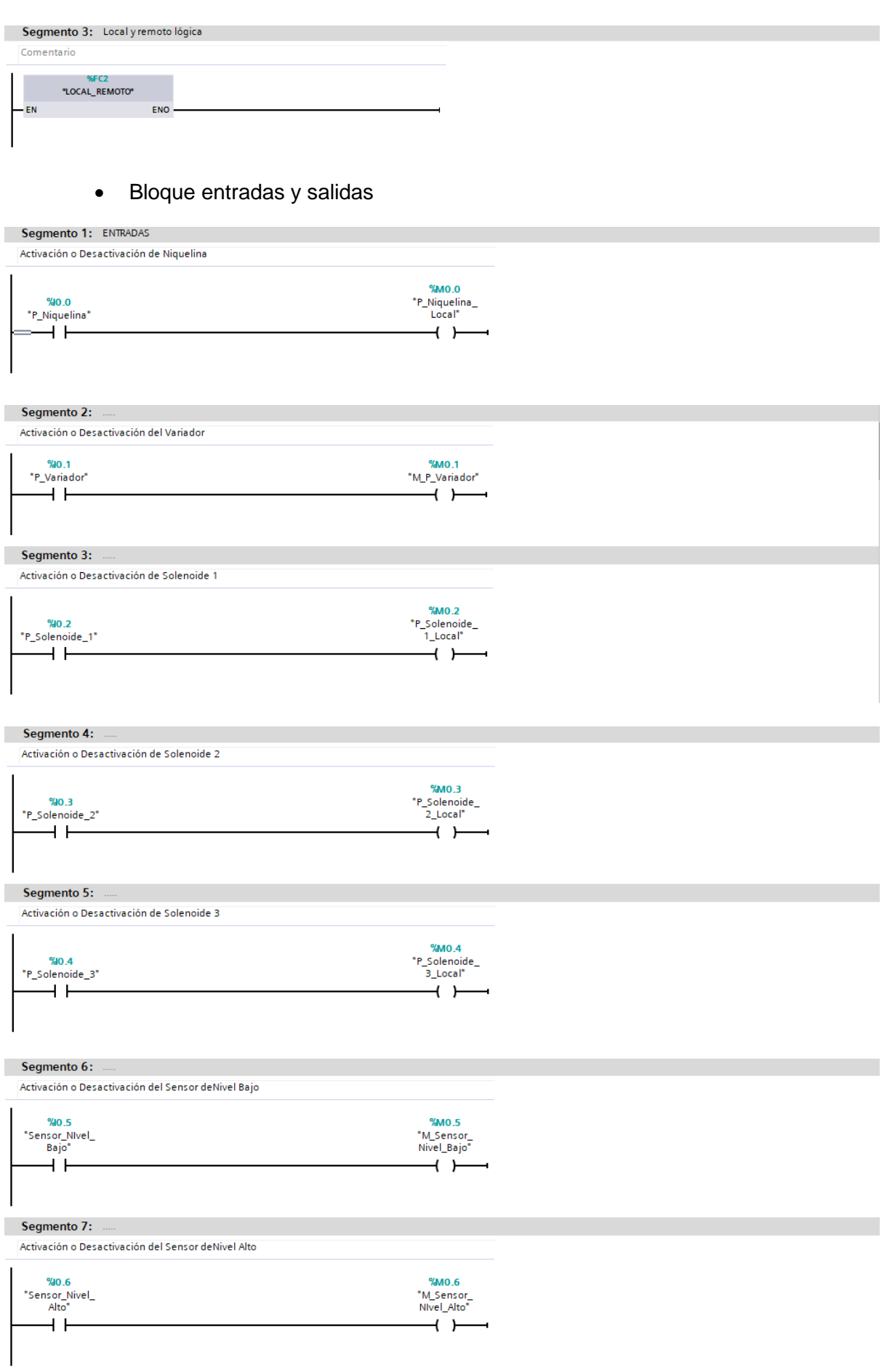

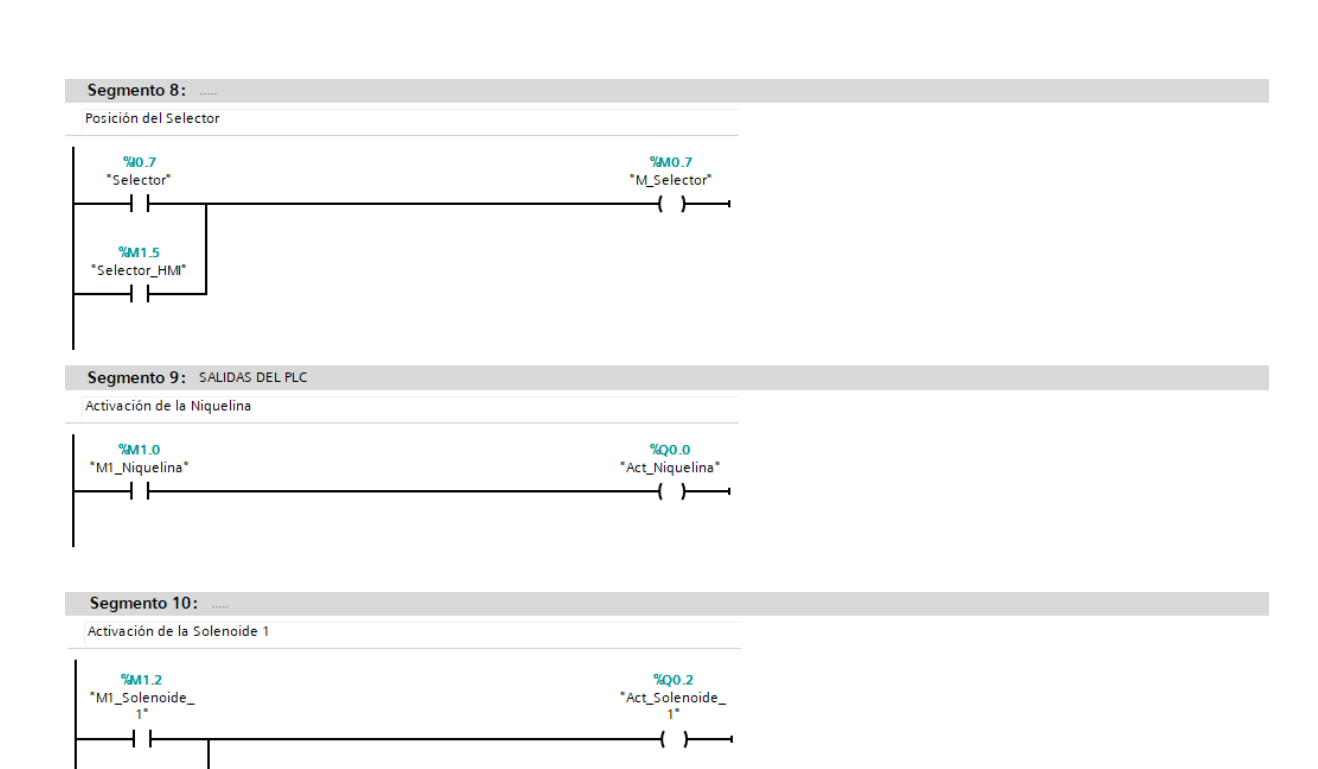

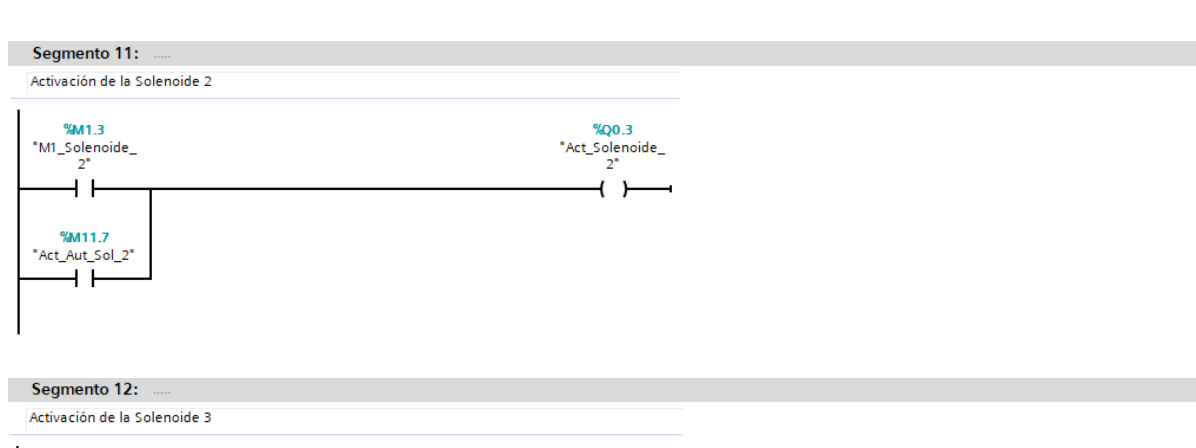

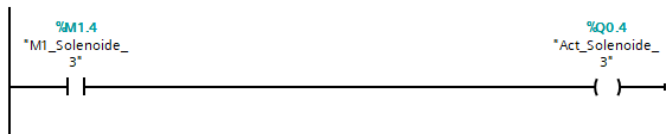

• Bloque Local Remoto

%M11.6  $\begin{array}{c}\n\text{\texttt{\%M11.6}} \\
\text{\texttt{*Act}\_\text{Aut\_Sol}\texttt{1}} \\
\end{array}$ 

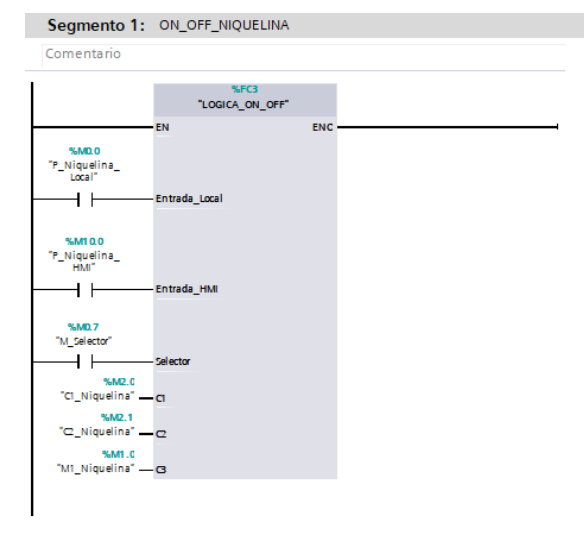

#### Segmento 2: ON\_OFF\_VARIADOR

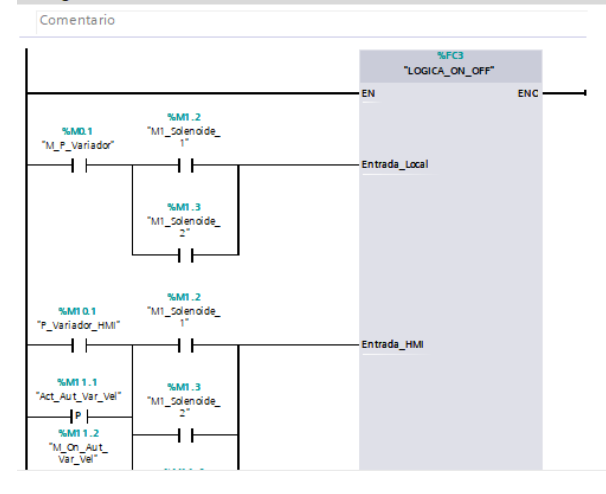

#### Segmento 3: ON\_OFF\_SOLENOIDE\_1

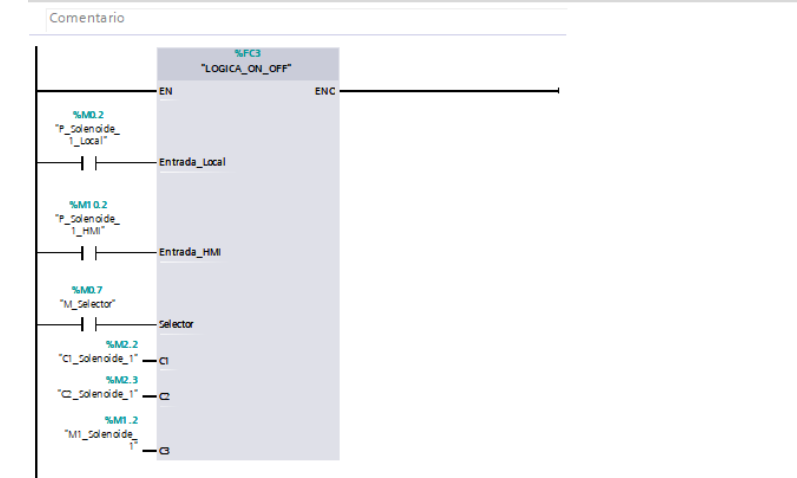

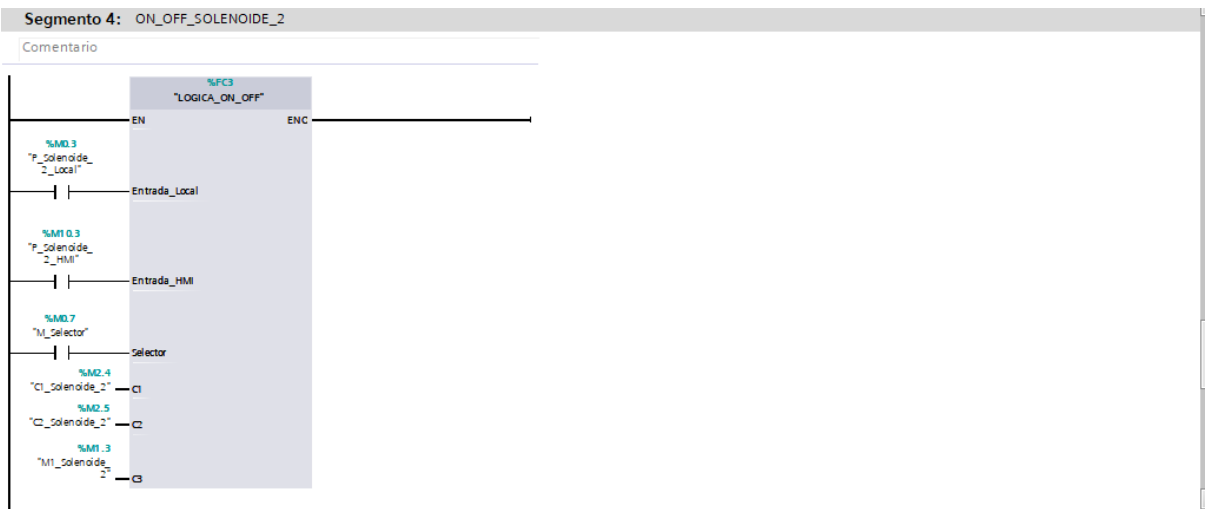

### Segmento 5: ON\_OFF\_SOLENOIDE\_3

**Contractor** 

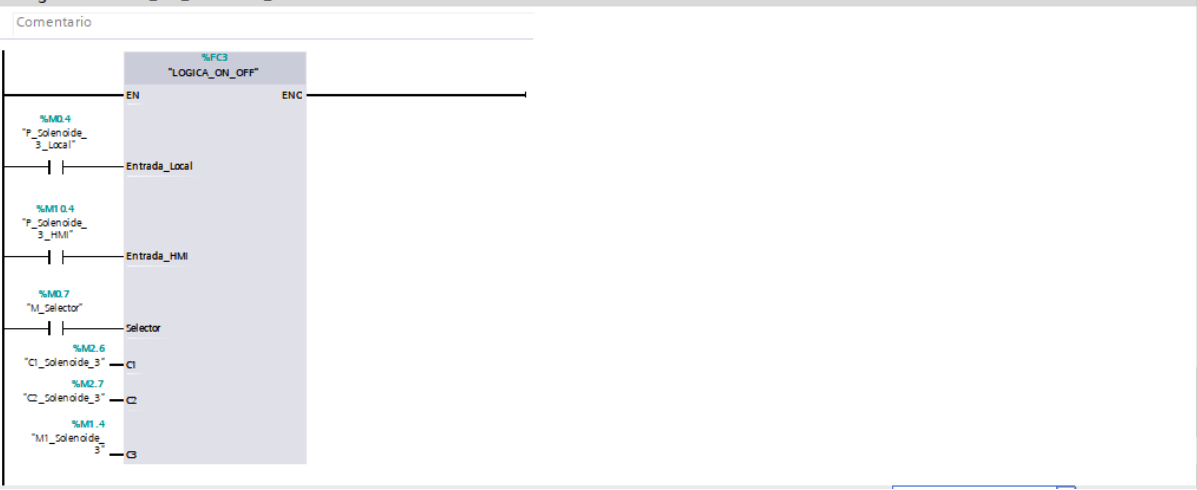

# • Bloque On Off pulsadores

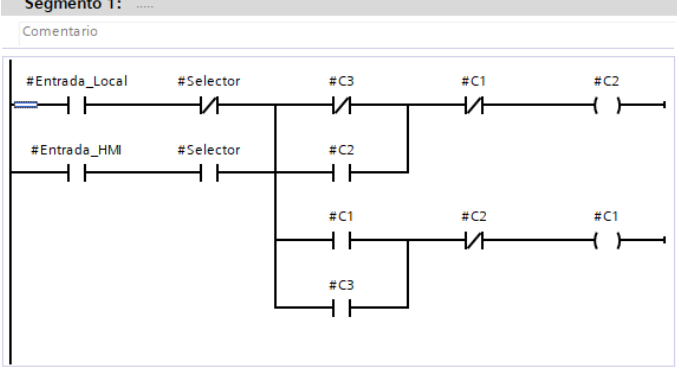